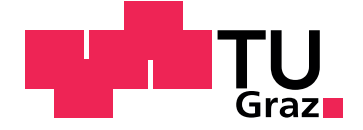

<span id="page-0-1"></span><span id="page-0-0"></span>**MASTER THESIS**

# **Development of a Sensor System for Big Data Analysis in FabLabs**

Andreas Leitner, BSc

Graz University of Technology

Institute of Innovation and Industrial Management Head: Univ.-Prof. Dipl.-Ing. Dr. techn. Christian Ramsauer Supervisor: Univ.-Ass. Dipl.-Ing. Matthias Helmut Friessnig

Graz, January 2017

# Statutory Declaration

I declare that I have authored this thesis independently, that I have not used other than the declared sources/resources, and that I have explicitly marked all material which has been quoted either literally or by content from the used sources.

Graz,

Date Signature

# Eidesstattliche Erklärung

Ich erkläre an Eides statt, dass ich die vorliegende Arbeit selbstständig verfasst, andere als die angegebenen Quellen/Hilfsmittel nicht benutzt, und die den benutzten Quellen wortlich und inhaltlich entnommenen Stellen als solche kenntlich ¨ gemacht habe.

Graz, am

Datum Unterschrift

## Abstract

FabLabs (Fabrication Laboratories) are publicly accessible and mostly free of charge facilities where users can transform their ideas into real products by applying a set of rapid prototyping equipment such as 3D printers, CNC milling machines and laser cutters. Nowadays, there are already more than 1000 registered FabLabs all around the world and the tendency is still rising.

However, current FabLabs do have a problem. The information flow between the operators and the manufacturing machines is only single-sided, providing no feedback of the machine to outside influences or production relevant data. The aim of this thesis is to establish a bi-directional communication between the FabLab equipment and the users by the development and application of a cloudbased sensor system. Thus, machine related data is acquired by various sensors and forwarded to a cloud computing service for subsequent data processing and analytics. A smart user interface allows real-time monitoring, interaction as well as notifications on various end devices.

To achieve the objectives, the thesis is sub-divided into four essential parts. First, the theoretical background of an approach known as the Internet of Things [\(IoT\)](#page-112-0) is introduced and the fundamentals as well as the technical functionality of Internetconnected objects is outlined. The second part deals with the creation of a concept that is required for the practical development of the sensor system. In the third part, a market research is conducted whereby sophisticated [IoT](#page-112-0) capable gateway controllers are compared to each other to find an appropriate alternative for the application. The fourth part is the development and installation stage. In this part the required controller hardware and software is implemented, sensors are selected and tested, the cloud platform including the user interface is configured and the overall communication chain is established. Finally, the system including all its components is installed at a selected FabLab machine.

The overall result of this thesis is the installation of a fully working sensor system that is applied at the Ultimaker 2 - Extended 3D printer for gathering machine related data and to furthermore validate the bi-directional user interaction as well as the data monitoring.

# Kurzfassung

FabLabs (Fabrication Laboratories) sind für die Öffentlichkeit zugängliche Einrichtungen bzw. Produktionsstätten, die meist unentgeltlich dazu verwendet werden können, um eigene Ideen und Entwürfe erfolgreich umzusetzen. Dazu steht eine Auswahl verschiedener Maschinen und Werkzeuge wie z.B. 3D Drucker, CNC Fräsen oder Laser Cutter zur Verfügung. Weltweit betrachtet gibt es heutzutage bereits uber 1000 offiziell registrierte FabLabs, wobei die Anzahl weiterhin kon- ¨ tinuierlich ansteigt.

Eine Einschränkung heutiger FabLabs ist jedoch der nur einseitig vorhandene Informationsfluss ausgehend vom Anwender hin zur Maschine, wodurch die FabLab Maschinen nicht in der Lage sind auf Umwelteinflüsse oder produktionsrelevante Ereignisse selbständig zu reagieren. Ziel dieser Masterarbeit ist es diese eingeschränkte Kommunikation zu erweitern, indem ein cloudbasiertes Sensor System entwickelt und implementiert wird. Verschiedene Sensoren sollen maschinenrelevante Daten erfassen und über eine internetbasierte Verbindung in eine Cloud Plattform übertragen um sie dort zu speichern. Auf diesem Weg ist eine Weiterverarbeitung der Daten für analytische Zwecke sowie die grafische Anzeige der aktuell erfassten Sensordaten möglich und zusätzlich lässt sich eine bidirektionale Kommunikation zwischen Anwender und Maschine realisieren.

Die Arbeit gliedert sich in vier wesentliche Teilbereiche, wobei sich der erste mit dem theoretischen Hintergrund des Konzepts Internet of Things (IoT) beschäftigt, auf dem die Vernetzung des Systems mit der Cloud Plattform aufbaut. Der daran anschließende Teil widmet sich der Erstellung eines Konzepts für die spätere Implementierung des Sensor Systems. Im dritten Teil wird eine Marktrecherche hinsichtlich internetfähiger Controller (IoT Gateways) durchgeführt, um eine geeignete Variante für diese Anwendung zu finden. Der abschließende Teil behandelt die eigentliche Entwicklung und Implementierung des Systems inklusive der notwendigen Hardware und Software Elemente sowie der Konfiguration der Cloud Plattform und Herstellung der Kommunikation.

Das Ergebnis ist ein funktionsfähiges Sensor System, welches testweise am Ultimaker 2 – Extended 3D Drucker installiert wurde, um Daten aufzunehmen sowie die zweiseitige Kommunikation zwischen dem System und der Benutzerschnittstelle zu validieren.

# Table of Contents

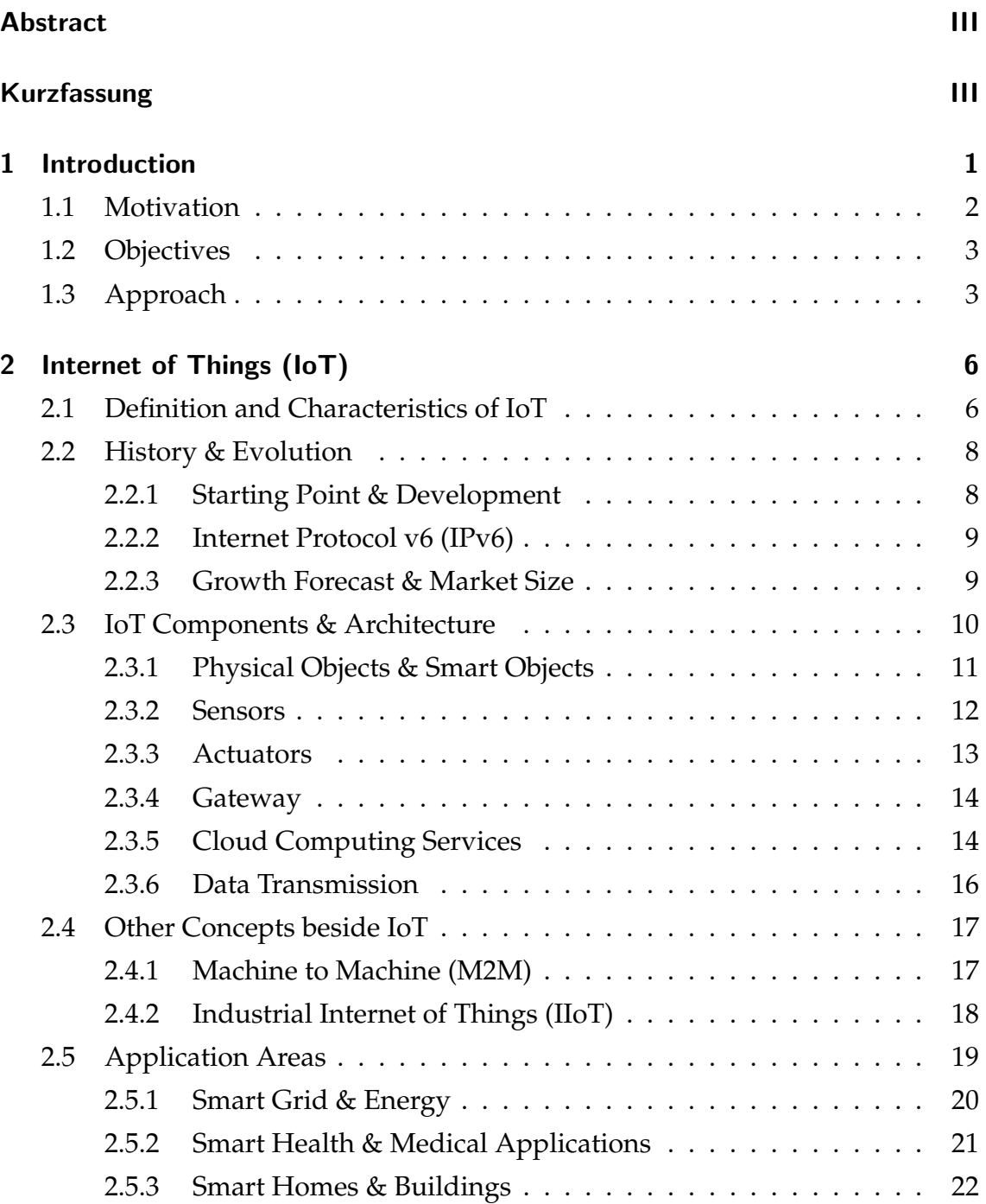

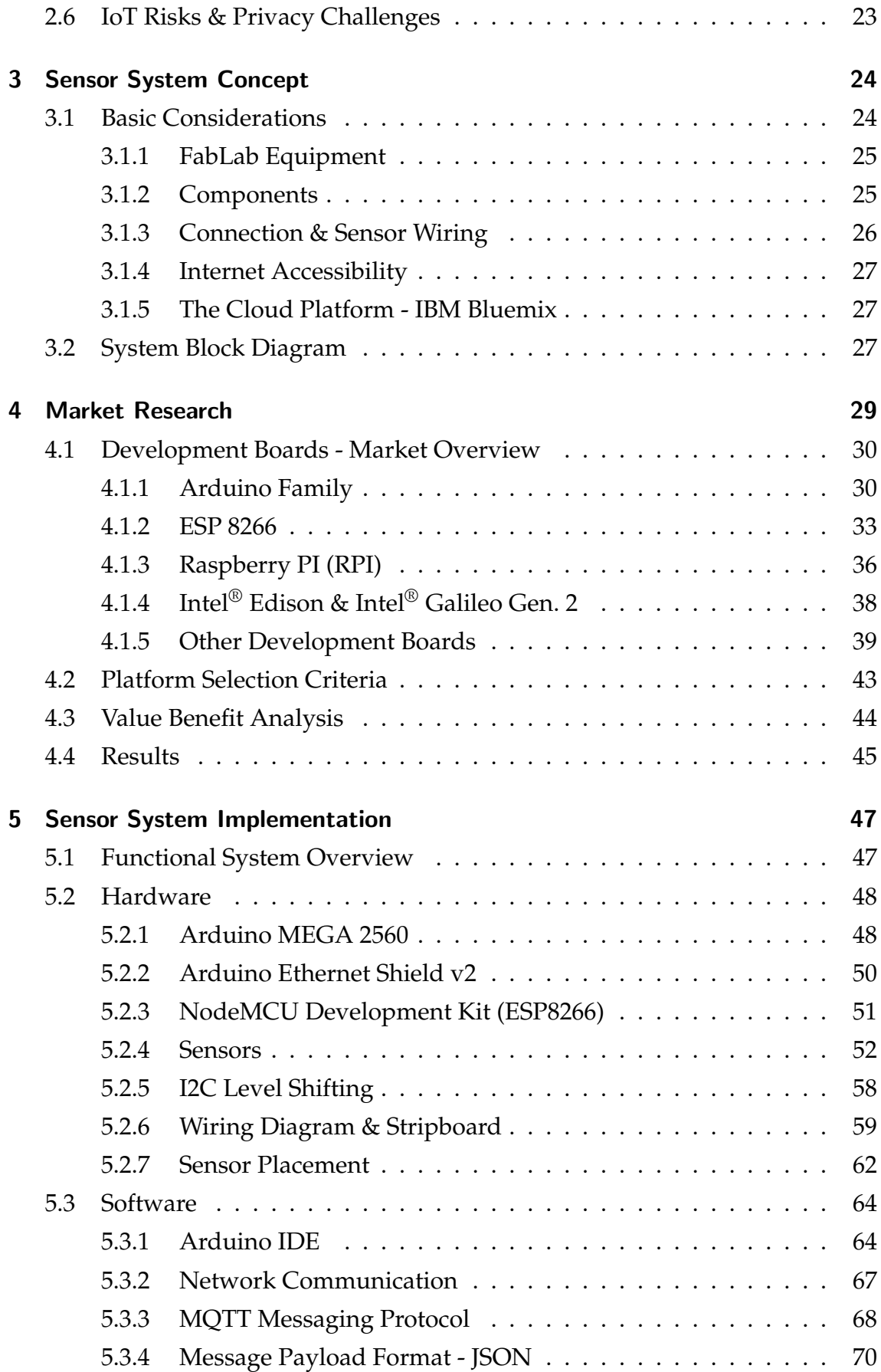

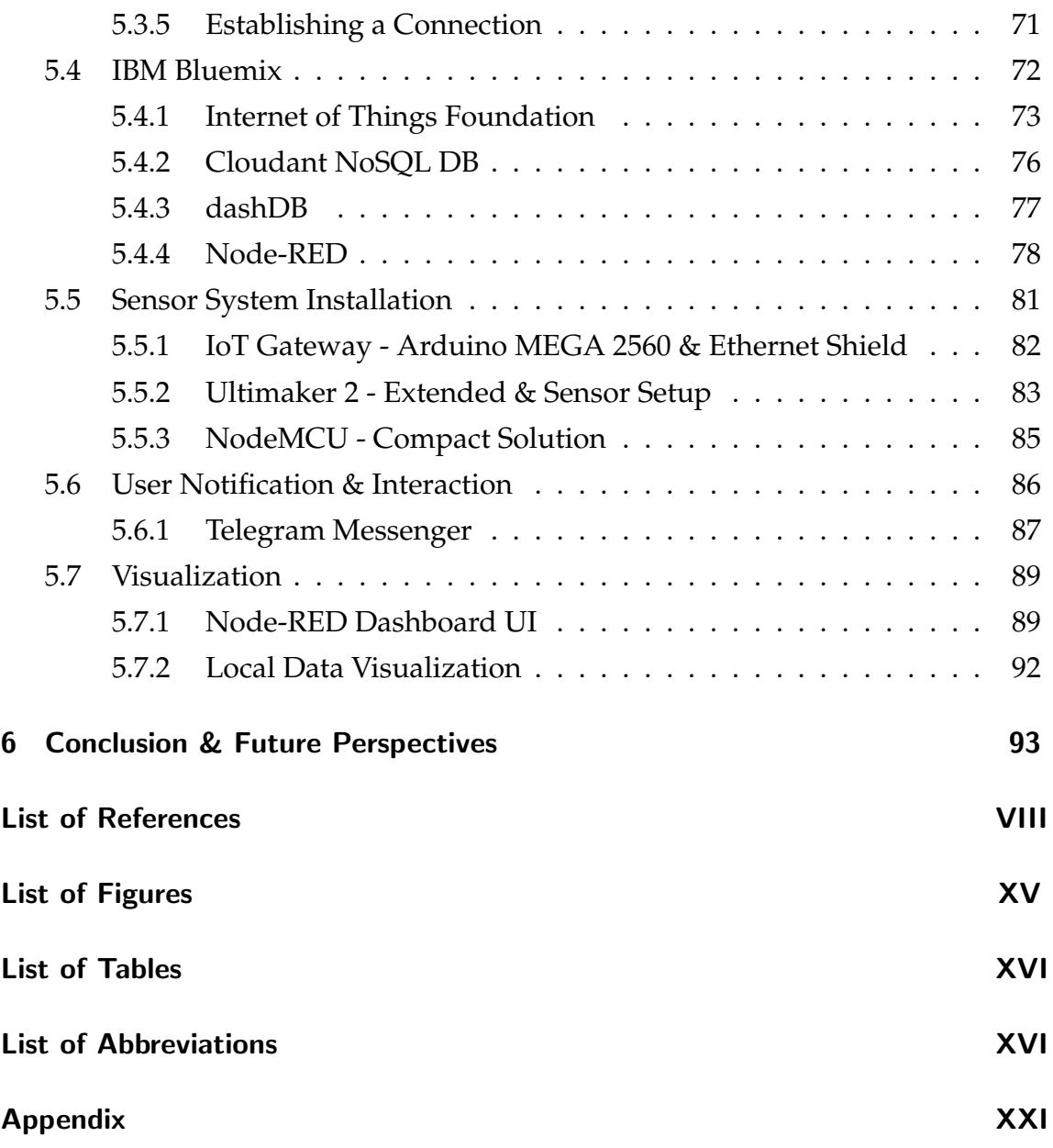

# <span id="page-7-0"></span>1 Introduction

A Fabrication Laboratory [\(FabLab\)](#page-112-1), also denoted as a Makerspace, is an open and free to use environment where users can transform their unique ideas, designs and sketches into real products with a set of easy-to-use machines and tools such as desktop CNC mills, laser cutters, vinyl cutters and 3D printers. The first and, so far, only [FabLab](#page-112-1) of Graz was opened in 2014 by the Institute of Innovation and Industrial Management at Graz University of Technology located at the university campus.<sup>[1](#page-7-1)</sup>

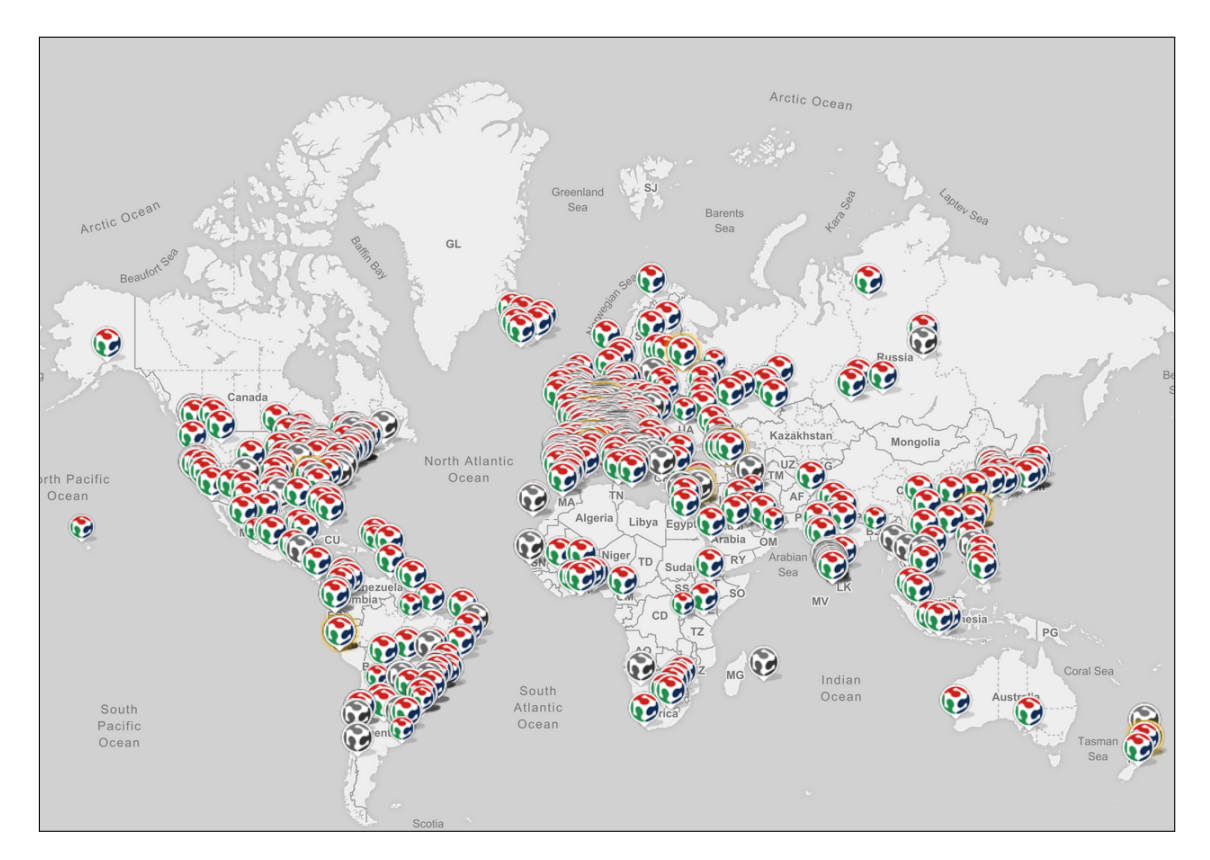

<span id="page-7-3"></span>Figure 1.1: FabLabs - Overview and worldwide distribution (Jan. [2](#page-7-2)017)<sup>2</sup>

<span id="page-7-1"></span><sup>&</sup>lt;sup>1</sup>Cf. Friessnig; Böhm; Ramsauer, [\(2015\).](#page-104-0)

<span id="page-7-2"></span> $^2$ Illustration extracted from FABLABS.IO, [\(2016\).](#page-104-1)

Currently, there are more than 1000 registered FabLabs distributed in 97 countries all over the world, whereby the number of Labs is still increasing continuously. Fig. [1.1](#page-7-3) illustrates the distribution of Makerspaces all over the globe. One must imagine that the first-ever opened FabLab introduced by the Massachusetts Insti-tute of Technology [\(MIT\)](#page-112-2) only started back in the year 2001<sup>[3](#page-8-1)</sup>, so the rapid spread within the last 16 years is really remarkable. In Austria, there are currently eight [FabLabs](#page-112-1) located in Vienna (2x), Mödling, Graz, Leoben, Wattens, Salzburg and Kirchfidisch.[4](#page-8-2)

One essential characteristic of [FabLabs](#page-112-1) is that they are accessible to the public for free and opened for a certain time at least once a week. The idea behind Makerspaces is that they share a common set of tools, machines and processes. Following this concept allows to share designs as well as the knowledge across international borders, to reproduce items in any other registered [FabLab](#page-112-1) around the world by providing a similar set of machinery with the same capabilities.<sup>[5](#page-8-3)</sup>

## <span id="page-8-0"></span>1.1 Motivation

FabLabs are a great and helpful prototyping establishment for makers, innovators, technologists as well as learners.<sup>[6](#page-8-4)</sup>

Nevertheless, there is a certain drawback regarding current Makerspaces. A major problem of [FabLabs](#page-112-1) is the constrained one-way interaction and one-way information flow from the user to the machine. As a result, this implicates that there is no reaction of the applied [FabLab](#page-112-1) machine to outside influences such as other machines, people or environmental conditions. In case a machine would be able to send production related data for analysis purposes, the recorded data could be utilized in order to predict certain events such as service intervals, maintenance, or the replenishment of consumables. Automatic remote user notifications could contribute to receive messages about ongoing production progresses once a production is finished, or about critical errors that may occur. A machine could even prevent worst case scenarios like crashes or it performs automatically executed

<span id="page-8-1"></span><sup>3</sup>Cf. MOREL; L<sup>E</sup> ROUX, [\(2016\),](#page-106-0) p. 2.

<span id="page-8-2"></span><sup>&</sup>lt;sup>4</sup>Cf. FABLABCONNECT.COM, [\(2016\).](#page-104-2)

<span id="page-8-3"></span><sup>&</sup>lt;sup>5</sup>Cf. FABFOUNDATION.ORG, [\(2016b\).](#page-104-3)

<span id="page-8-4"></span><sup>&</sup>lt;sup>6</sup>Cf. FABFOUNDATION.ORG, [\(2016a\).](#page-104-4)

emergency stops via predictive methods and predefined program routines. Additionally to the machine related benefits, gathered ambient data within a [FabLab](#page-112-1) environment can be obtained to provide more details about the current degree of utilization and attendance during open days.

The general objective of this thesis is to overcome the one-way information flow pointed from the "user-to-computer-to machine" by establishing a bi-directional connection between the [FabLab](#page-112-1) users and the machinery.

# <span id="page-9-0"></span>1.2 Objectives

Within the context of this thesis, it emerges out of the motivation that the efficiency and the usability of [FabLabs](#page-112-1) and Makerspaces can be increased by providing the possibility of a two-way communication between users and the equipment, whereby machines are able to react automatically to predefined events, or to interact with the users via remote interfaces.

Hence, the overall objective of the thesis is to develop and implement a cloudbased sensor system within the [FabLab](#page-112-1) Graz to, on the one hand, collect and store machine related data within a cloud-based platform for subsequent data analysis and analytics schemes, and on the other hand, to provide a two-way interaction between users and the machines for receiving and sending notifications as well as machine related information and the production status to miscellaneous connected devices.

# <span id="page-9-1"></span>1.3 Approach

In order to achieve the overall objectives of the master thesis, which are defined in section [1.2,](#page-9-0) the approach of the thesis related work is sub-divided into four main constituents. Within the structuring, the first three parts are more theoretical followed by a part that deals with the practical system implementation, as it can be seen from Fig. [1.2.](#page-10-0)

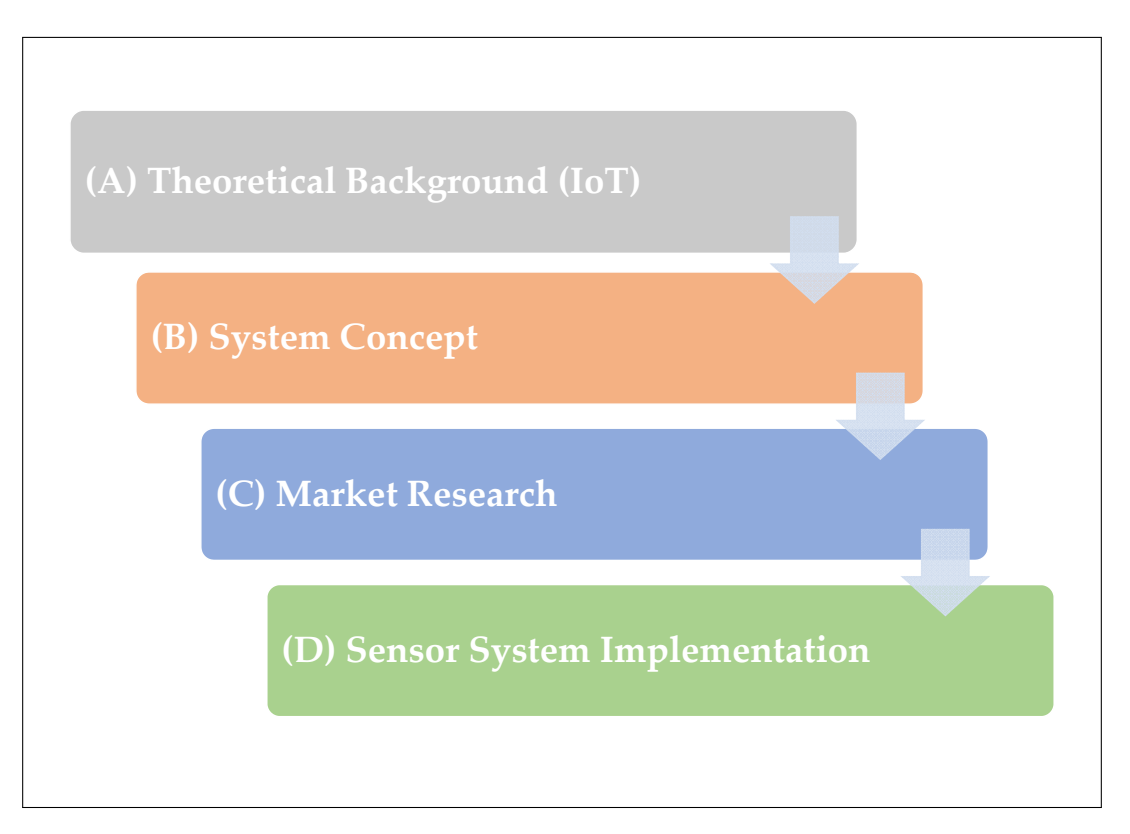

<span id="page-10-0"></span>Figure 1.2: Thesis Approach

#### (A) Theoretical Background

The initial part of the thesis provides a theoretical overview about a fundamental concept of internet-connected objects on which this thesis is based on, introduced as the Internet of Things [\(IoT\)](#page-112-0). It deals with the beginnings and evolution of the concept, the functionality, describes the required components and interfaces to successfully form an [IoT](#page-112-0) and it outlines several use cases where it is applied nowadays.

#### (B) System Concept

Before it is possible to implement a sensor system, a basic concept is required where system constraints, boundary conditions and other aspects regarding the implementation have to be considered, e.g. the utilized [FabLab](#page-112-1) machine or equipment that subserves for the initial installment. The output is a simplified system block diagram that is based on the fundamentals of part (A) and is furthermore used to create a detailed system overview within the subsequent implementation phase.

#### (C) Market Research

[IoT](#page-112-0) systems include a significant component to receive, process and to forward data that is obtained from physical objects (things) in the real world through sensors. A various amount of such "gateways" with different computing architectures, communication interfaces and layouts are available on the market nowadays. Consequently, it is not straightforward to pick an appropriate controller that is automatically suitable for the desired application. In context of this part a market research is conducted to first, introduce various devices and device families and second, to opposite them regarding their technical specifications and [IoT](#page-112-0) capabilities that are required to successfully utilize it.

#### (D) Sensor Sensor System Implementation

This part of the thesis is the centerpiece and deals with the practical implementation of the smart sensor system within the [FabLab.](#page-112-1) Based on a detailed system overview that includes all the required components, interfaces and cloud applications, the realization is outlined in detail for all system parts such as the hardware, software, the installment on the machine and the configuration of the Platform as a Service [\(PaaS\)](#page-113-0) IBM Bluemix<sup>[7](#page-11-0)</sup>. This part also involves the visualization of gathered test data by providing a user interface for interaction with the sensor system and to receive automatic notifications on end device such as smartphones or computers.

<span id="page-11-0"></span><sup>7</sup> IBM Bluemix Cloud Computing, <https://www.ibm.com/cloud-computing/bluemix>, (retrieved 06/02/2017).

# <span id="page-12-0"></span>2 Internet of Things (IoT)

Nowadays the term [IoT](#page-112-0) is widely spread and well known in various technological areas. Everything revolves about Smart Homes, Smart Energy and the possibility to control various appliances just by the use of a smartphone or other mobile devices. But what exactly is the [IoT,](#page-112-0) how does it work, how did it develop that fast and most importantly, where did it originally derive from? This and more details about the concept of [IoT](#page-112-0) and its evolution is outlined in the following chapter.

## <span id="page-12-1"></span>2.1 Definition and Characteristics of IoT

When introducing the term [IoT](#page-112-0) it is obvious that it consists out of the two essential terms "Internet" and "Things". Basically, the [IoT](#page-112-0) is nothing else than physical objects called "Things" connected together via an open network that is accessible to anyone, which is known as the "Internet".<sup>[8](#page-12-2)</sup>

It was Kevin Ashton who was the first person to introduce the term [IoT](#page-112-0) back in 1999, which will be discussed in section [2.2](#page-14-0) that is about the history and the development of [IoT](#page-112-0) in more detail. An appropriate definition for today's [IoT](#page-112-0) according to a McKinsey article is known as: "*In what's called the Internet of Things, sensors and actuators embedded in physical objects - from roadways to pacemakers - are linked through wired and wireless networks, often using the same Internet Protocol [\(IP\)](#page-115-0) that connects the Internet*" [9](#page-12-3) .

According to this definition another two important components are required to successfully form an [IoT,](#page-112-0) the "Sensors" and "Actuators" to either retrieve information from the real world and sending it to the Internet (sensors), or to

<span id="page-12-3"></span><span id="page-12-2"></span><sup>8</sup>Cf. BUYYA; DASTJERDI, [\(2016\),](#page-103-1) p. 3.

 $^{9}$ CHUI; LÖFFLER; ROBERTS, [\(2010\),](#page-104-5) [http://www.mckinsey.com/industries/high-tech/our](http://www.mckinsey.com/industries/high-tech/our-insights/the-internet-of-things)[insights/the-internet-of-things](http://www.mckinsey.com/industries/high-tech/our-insights/the-internet-of-things), (retrieved 14/11/2016).

produce an output into the real world (actuators). So now it is reasonable that there is more about the term "Internet of Things" than just the two words "Things" and "Internet" as mentioned earlier. It is due to the fact that "Things", which are the physical objects in our real world, simply cannot communicate without the use of sensors, actuators and an appropriate controller for further processing of the generated and the received data. The definition also indicates that the form of the physical objects is not specified and can include anything from commonplace items like a simple toaster up to objects in the high-tech or medical industry.<sup>[10](#page-13-0)</sup>

Putting this all together, the [IoT](#page-112-0) can be described as the sum of a few fundamental components, illustrated in Fig. [2.1](#page-13-1) below.

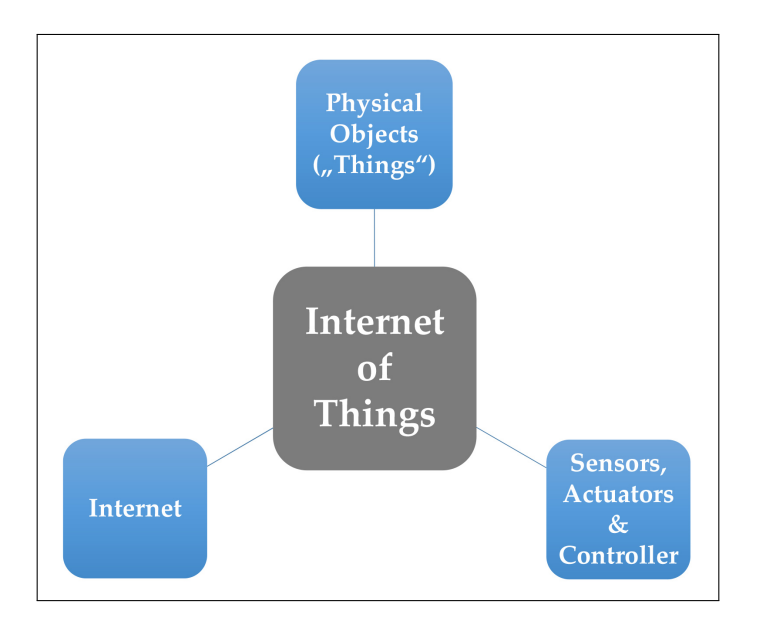

<span id="page-13-1"></span>Figure 2.1: Basic Components of the  $I\text{O}T^{11}$  $I\text{O}T^{11}$  $I\text{O}T^{11}$ 

The different components that are required to form an [IoT](#page-112-0) will be discussed in section [2.3](#page-16-0) in more detail. It is important to understand that the physical object (thing) does not change its form at all, although computing capabilities are being added by the installation of sensors and the connection to the Internet.<sup>[12](#page-13-3)</sup>

Depending on the scope, the [IoT](#page-112-0) can also be referred as the "Internet of Everything" (IoE), which extends the communication of physical objects with people, data and processes.[13](#page-13-4)

<span id="page-13-0"></span><sup>10</sup>Cf. MCEWEN; CASSIMALLY, [\(2013\),](#page-106-1) pp. 10-11.

<span id="page-13-2"></span> $11$ Own illustration based on [ibid.,](#page-106-1) p. 11.

<span id="page-13-3"></span><sup>12</sup>Cf. [ibid.,](#page-106-1) p. 11.

<span id="page-13-4"></span> ${}^{13}Cf$ . BRADLEY, [\(2013\),](#page-103-2) p. 2.

# <span id="page-14-0"></span>2.2 History & Evolution

## <span id="page-14-1"></span>2.2.1 Starting Point & Development

As already mentioned in section [2.1,](#page-12-1) the term "Internet of Things" was coined by Kevin Ashton back in the year 1999. Ashton, co-founder of the Auto-ID Center of [MIT](#page-112-2) was working on the development of Radio Frequency Identification [\(RFID\)](#page-115-1) in context of supply chain optimization. The idea was to extend [RFID](#page-115-1) uses, which are in general limited to near field applications, to broader domains. During a presentation about supply chain management and Ashtons visions to improve [RFID,](#page-115-1) the term "Internet of Things" [\(IoT\)](#page-112-0) had its first appearance and the idea of linking devices together was born.<sup>[14](#page-14-2)</sup>

Although the term and the basic idea is still the same today, the concept of [IoT](#page-112-0) is significantly different in 2016 than it used to be 16 years ago. Of course, this is also caused by the rapid development of technology. In 1999 the Internet was not mainstream yet and the Wireless Fidelity [\(WiFi\)](#page-114-0) technology, which makes the connection of objects much easier and flexible, was not available at all for commercial uses. The concept Ashton was tracing at this time was not exactly the idea of assigning each device a unique identification number (IP-address) within a network, because it was technically inconceivable in terms of network availability, speeds and storage capacities. The concepts and the ideas about [IoT](#page-112-0) have proceeded hand in hand with the rapid improvements regarding network technology and technology in general over the last years. New communication standards like Bluetooth, improved [WiFi](#page-114-0) generations, enhanced network speeds and storage capabilities became available and all the services became much more affordable. This has increased the number of connected devices to the Internet tremendously and entirely new possibilities have been opened for [IoT](#page-112-0) and its use cases.[15](#page-14-3)

<span id="page-14-3"></span><span id="page-14-2"></span><sup>14</sup>Cf. BUYYA; DASTJERDI, [\(2016\),](#page-103-1) p. 5. <sup>15</sup>Cf. TOZZI, [\(2016\).](#page-108-0)

#### <span id="page-15-0"></span>2.2.2 Internet Protocol v6 (IPv6)

A key part in terms of [IoT](#page-112-0) evolution was the launch of the next generation Internet Protocol Version 6 [\(IPv6\)](#page-115-2) with increased address space back in the year 2011. Through the implementation of the [IPv6](#page-115-2) address allocation it was possible to assign a total amount of 340 sextillions  $(2^{128} = 340 \cdot 10^{36})$  unique IP addresses by enhancing the address size to 128 Bit. In comparison to this, the previous standard Internet Protocol Version 4 [\(IPv4\)](#page-115-3) only provided an address space of 32 Bit which results in a total amount of around 4.3 billion ( $2^{32} = 4.3 \cdot 10^9$ ) addresses. Because of the fast increase of connected devices over the past years and according to different market forecasts that have predicted an enormous incline of connections in future, the limitation of [IPv4](#page-115-3) was a serious issue and the remaining addresses started to run low. This was the actual trigger to start with [IPv6.](#page-115-2) With the launch of [IPv6](#page-115-2) and its large address space it became feasible to assign each physical object that is part of the [IoT](#page-112-0) an unique IP-address, just like any computer or notebook that is connected to the Internet.<sup>[16](#page-15-2)</sup>

#### <span id="page-15-1"></span>2.2.3 Growth Forecast & Market Size

Over the last years a lot of companies were publishing future trends regarding the development of [IoT,](#page-112-0) however, they have to be treated with caution because they show remarkable differences concerning the growth rates and it is difficult to estimate whether a forecast is feasible or not. The following Fig. [2.2](#page-16-1) shows a forecast regarding the increase of connected devices from the year 2004 to 2018. It is noticeable that the [IoT](#page-112-0) sector was setting off around the year 2010, just when [IPv6](#page-115-2) was about to start, and that its total share inclines faster than any other Internet related branch from that point.<sup>[17](#page-15-3)</sup>

According to a market research that was conducted by RnRMarketResearch, the [IoT](#page-112-0) market worth will rise to almost \$500 billion by the year 2019. Compared to the market value of \$44 billion in 2011, this would be the result of more than a tenfold increase. The fast increase over the last years is also associated with leading

<span id="page-15-2"></span><sup>16</sup>Cf. VERMESAN; FRIESS, [\(2014\),](#page-108-1) pp. 226,228.

<span id="page-15-3"></span><sup>&</sup>lt;sup>17</sup>Cf. ROSENQUIST, [\(2014\).](#page-106-2)

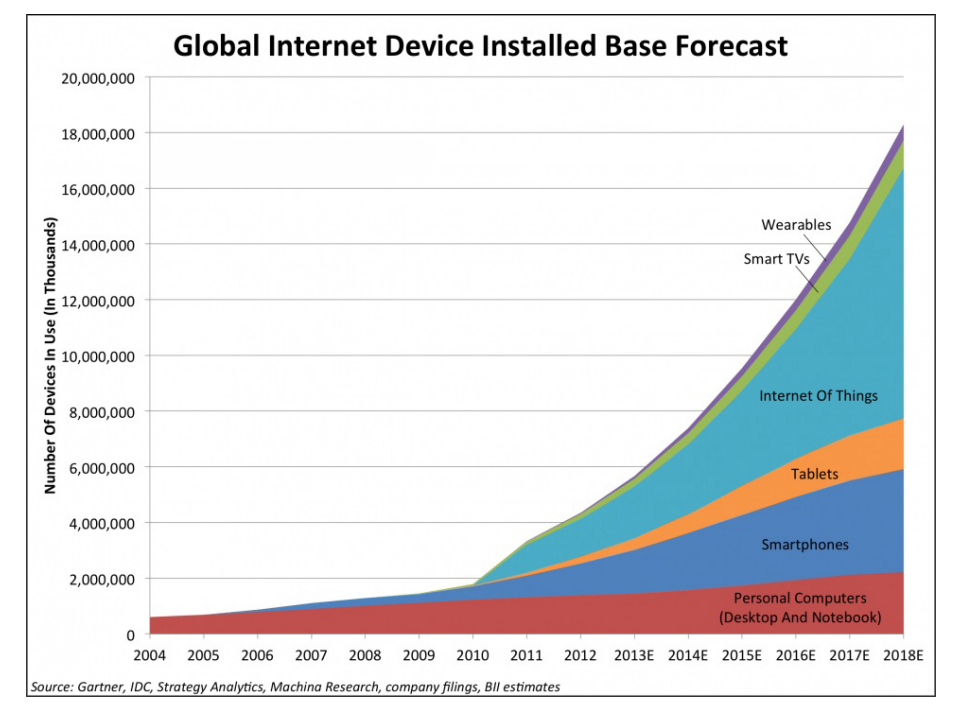

tech companies like Microsoft, Google, IBM, Cisco or Intel that have started to cooperate to push the development of [IoT](#page-112-0) and its market growth.<sup>[18](#page-16-2)</sup>

<span id="page-16-1"></span>Figure 2.2: Connected Devices to the Internet - Forecast<sup>[19](#page-16-3)</sup>

# <span id="page-16-0"></span>2.3 IoT Components & Architecture

In the following section the most important components that together form the Internet of Things will be discussed. Depending on the architecture and the type of an [IoT](#page-112-0) platform the components may vary or additional components are needed. In general, [IoT](#page-112-0) Systems require a cloud-based data storage within a cloud-computing service where data, gathered from sensors in the real world, is being recorded. The historical data can be analyzed afterwards within provided cloud computing services to understand a certain behavior of a machine or any other physical object. However, if only real-time data generated by the sensors is relevant, e.g. to trigger an event or an actuator based on a threshold value of a sensor, then the recording of historical data may not be necessary and thus, the implementation to the [IoT](#page-112-0) platform is not reasonable. Note that the three main constituents according to Fig. [2.1](#page-13-1) are always part of an [IoT](#page-112-0) system, otherwise it would be a different concept

<span id="page-16-2"></span><sup>18</sup>Cf. BUYYA; DASTJERDI, [\(2016\),](#page-103-1) p. 6.

<span id="page-16-3"></span><sup>&</sup>lt;sup>19</sup>Modified illustration from ROSENQUIST, [\(2014\)](#page-106-2)

of connected devices, such as Machine to Machine [\(M2M\)](#page-112-3). The easiest scenario is to connect each sensor directly to the Internet via [WiFi](#page-114-0) or a wired Ethernet connection, but realizing this requires a full Transmission Control Protocol/Internet Protocol [\(TCP/IP\)](#page-115-4) stack plus a controller implemented to each sensor. Depending on the amount of data that is being collected and depending on the total number of sensors and actuators used for the application this is very inefficient, so "gateways" are used to overcome this issue.[20](#page-17-1)

Fig. [2.3](#page-17-2) shows an overview of a possible [IoT](#page-112-0) architecture including the key components and common communication protocols between the instances.

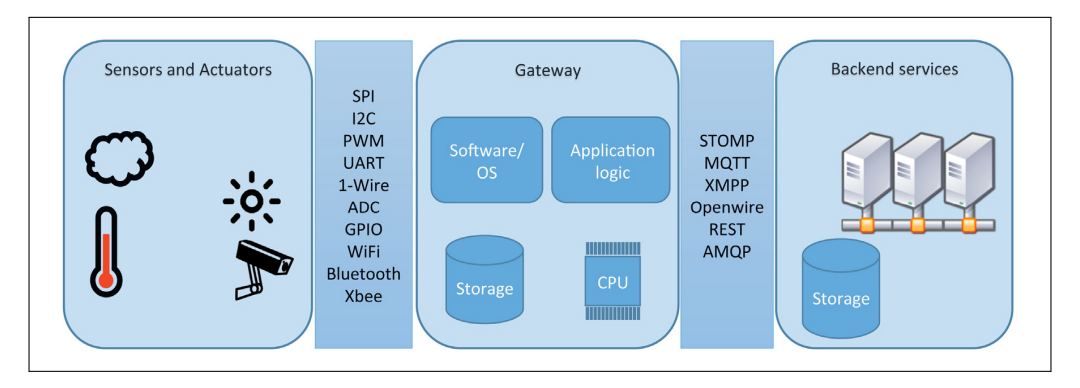

<span id="page-17-2"></span>Figure 2.3: IoT Example Architecture - Key Components and Protocols<sup>[21](#page-17-3)</sup>

### <span id="page-17-0"></span>2.3.1 Physical Objects & Smart Objects

A physical object, often referred as a "Thing" in context of [IoT,](#page-112-0) could be any possible item in the environment of the real world no matter if it is a daily item, a machine, a vehicle or a building. The illustration according to the following Fig. [2.4](#page-18-1) shows a classification of objects based on the size, the moveable aspect, the complexity and even if they are animate or inanimate. $22$ 

A "Smart Object" on the other hand must not be confused with the physical object itself, although it is derived from a non-smart object and its original attributes remain the same. The essential difference is that the smart object is equipped with a form of a sensor or actuator and a controller for processing the data, therefore, it gains the ability to interact with the physical world and other smart objects.<sup>[23](#page-17-5)</sup>

<span id="page-17-1"></span><sup>20</sup>Cf. BUYYA; DASTJERDI, [\(2016\),](#page-103-1) p. 278.

<span id="page-17-3"></span><sup>&</sup>lt;sup>21</sup>Illustration from [ibid.,](#page-103-1) p. 279.

<span id="page-17-4"></span><sup>22</sup>Cf. CHAOUCHI, [\(2010\),](#page-103-3) p. 7.

<span id="page-17-5"></span><sup>23</sup>Cf. VASSEUR; DUNKELS, [\(2010\),](#page-108-2) p. 3.

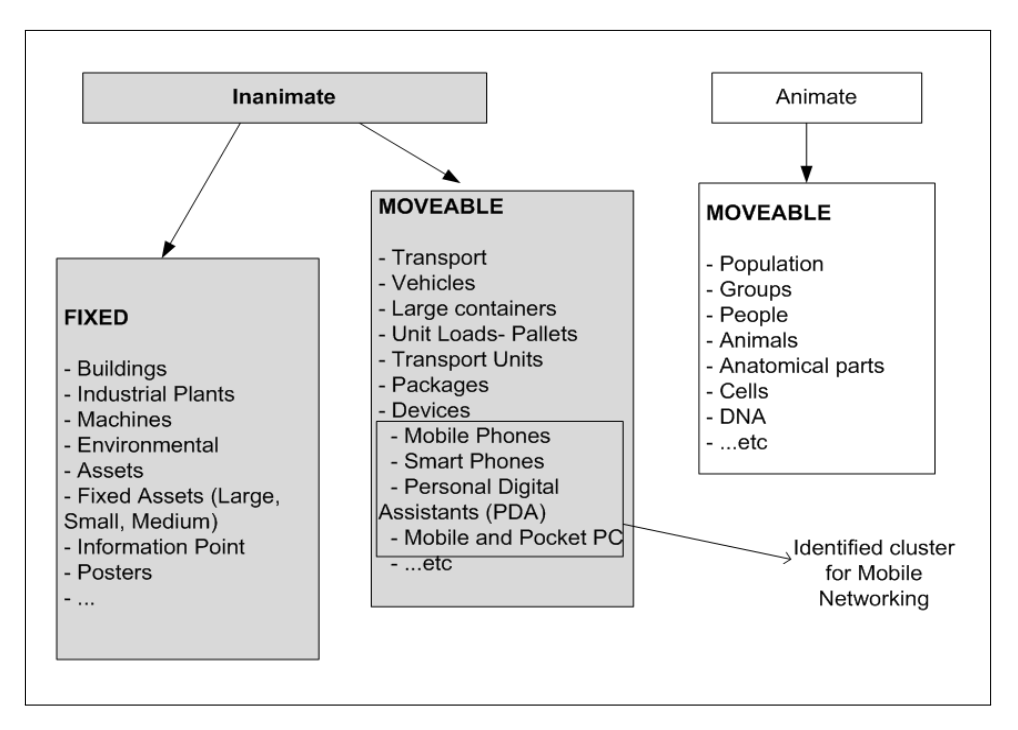

<span id="page-18-1"></span>Figure 2.4: Objects "Things" of the IoT - Classification<sup>[24](#page-18-2)</sup>

Note that communication devices such as mobile phones or PCs are already connected objects using a wireless or wired communication. Nevertheless, in this terminology they are still considered as "Things" because [IoT](#page-112-0) contributes to extend the connectivity and interconnection of these existing objects with new objects.[25](#page-18-3)

#### <span id="page-18-0"></span>2.3.2 Sensors

Sensors in [IoT](#page-112-0) systems are essential key components and responsible for collecting data of the physical objects or environmental factors in the real world. Basically, a sensor is a device that translates a non-electrical physical unit, e.g. the temperature of an object or the environment, into a proportional electrical output signal in the form of a voltage or current. In a physical perspective, a sensor is an energy transformer. Certain types of sensors are also referred as "detectors", especially when it comes to applications like measuring a movement or a distance from an object.[26](#page-18-4)

<span id="page-18-2"></span><sup>24</sup>Modified illustration from CHAOUCHI, [\(2010\),](#page-103-3) p. 8.

<span id="page-18-3"></span><sup>25</sup>Cf. [ibid.,](#page-103-3) p. 8.

<span id="page-18-4"></span><sup>26</sup>Cf. FRADEN, [\(2016\),](#page-104-6) pp. 2-3.

A Microcontroller Unit [\(MCU\)](#page-113-1) cannot interpret continues analog values directly, so the analog output signal of the sensor has to be converted into a digital form using the Analog Digital Converter [\(ADC\)](#page-114-1) of the microcontrollers input.<sup>[27](#page-19-1)</sup>

The simplest form of a sensor is a pushbutton, which transforms an user input into a logic state that is interpreted digitally either as "0" or "1". Sensors that only distinguish between a series of low and high states are called "Digital Sensors", they do not require an additional analog-to-digital conversion just like analog sensors do. $^{28}$  $^{28}$  $^{28}$ 

Communication with the gateway is done via various available electronic interfaces such as [ADC,](#page-114-1) Pulse Width Modulation [\(PWM\)](#page-114-2), Inter Integrated Circuit [\(I2C\)](#page-112-4) or General Purpose Input Output [\(GPIO\)](#page-113-2).<sup>[29](#page-19-3)</sup>

The selection of a sensor for an [IoT](#page-112-0) system clearly depends on the requirements and the accuracy that has to be met. Sensors have different properties like the overall accuracy, measurement range, sampling rate, power demand and they have an accuracy drift depending on environmental influences like the temperature. Thus, before picking a sensor the datasheet has to be studied carefully to ensure that it is adequate for the application.<sup>[30](#page-19-4)</sup>

## <span id="page-19-0"></span>2.3.3 Actuators

Compared to a sensor, the actuator is the exact opposite in terms of functionality. The actuators input is driven by an electrical signal which is then translated to a physical signal as an output.[31](#page-19-5)

Good examples for actuators in the field of [IoT](#page-112-0) are speakers or visual displays. A monitoring screen is able to display data points measured at the sensor site and the speaker can additionally output an acoustic alert once a defined critical value has exceeded. The output of an actuator can also be in the form of a mechanical action, like the movement of an electric motor or an electro-pneumatic cylinder.<sup>[32](#page-19-6)</sup>

<span id="page-19-1"></span><sup>27</sup>Cf. FRADEN, [\(2016\),](#page-104-6) p. 5.

<span id="page-19-2"></span><sup>28</sup>Cf. WINKLER, [\(2014\).](#page-108-3)

<span id="page-19-3"></span><sup>29</sup>Cf. BUYYA; DASTJERDI, [\(2016\),](#page-103-1) pp. 279-282.

<span id="page-19-4"></span> ${}^{30}$ Cf. FRADEN, [\(2016\),](#page-104-6) pp. 7-11.

<span id="page-19-5"></span> ${}^{31}Cf.$  [ibid.,](#page-104-6) p. 3.

<span id="page-19-6"></span><sup>&</sup>lt;sup>32</sup>Cf. MCEWEN; CASSIMALLY, [\(2013\),](#page-106-1) pp. 90-91.

#### <span id="page-20-0"></span>2.3.4 Gateway

As already mentioned in section [2.3](#page-16-0) it is cost-inefficient to implement the Internet ability via a [TCP/IP](#page-115-4) stack to every single sensor, particularly when there is a large number of sensors used for the system. Therefore, "gateways" are used as an interface between the sensor site and the cloud-based backend service in the Internet. The gateway usually consists out of a microcontroller/microcomputer with Internet capability and the appropriate development environment/operating system. A [MCU](#page-113-1) is a combination of a Central Processing Unit [\(CPU\)](#page-114-3) with Read Only Memory [\(ROM\)](#page-113-3), Random Access Memory [\(RAM\)](#page-113-4) and input/output peripherals for the communication with external sensors and actuators, put together on a Printed Circuit Board [\(PCB\)](#page-114-4). Some modern controllers are also designed as a System on Chip [\(SoC\)](#page-113-5) solution, where all components are integrated in one single Integrated Circuit [\(IC\)](#page-114-5). Depending on the type of the controller the Internet capability is either already on-board by the use of [WiFi](#page-114-0) and Ethernet, or it has to be extended using a "Shield" which is an additional [PCB](#page-114-4) that adds a full [TCP/IP](#page-115-4) stack for Internet capability to the controller.<sup>[33](#page-20-2)</sup>

### <span id="page-20-1"></span>2.3.5 Cloud Computing Services

Cloud computing was introduced as a term that describes on-demand computing services offered by certain providers. The computing infrastructure is classified as the "cloud" where individuals can access the infrastructure, applications, services as well as storage from anywhere via the Internet<sup>[34](#page-20-3)</sup>

There are three fundamental instances of cloud-based services models available, the Infrastructure as a Service [\(IaaS\)](#page-113-6), [PaaS](#page-113-0) and the Software as a Service [\(SaaS\)](#page-113-7), which are offered in different environments of providers.<sup>[35](#page-20-4)</sup>

Pricing of these services, if they are not free to use, is usually based on pay-peruse, subscription, or on the amount of infrastructure and virtual storage that is requested.[36](#page-20-5)

<span id="page-20-2"></span><sup>33</sup>Cf. BUYYA; DASTJERDI, [\(2016\),](#page-103-1) pp. 286-287.

<span id="page-20-3"></span><sup>34</sup>Cf. BUYYA; BROBERG; GOSCINSKI, [\(2011\),](#page-103-4) p. 3.

<span id="page-20-4"></span><sup>35</sup>Cf. SRINIVASAN, [\(2014\),](#page-108-4) p. 9.

<span id="page-20-5"></span><sup>36</sup>Cf. AL-ROOMI, [\(2013\),](#page-106-3) pp. 101-103.

#### Infrastructure as a Service (IaaS):

The [IaaS](#page-113-6) model represents the lowest level of the model hierarchy and already provides the server infrastructure such as storage, processing power and networks. The benefit of this model is that cloud users do not need to manage and control these resources themselves, they just need to install the necessary operating system as well as the software components and can then deploy their applications. Therefore, the [IaaS](#page-113-6) is also identified as the hardware-level-service.<sup>[37](#page-21-0)</sup> **Examples:** IBM Cloud, Amazon EC2, Google Compute Engine,...

#### Platform as a Service (PaaS):

[PaaS](#page-113-0) is a system-level-service and provides users a computing platform for developing, deploying and testing of applications directly within cloud services without the need of local development environments. Programming languages and tools that are required to build applications are already supported by the [PaaS.](#page-113-0) The applications then run on the infrastructure of the provider and are presented via the Hypertext Transfer Protocol [\(HTTP\)](#page-113-8) interface of the Internet to the end-users.<sup>[38](#page-21-1)</sup> **Examples:** IBM Bluemix, Microsoft Azure, Google App Engine,...

#### Software as a Service (SaaS):

[SaaS](#page-113-7) is the application-level-service and ranked on top of the cloud computing services. [SaaS](#page-113-7) allows users to access the applications of the provider that are ready to use via a client interface, e.g. a web browser, without the need of installing the application locally plus they do not have to worry about managing the application and the underlying cloud infrastructure.<sup>[39](#page-21-2)</sup>

**Examples:** Google Docs, Microsoft OneDrive, Dropbox,...

<span id="page-21-0"></span><sup>37</sup>Cf. SRINIVASAN, [\(2014\),](#page-108-4) p. 10.

<span id="page-21-1"></span><sup>38</sup>Cf. [ibid.,](#page-108-4) p. 12.

<span id="page-21-2"></span><sup>39</sup>Cf. [ibid.,](#page-108-4) p. 12.

## <span id="page-22-0"></span>2.3.6 Data Transmission

The sensor data needs to be transmitted from the sensor installation site to the gateway and furthermore from the gateway to the cloud services via the Internet. Because an [IoT](#page-112-0) platform also includes actuators that are triggered with commands coming from the gateway and respectively the backend services, the connection of the instances has to be bi-directional in order to provide the two-way communication. Examples for the low-level interfaces between a [MCU](#page-113-1) or Single Board Computer [\(SBC\)](#page-114-6) board that acts as the gateway have already been mentioned in section [2.3.2.](#page-18-0)

The communication between the gateway and the cloud service is achieved by the use of wired or wireless Internet access and an appropriate [TCP/IP](#page-115-4) messaging protocol, where the data gets packed and formatted properly for the transmission via a message payload.[40](#page-22-1)

The most common messaging protocol with included [TCP/IP](#page-115-4) stack is the [HTTP,](#page-113-8) which is primarily known as the standard communication protocol for the World Wide Web [\(WWW\)](#page-113-9) using a request/response model. $41$ 

However, for [IoT](#page-112-0) applications protocols like Data Distribution Service [\(DDS\)](#page-113-10), Advanced Message Queuing Protocol [\(AMQP\)](#page-113-11), Extensible Messaging and Presence Protocol [\(XMPP\)](#page-113-12) and in particular the Message Queue Telemetry Transport [\(MQTT\)](#page-113-13) protocol are utilized to a wide extend, since they are better optimized for it. $42$ 

Especially [MQTT](#page-113-13) is beneficial, because it is a very light weighted protocol with a small message size, thus, it provides better capabilities in constrained environments compared to HTTP. This are apparently essential advantages when it comes to the connection of a large number of sensors and actuators.<sup>[43](#page-22-4)</sup>

The [MQTT](#page-113-13) protocol is furthermore used for the communication within the practical part of this thesis where some more details about it are discussed in section [5.3.3.](#page-74-0)

<span id="page-22-1"></span><sup>40</sup>Cf. BUYYA; DASTJERDI, [\(2016\),](#page-103-1) p. 290.

<span id="page-22-2"></span><sup>41</sup>Cf. LAMPKIN, [\(2012\),](#page-105-0) p. 7.

<span id="page-22-3"></span><sup>42</sup>Cf. BUYYA; DASTJERDI, [\(2016\),](#page-103-1) p. 292.

<span id="page-22-4"></span><sup>43</sup>Cf. LAMPKIN, [\(2012\),](#page-105-0) p. 4.

# <span id="page-23-0"></span>2.4 Other Concepts beside IoT

Besides [IoT](#page-112-0) there are also two other related concepts that are relevant for applications in the industrial area and follow the idea of "connected devices". To a certain extend they are very similar to [IoT](#page-112-0) and for some parts they are overlapping, nevertheless there are some particular differences between the approaches that have to be outlined.<sup>[44](#page-23-2)</sup>

## <span id="page-23-1"></span>2.4.1 Machine to Machine (M2M)

[M2M](#page-112-3) is, as well as [IoT,](#page-112-0) a concept that allows communication of devices that are linked together by either using a wired or wireless connection. However, the essential difference to [IoT](#page-112-0) is that the devices in [M2M](#page-112-3) are all of the same type and that each solution is for one specific application for the use within a smaller domain. Thereby it is usually not intended to share sensor data directly via the Internet, but rather within a Local Area Network [\(LAN\)](#page-112-5) or Wide Area Network [\(WAN\)](#page-112-6) environment. Fig. [2.5](#page-23-3) shows a direct comparison of the characteristics of [IoT](#page-112-0) and [M2M,](#page-112-3) additionally divided into different aspects.<sup>[45](#page-23-4)</sup>

| Aspect                    | M2M                                                      | I <sub>o</sub>                           |
|---------------------------|----------------------------------------------------------|------------------------------------------|
| Applications and services | Point problem driven                                     | Innovation driven                        |
|                           | Single application - single device                       | Multiple applications - multiple devices |
|                           | Communication and device centric                         | Information and service centric          |
|                           | Asset management driven                                  | Data and information driven              |
| <b>Business</b>           | Closed business operations                               | Open market place                        |
|                           | Business objective driven                                | Participatory community driven           |
|                           | B <sub>2</sub> B                                         | <b>B2B, B2C</b>                          |
|                           | Established value chains                                 | Emerging ecosystems                      |
|                           | Consultancy and Systems Integration<br>enabled           | Open Web and as-a-Service enabled        |
|                           | In-house deployment                                      | Cloud deployment                         |
| Technology                | Vertical system solution approach                        | Horizontal enabler approach              |
|                           | Specialized device solutions                             | Generic commodity devices                |
|                           | De facto and proprietary                                 | Standards and open source                |
|                           | Specific closed data formats and<br>service descriptions | Open APIs and data specifications        |
|                           | Closed specialized software<br>development               | Open software development                |
|                           | SOA enterprise integration                               | Open APIs and web development            |

<span id="page-23-3"></span>Figure 2.5: IoT vs. M2M - Differences<sup>[46](#page-23-5)</sup>

<span id="page-23-2"></span><sup>44</sup>Cf. MOOLAYIL, [\(2016\),](#page-106-4) pp. 12-14.

<span id="page-23-4"></span><sup>&</sup>lt;sup>45</sup>Cf. HÖLLER, [\(2014\),](#page-105-1) p. 11.

<span id="page-23-5"></span><sup>&</sup>lt;sup>46</sup>Illustration from [ibid.,](#page-105-1) p. 37.

A typical [M2M](#page-112-3) solution is the remote monitoring of enterprise assets, where operators will be informed when and why a machine or product needs maintenance. Fig. [2.6](#page-24-1) shows an overview of additional [M2M](#page-112-3) applications including estimated market sizes of deployed [M2M](#page-112-3) devices from the years 2012 and 2016.<sup>[47](#page-24-2)</sup>

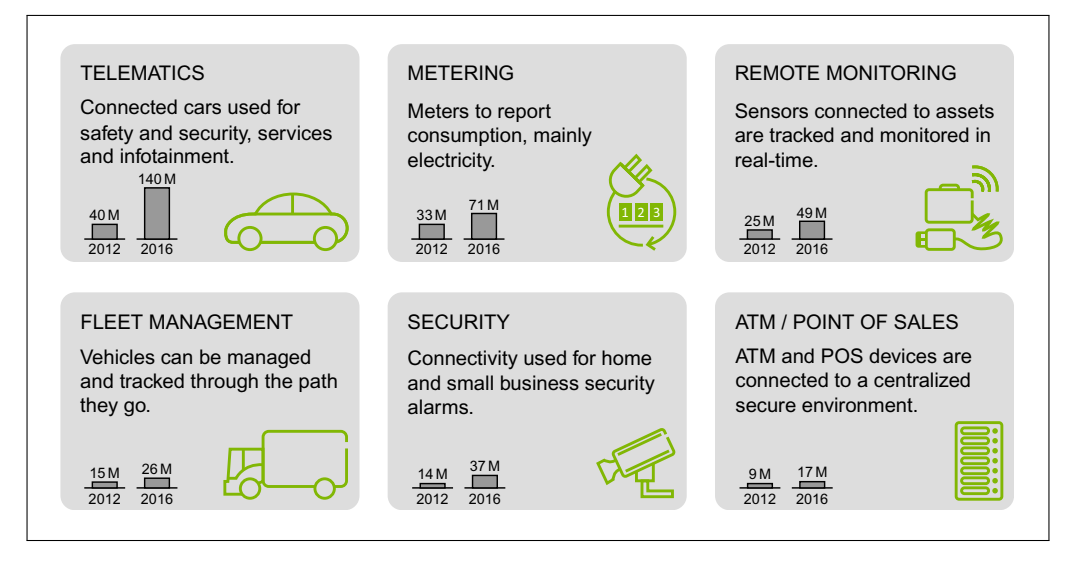

<span id="page-24-1"></span>Figure 2.6: M2M Applications & Market Size<sup>[48](#page-24-3)</sup>

## <span id="page-24-0"></span>2.4.2 Industrial Internet of Things (IIoT)

The Industrial Internet of Things [\(IIoT\)](#page-112-7) is not exactly another concept of [IoT,](#page-112-0) but is rather to be considered as a subdomain or a special use case of [IoT.](#page-112-0) Basically [IIoT](#page-112-7) is the application of [IoT](#page-112-0) in the industrial manufacturing section to improve the productivity.<sup>[49](#page-24-4)</sup>

Sensor technology has enhanced in recent years by reducing the size and costs of the components and so the instrumentation of devices, manufacturing machines and processes for capturing data became technically as well as financially feasible. Big amounts of data generated by the industrial equipment is stored within cloud computing services and can be used to perform advanced analytics to acquire useful information, which is known as the Big Data Analysis. This provides insights into machines and their processes to furthermore improve the procedures by predictive analytics such as machine-learning or data mining.<sup>[50](#page-24-5)</sup>

<span id="page-24-2"></span> $^{47}$ Cf. HÖLLER, [\(2014\),](#page-105-1) p. 13.

<span id="page-24-3"></span><sup>48</sup>Illustration from [ibid.,](#page-105-1) p. 13.

<span id="page-24-4"></span> $^{49}$ Cf. LAMBRECHTS; SINHA, [\(2016\),](#page-105-2) p. 13.

<span id="page-24-5"></span><sup>50</sup>Cf. GILCHRIST, [\(2016\),](#page-104-7) p. 4.

Other [IoT](#page-112-0) cloud computing services such as the visualization of real-time machine data and the information as well as the notification of operators and users based on specific events or triggers can be implemented as well.

# <span id="page-25-0"></span>2.5 Application Areas

The [IoT,](#page-112-0) together with [M2M](#page-112-3) and other subdomains, has a wide field of applications nowadays and it is present in almost any possible scenario, from the transport and mobility sector to health monitoring up to the complete interconnection of a building and its objects as well as the integration into intelligent electrical power grids. In context of all the different applications that are illustrated in Fig. [2.7](#page-25-1) below, the phrase "smart" does not only relate to the connection of objects as known from its definition. It is also a term used for energy-efficiency and energy saving applications and thoughts.<sup>[51](#page-25-2)</sup>

The following section will discuss several areas of applications and their benefits for the users and the environment.

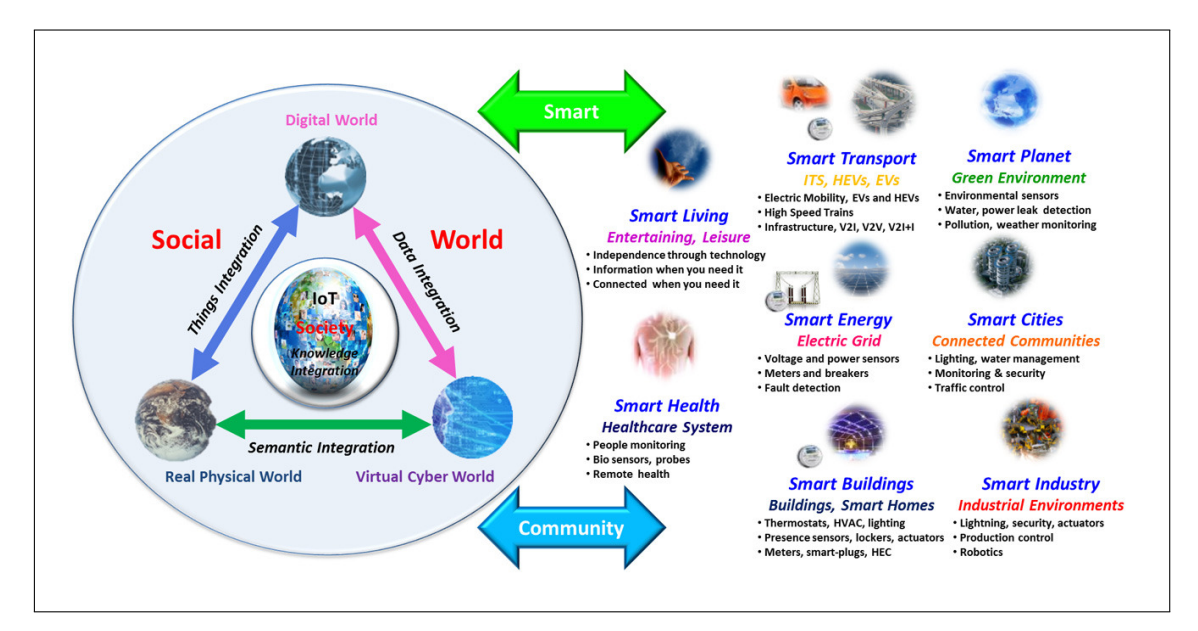

<span id="page-25-1"></span>Figure 2.7: Smart Environments & Applications<sup>[52](#page-25-3)</sup>

<span id="page-25-2"></span><sup>51</sup>Cf. VERMESAN; FRIESS, [\(2014\),](#page-108-1) p. 23.

<span id="page-25-3"></span><sup>&</sup>lt;sup>52</sup>Illustration from [ibid.,](#page-108-1) p. 23.

## <span id="page-26-0"></span>2.5.1 Smart Grid & Energy

Nowadays there is an increasing tendency to utilize renewable energy resources to prevent climate changes caused by the further use of fossil energy resources. The idea of smart energy supply is based on the intelligent connection of various energy sources, consumers and the infrastructure to react on power fluctuations and peaks by balancing the energy using flexible and smart electrical power grids. The functionality of the "Smart Grid" is achieved by implementing the [IoT](#page-112-0) concept of connected devices within a network.[53](#page-26-1)

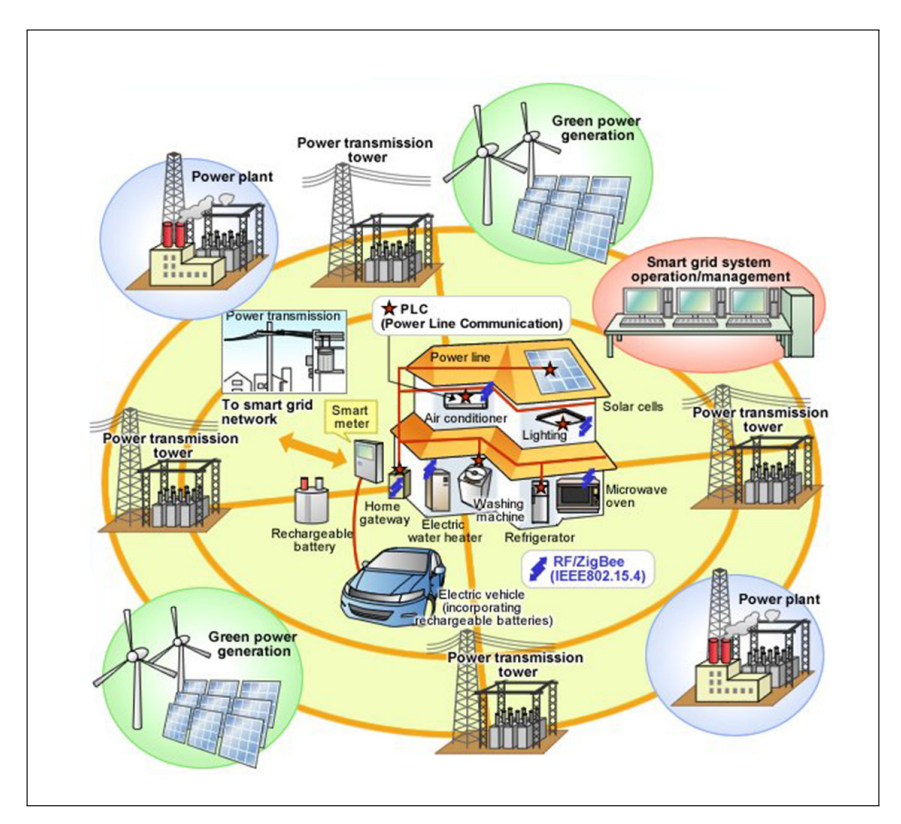

Figure 2.8: Smart Grid System - Overview[54](#page-26-2)

The implementation of such a future Smart Grid is expected to partially correspond with the Internet, where energy within the grid is managed more or less like data packets in the Internet using gateways and routers to identify the best paths for the energy flow. This concept allows energy exactly to be transferred where and when it is needed plus the monitoring of power consumption on different levels, from the single household using "Smart Meters" up to national and international levels is

<span id="page-26-1"></span><sup>53</sup>Cf. VERMESAN; FRIESS, [\(2014\),](#page-108-1) pp. 45-47.

<span id="page-26-2"></span><sup>&</sup>lt;sup>54</sup>Illustration from [ibid.,](#page-108-1) p. 45.

feasible. A Smart Meter is a connected device that gives information about the realtime energy consumption to the users, thus, it is easier to identify and to eliminate energy wasting devices and to reduce the overall energy consumption.<sup>[55](#page-27-1)</sup>

#### <span id="page-27-0"></span>2.5.2 Smart Health & Medical Applications

[IoT](#page-112-0) is a big opportunity for today's healthcare management by performing realtime monitoring of people's health status and the recording of various physiological parameters like the body temperature or blood pressure using wearable, or even implemented sensors. The gathered information is provided directly to the user by the utilization of a mobile receiver (concentrator) and can be transmitted to a cloud based server via the Internet where medical staff or doctors can access the data online using appropriate backend services. The remote monitoring is helpful for the detection and early prevention of diseases as well as for physical examinations where doctors can resort to the historical records in addition to the local clinical tests. Fig. [2.9](#page-27-2) shows an example for a cloud based patient health monitoring system.<sup>[56](#page-27-3)</sup>

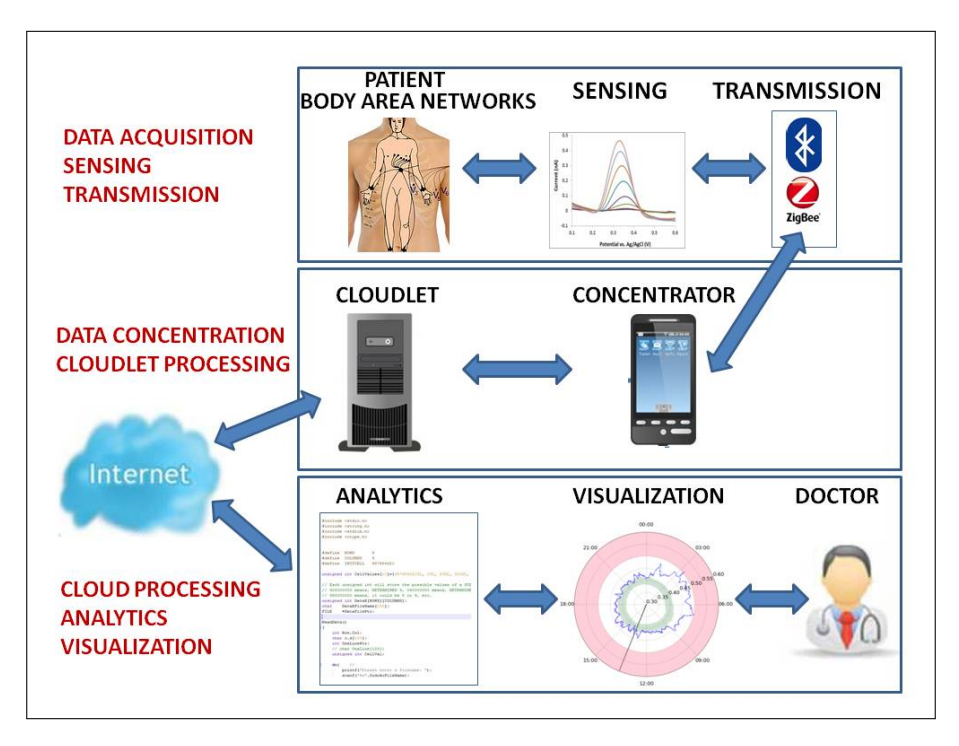

<span id="page-27-2"></span>Figure 2.9: Cloud-Based Healthcare Monitoring System<sup>[57](#page-27-4)</sup>

<span id="page-27-1"></span><sup>55</sup>Cf. VERMESAN; FRIESS, [\(2014\),](#page-108-1) pp. 45-47.

<span id="page-27-3"></span><sup>56</sup>Cf. HASSANALIERAGH, [\(2015\),](#page-105-3) p. 285.

<span id="page-27-4"></span><sup>&</sup>lt;sup>57</sup>Illustration from [ibid.,](#page-105-3) p. 285.

This large set of recorded data considered over a longer timespan allows medical staff to make a much better and more precise prognosis and therefore the quality of a patient's health can be improved. As a result of this disruptive technology, healthcare costs could be essentially reduced and the healthcare system could be much more efficient by improving the quality and the diagnostic speeds.<sup>[58](#page-28-1)</sup>

#### <span id="page-28-0"></span>2.5.3 Smart Homes & Buildings

The upcoming trend of [IoT](#page-112-0) and the connection of everything is also to be found in the subject of homes and buildings. A network of intelligent sensors and actuators are integrated in household facilities and devices like the heating, air conditioning, lightning or the security system. Therefore, it is possible to use a single device such as a tablet or smartphone to receive information about the state of the home, or to remote control the facilities using cloud based services and mobile backed services of different providers, e.g. the Shaspa<sup>[59](#page-28-2)</sup> smart home system, even when not being at home.<sup>[60](#page-28-3)</sup>

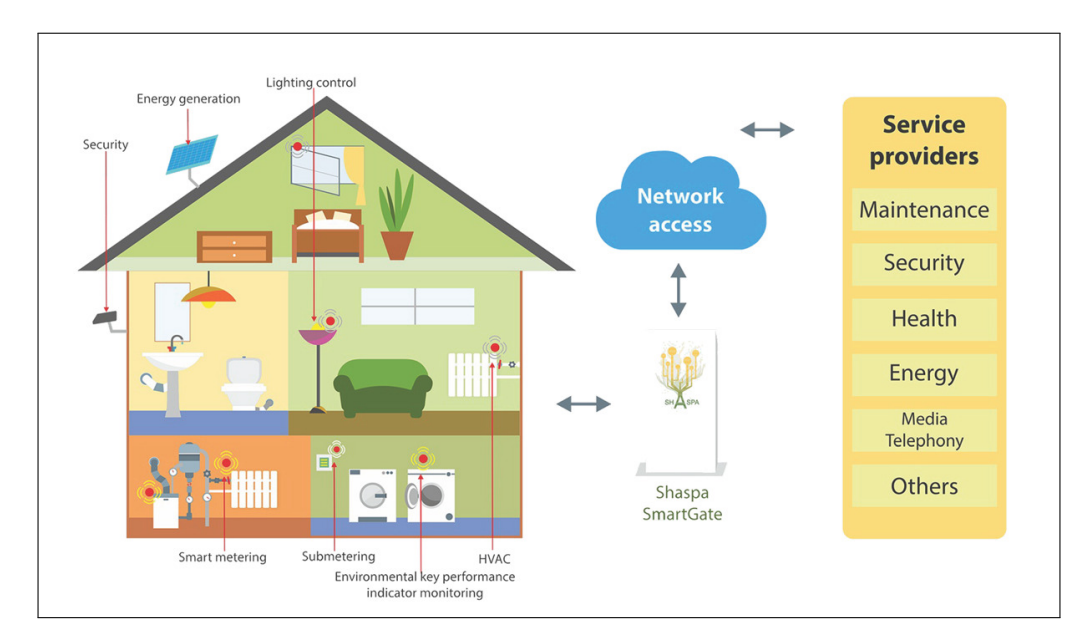

Figure 2.10: Smart Home - Example<sup>[61](#page-0-1)</sup>

<span id="page-28-2"></span><span id="page-28-1"></span><sup>58</sup>Cf. HASSANALIERAGH, [\(2015\),](#page-105-3) p. 285.

<sup>59</sup>Shaspa Smart Home System, [http://www.shaspa.com/smart-home/Smart-Building/2012/](http://www.shaspa.com/smart-home/Smart-Building/2012/12/smart-home) [12/smart-home](http://www.shaspa.com/smart-home/Smart-Building/2012/12/smart-home), (retrieved 06/02/2017).

<span id="page-28-3"></span> ${}^{60}$ Cf. VERMESAN; FRIESS, [\(2014\),](#page-108-1) p. 56.

 $61$ Illustration from [ibid.,](#page-108-1) p. 56.

## <span id="page-29-0"></span>2.6 IoT Risks & Privacy Challenges

As it can be seen from the outcomes of the actual chapter, [IoT](#page-112-0) has developed rapidly within the last years and it offers big potential for various application areas. Nevertheless, there are certain topics that are very controversial, particularly the privacy of the user data and the security of [IoT](#page-112-0) systems. Most of all when it comes to the privacy of personal data that is gathered, e.g. in smart home systems, security is a big challenge. There are various security threads in [IoT](#page-112-0) systems which are mainly to be found in the network connection. Since all the objects and things that gather sensitive user data are connected to the Internet, data is exposed to threats either through direct attacks by trying to access the cloud services and therefore the dataset, or by infiltrating malware to host devices to furthermore grand system access. It is horrific to see that for some self-managed security applications, like the use of home surveillance cameras (IP cameras), the access is sometimes not protected at all even though the user might assume. Different Internet device-scanning search engines allow to find accessible sensors and to make many devices visible for the whole world if they are not password protected. This example demonstrates how fast and easy personal information can end up in the wrong hands, and that this is a big issue to overcome for [IoT](#page-112-0) and its further development in future.<sup>[62](#page-29-1)</sup>

<span id="page-29-1"></span> $62$ Cf. LIN; BERGMANN, [\(2016\),](#page-105-4) pp. 4-6.

# <span id="page-30-0"></span>3 Sensor System Concept

The following chapter deals with the considerations how a smart sensor system for the [FabLab](#page-112-1) Graz machinery can be applied, by creating an appropriate concept that serves as the basis for the practical implementation and the installation of the system on the machine(s).

The foundation for it is based on section [2.3,](#page-16-0) where the theoretical background of [IoT](#page-112-0) systems and its required components were discussed in detail. No restrictions were given on how to implement the system and what platforms or components have to be used, except the cloud computing backend service which was predetermined to be the platform called "IBM Bluemix". Because Bluemix, as many other well established [PaaS](#page-113-0) providers, are mostly based on a pay-per-use pricing, free trail codes were provided by IBM during and already before the start of this thesis. Therefore, it was preferred to use Bluemix as the cloud-platform service for the purpose of this thesis.

## <span id="page-30-1"></span>3.1 Basic Considerations

As it can be seen out of the objectives that were defined in section [1.2,](#page-9-0) a bidirectional sensor system that is capable of sending machine related data as well as sending/receiving user specific commands and notifications for manual intervention is required. Gathered sensor data should be transmitted via the Internet to the cloud service for prospective big data analytics and storage, but should also be displayed in real-time via an implemented information dashboard that is accessible from various devices like a host PC or a mobile device in order to supervise the machine activities.

#### <span id="page-31-0"></span>3.1.1 FabLab Equipment

The [FabLab](#page-112-1) in Graz provides a variety of standardized [FabLab](#page-112-1) equipment such as 3D printers, laser cutters, CNC milling machines as well as an electronic workbench.[63](#page-31-2)

For the development of the sensor system, in order to make the machines "smart" and intelligent, it is preferable to only pick one specific machine acting as the reference device for testing, rather than the application to several machines at a time. This keeps the effort for the implementation lower and once the system is successfully working it can still be adopted to other machines by adjusting the required sensors at the installation site. The machine that is utilized for the initial installment of the sensor system is a 3D printer, more specifically the "Ultimaker 2 - Extended" that uses Fused Deposition Modeling [\(FDM\)](#page-112-8) technology and supports an "extended" build volume compared to the standard version. This printer is frequently used in the [FabLab](#page-112-1) and affords easy accessibility for the sensor assembly. Depending on the installation site and the type of the sensors additional mounting mechanisms may also be required in order to attach the sensors appropriately and save. For the installation of the sensor equipment it is also important to ensure that the accessibility to the machine, e.g. for maintenance or repair work, is not restricted due to the installed parts.

### <span id="page-31-1"></span>3.1.2 Components

To develop the sensor system, various components including sensors and actuators are required where the types depend on the machine for installment. For example, when installing the sensors on the 3D printer "Ultimaker 2 - Extended" which is the reference device for implementing the system, it is obvious that a parameter like the extruder temperature at the nozzle is of great interest. Thus, sensors have to be selected appropriate and of course the measurement range of each sensor has to match with the scale of the physical values that are obtained, otherwise the recorded values are incorrect. The key point of the system is the controller board, that serves as the gateway between the sensors and the cloud platform. The controller needs to be capable of processing the gathered sensor data with respect

<span id="page-31-2"></span><sup>&</sup>lt;sup>63</sup>Cf. FABFOUNDATION.ORG, [\(2016b\).](#page-104-3)

to size and resolution and it needs to provide all the required peripherals that are needed for the sensor connection and communication. Additionally, the controller has to support network capabilities by providing a [TCP/IP](#page-115-4) stack to forward the sensor data to IBM Bluemix. A market research is conducted in chapter [4,](#page-35-0) where different [MCU](#page-113-1) boards and [SBC](#page-114-6) solutions are compared in order to assess which controllers are most suitable for this application.

#### <span id="page-32-0"></span>3.1.3 Connection & Sensor Wiring

For the implementation, installment and testing of the system, the 3D printer "Ultimaker 2 - Extended" is intended to be used, because this machine is frequently accessed at the [FabLab](#page-112-1) opening times by students or other users, hence, it is suitable to generate a good amount of test data. For extending the system to other machines there are two possibilities. Either the same gateway, respectively the same [MCU](#page-113-1) board or [SBC,](#page-114-6) can be used if the machines are located fairly close, or a separate gateway for each machine needs to be implemented if the cable lengths of the sensor connection would exceed a limit where the communication gets distorted. Especially when applying sensors that make use of a bus based interface such as [I2C,](#page-112-4) where multiple devices (sensors) called "slaves" participate, the maximum cable length needs to be considered as the wire capacitance that increases with the cable length, must not exceed a default limit.

The data size is also a limiting factor because not every controller is able to process a big amount of data throughput caused by a vast amount of sensors. For the connection of the sensors with the gateway, the wiring has to be reflected as well because the routing can easily become confusing when dealing with a large number of sensors and a lot of connections.

In general, the application of a gateway for each machine brings more flexibility, since every device and its gateway controller can be managed on its own and is independent from the other machines, although it is still possible to communicate among each other. However, this solution also has the disadvantage of higher costs when it comes to the connection of various machines within a [FabLab.](#page-112-1) Depending on the type and capabilities of the controllers they get particularly costly.

#### <span id="page-33-0"></span>3.1.4 Internet Accessibility

An essential point for the system consideration is the establishment of the communication chain from the sensors up to the cloud service, where data is being processed and stored. The [FabLab](#page-112-1) is located within the TU Graz [\(TUG\)](#page-112-9) campus, thus, the Internet connection has to be obtained by either using the tethered Ethernet, or the wireless [TUG](#page-112-9) accessibility. Access to the TUG network is generally restricted in terms of security and therefore only possible by using appropriate user credentials in the case of WiFi, or by unlocking some devices Media Access Control [\(MAC\)](#page-112-10) address to receive an [IP](#page-115-0) address by the Dynamic Host Configuration Protocol [\(DHCP\)](#page-112-11) server and by using the network sockets mounted within the facilities. With respect to the gateway hardware it has to be ensured that the controller and its [TCP/IP](#page-115-4) stack supports this procedure in order to successfully establish a connection to forward the data.

#### <span id="page-33-1"></span>3.1.5 The Cloud Platform - IBM Bluemix

In order to make use of IBM Bluemix that serves as the cloud computing platform, the [PaaS](#page-113-0) needs to be configured properly by creating an user account for the management of the provided applications and services, like Node-RED or a NoSQL Database. As the key part of IBM [IoT,](#page-112-0) Bluemix initially comes up with an "Internet of Things Platform" that basically acts as the interface for the communication with the sensor gateways by providing a suitable protocol for the data transmission. Each gateway is identified by the assignment of a unique device ID and an access token for the device registration in the cloud. The appropriate configuration of IBM Bluemix together with the necessary steps to set up the cloud service is part of the implementation chapter, where the specific realization of the sensor system on the "Ultimaker 2 - Extended" 3D printer is explained in more detail.

## <span id="page-33-2"></span>3.2 System Block Diagram

The following Fig. [3.1](#page-34-0) illustrates a very basic block diagram for the implementation of the sensor system. It shows the essential components that are required to form the overall system and it indicates the communication interfaces between

the different layers. Although the exact components and communication protocols/interfaces are not declared yet, the fundamental functionality still proceeds very well out of this conceptual block diagram.

Basically, there are three different subsystems that have to be implemented which is first, the local sensor site embedded in the [FabLab](#page-112-1) machine(s). Second, the appropriate gateway that is conducted as an Internet capable microcontroller or microcomputer solution and third, the cloud-based platform executed as the IBM Bluemix [PaaS.](#page-113-0) Regarding the system implementation, each instance can be considered individually, where the subsequent functionality is achieved by using convenient communication interfaces and messaging protocols.

Note that the block diagram below is only applicable for the view of a single machine in the [FabLab](#page-112-1) and that no specific components or communication protocols are defined at this point. It represents a demonstration of the overall system and how all the different instances are aligned, for a better insight of the component interaction.

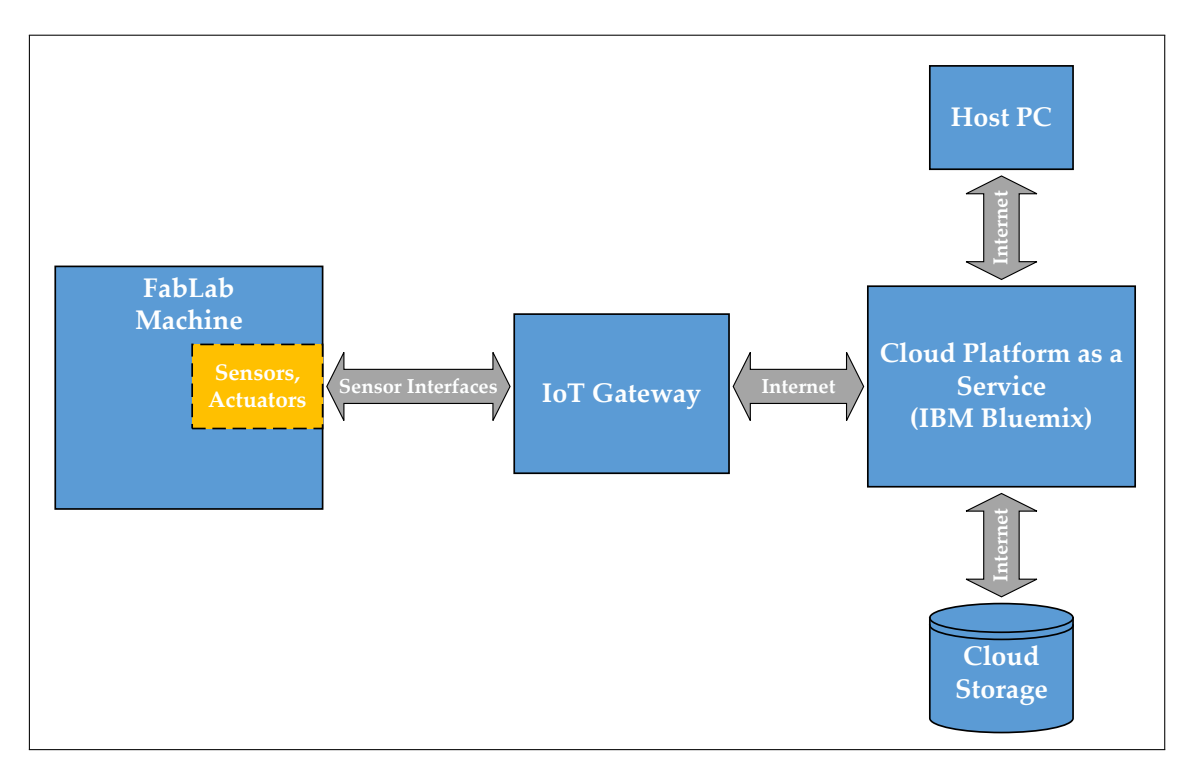

<span id="page-34-0"></span>Figure 3.1: Sensor System Concept - Block Diagram<sup>[64](#page-34-1)</sup>

<span id="page-34-1"></span><sup>64</sup>Own illustration.

# <span id="page-35-0"></span>4 Market Research

In the following chapter, a market research and comparison regarding IoT capable [MCU](#page-113-1) boards and [SBCs](#page-114-6) is conducted. As already mentioned in previous sections, the [MCU](#page-113-1) board or [SBC](#page-114-6) will acts as the gateway between the sensor site of the [IoT](#page-112-0) system and the cloud platform IBM Bluemix. Therefore, the device needs to be selected properly according to the requirements of the system and it needs to provide capabilities that IBM Bluemix can make advantage of.

Nowadays, a broad range of controllers provided by different suppliers and developers are available on the market represented in wide price ranges and performance levels. Thus, not every controller is appropriate for IoT scenarios, although it may support network functionality via Ethernet or WiFi since certain types are very limited in program memory, working memory and in terms of interfaces for the sensor connection. The allocated memory space of a controller can be insufficient very fast, depending on the complexity of the program code, the number of sensors and the required update rate of the sensor values that are gathered from the machinery. Moreover, the measured sensor data needs to be translated into an appropriate data format within the program code to successfully transmit it to the IBM Bluemix "Internet of Things Foundation" by using a suitable messaging protocol.

Within this chapter, available controller families on the market are introduced individually and are additionally compared to each other using different properties that are essential for the selection. Subsequently, a tool called "Weighted Criteria Matrix" is utilized to rate the different characteristics based on their importance to furthermore receive a scoreboard of the evaluation, whereby the highest numerical number of the overall rating represents the most suitable alternative for the application. The benefit of this tool is the possibility to weight the relevance of all criteria individually, therefore an over-influence of specific characteristics can be avoided.
## 4.1 Development Boards - Market Overview

The following section provides an outline of the most popular development boards at the market, including an overview of the technical specifications for each product group. The full comparison table including all the boards is represented in the appendix (A.1 Market Overview - IoT Development Boards).

### 4.1.1 Arduino Family

The first Arduino board was invented in 2005 by a group of the Interaction Design Institute Ivrea [\(IDII\)](#page-112-0) to be used by their students for building projects. At this time [MCU](#page-113-0) boards were rather expensive and complicated to handle. The intention was to introduce an affordable board that is easy to use, but that still includes all the necessary interfaces that characterize a [MCU](#page-113-0) such as onboard serial connection for programming the device, or other common interfaces like [I2C,](#page-112-1) Serial Peripheral Interface [\(SPI\)](#page-114-0), Universal Asynchronous Receiver Transmitter [\(UART\)](#page-114-1), [ADC](#page-114-2) and [GPIOs](#page-113-1). The Arduino project was based on open source from the very beginning, meaning that the code and the schematics of the boards are accessible to anyone for better extension or adaption of the platforms to suit the individual needs.<sup>[65](#page-36-0)</sup>

Arduino also provides a compact open source Integrated Development Environment [\(IDE\)](#page-114-3), including a text editor for writing the code using C or C++ language. The [IDE](#page-114-3) also supports other controllers like an ESP8266 by including the appro-priate library files.<sup>[66](#page-36-1)</sup>

These days, lots of different Arduino boards, modules, bundles and extension called "shields" are available for different application areas. The "shield" can be racked onto the board to extend its functionality with additional features, e.g. network capability for [IoT](#page-112-2) applications. Fig. [4.1](#page-37-0) shows an overview of the current Arduino product range according to their homepage. Note that not all of these products like the MKR1000 were available at the start of this market research in context of the sensor system implementation, therefore, not all of the products could be considered in the research and the comparison.

<span id="page-36-0"></span><sup>65</sup>Cf. MCEWEN; CASSIMALLY, [\(2013\),](#page-106-0) pp. 100-101.

<span id="page-36-1"></span><sup>66</sup>Cf. ARDUINO.CC, [\(2016c\).](#page-103-0)

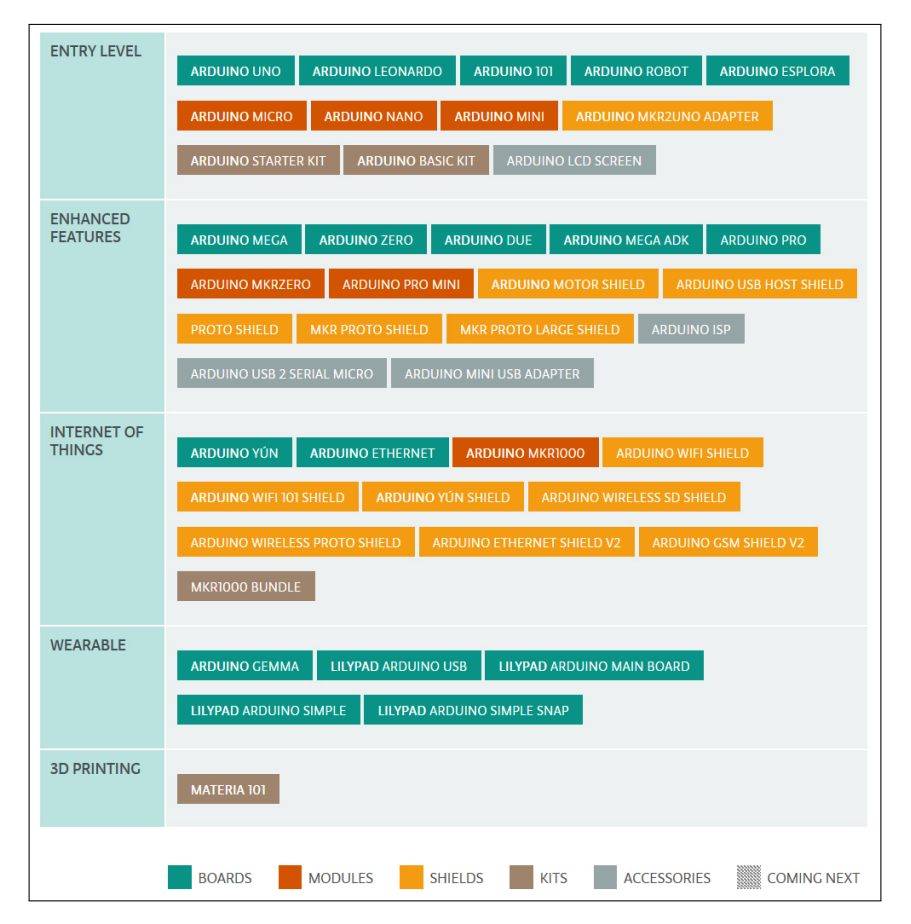

<span id="page-37-0"></span>Figure 4.1: Arduino Product Range<sup>[67](#page-37-1)</sup>

As shown in Fig. [4.1](#page-37-0) above, Arduino provides controllers within different application areas and performance levels. Low-budget entry devices like the Arduino UNO have less functionalities, are slower in terms of processing speed and they are equipped with less [RAM](#page-113-2) and Flash Memory for the program storage. Devices of the "Wearable" series are not considered for the comparison, since they are not suitable at all and also the "Materia 101" which is a complete 3D printer kit is insignificant in this context.

Table [4.1](#page-39-0) shows a tabular comparison of some Arduino based [MCU](#page-113-0) boards that are potentially appropriate to serve as the IoT platform gateway, including all the detailed characteristics and technical specifications. Most of the Arduino devices are based on a type of the Atmel AVR [MCUs](#page-113-0), apart from some exceptions like the Arduino DUE that uses an Advanced RISC Machines [\(ARM\)](#page-114-4) based [MCU.](#page-113-0) There are several models, like the Arduino Yun, that already provide a built in [WiFi](#page-114-5) or Ethernet module. In general, the differences between the controllers are mainly

<span id="page-37-1"></span> $^{67}$ Illustration from <https://www.arduino.cc/en/Main/Products>, (retrieved 12/12/2016).

to be found in the embedded [MCU,](#page-113-0) the amount of [GPIO](#page-113-1) Pins, [RAM](#page-113-2) and Flash Memory size.

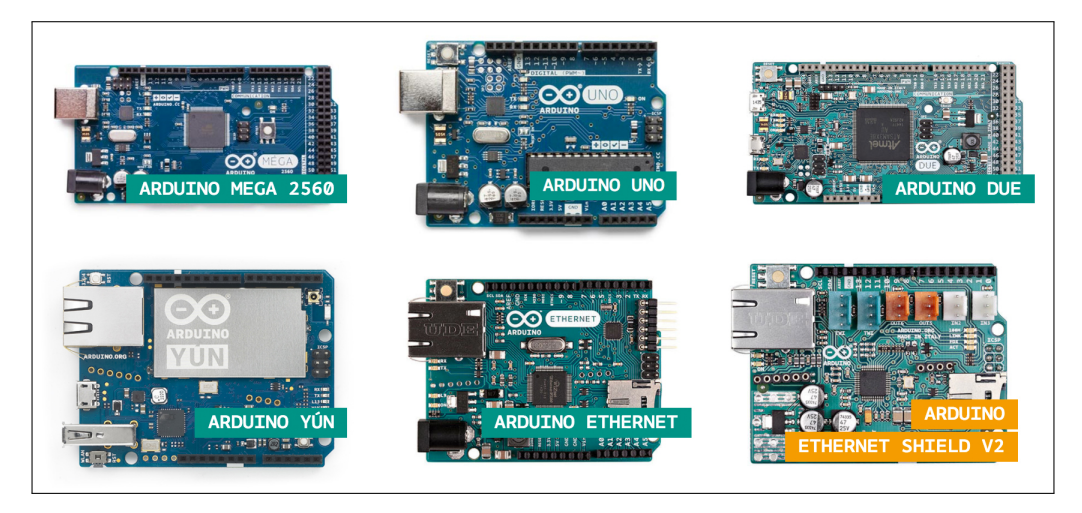

Figure 4.2: Arduino Models & Ethernet Shield (Examples)<sup>[68](#page-38-0)</sup>

At the first glance, the Arduino DUE seems to be a perfect Arduino alternative, since it comes up with a large amount of memory, a good amount of [GPIOs](#page-113-1) and a fast [ARM](#page-114-4) processor with enhanced features compared to an Atmega AVR. However, the issue with the DUE is that the board operates on 3.3 V only, meaning that shields or sensors that require a 5 V supply, or analog sensors that deliver a 5 V output signal, e.g. the HC-SR04 ultrasonic distance sensor, are not compatible with this board without further customization.

<span id="page-38-0"></span><sup>68</sup>Illustrations from ARDUINO.CC, [\(2016b\).](#page-103-1)

|                                   | <b>ARDUINO</b>              |                                  |                                            |                                             |                                                            |                             |
|-----------------------------------|-----------------------------|----------------------------------|--------------------------------------------|---------------------------------------------|------------------------------------------------------------|-----------------------------|
|                                   | Arduino<br><b>UNO</b>       | Arduino<br>DUE (ARM)             | Arduino<br>101                             | Arduino<br>YUN                              | Arduino<br><b>ETHERNET</b>                                 | Arduino<br><b>MEGA</b>      |
| Price                             | \$24.95                     | \$49.95                          | \$30.00                                    | \$74.95                                     | \$45.95                                                    | \$59.95                     |
| Digital I/O Pins                  | 14                          | 54                               | 14                                         | 20                                          | 14                                                         | 54                          |
| Analog I/O Pins                   | 6                           | 12                               | 6                                          | 12                                          | 6                                                          | 16                          |
| Microcontroller (MCU)             | ATmega328                   | AT91SAM3X8E                      | <b>Intel Curie</b>                         | ATmega32U4                                  | ATmega328                                                  | ATmega2560                  |
| Flash Memory (MCU)                | 32 kB                       | 512 kB                           | 196 kB                                     | 32 kB                                       | 32 kB                                                      | 256 kB                      |
| <b>RAM (MCU)</b>                  | $2$ kB                      | 96 kB                            | 24 kB                                      | $2.5$ kB                                    | $2$ kB                                                     | $8$ kB                      |
| <b>EEPROM (MCU)</b>               | 1 <sub>k</sub> B            | none                             | none                                       | 1 <sub>kB</sub>                             | 1 <sub>k</sub> B                                           | 4kB                         |
| Clock Speed (MCU)                 | 16 MHz                      | 84 MHz                           | 32 MHz                                     | 16 MHz                                      | 16 MHz                                                     | 16 MHz                      |
| Microprocessor (MPU)              | ۳                           | $\overline{\phantom{0}}$         | $\overline{\phantom{0}}$                   | Atheros AR9331                              | $\overline{\phantom{0}}$                                   |                             |
| Flash Memory (MPU)                | $\overline{\phantom{0}}$    | $\overline{\phantom{0}}$         | $\overline{\phantom{0}}$                   | 16 MB                                       | $\overline{a}$                                             | ۳                           |
| <b>RAM (MPU)</b>                  | $\overline{\phantom{0}}$    | $\overline{a}$                   | $\overline{\phantom{0}}$                   | 64 MB                                       | $\overline{a}$                                             | $\overline{\phantom{0}}$    |
| <b>EEPROM (MPU)</b>               |                             | $\overline{a}$                   | $\overline{\phantom{0}}$                   | 1 <sub>kB</sub>                             |                                                            |                             |
| Clock Speed (MPU)                 |                             | $\overline{a}$                   |                                            | 16 MHz                                      |                                                            |                             |
| <b>Input Voltage (Power Jack)</b> | $7 - 12V$                   | 7-12V                            | $7 - 12V$                                  | 5 V                                         | $7 - 12V$                                                  | $7 - 12V$                   |
| <b>Operating Voltage</b>          | 5 V                         | 3.3 V                            | 3.3 V / 5 V                                | 5 V                                         | 5 V                                                        | 5 V                         |
| I/O Pin Current                   | $20 \text{ mA}$             | 800 mA                           | $20 \text{ mA}$                            | $40 \text{ mA}$                             | $40 \text{ mA}$                                            | $20 \text{ mA}$             |
| Length/Width                      | 68.6 x 53.4 mm              | $101.52 \times 53.3$ mm          | 68.6 x 53.4 mm                             | 68.6 x 53.4 mm                              | 68.6 x 53.3 mm                                             | $101.52 \times 53.3$ mm     |
| Connectivity                      | USB Type B<br>Power Jack    | 2x micro USB<br>Power Jack       | <b>USB Type B</b><br>Power Jack            | USB Type B<br>Power Jack<br>Ethernet 10/100 | 6-PIN SPI<br>Power Jack<br>Ethernet 10/100<br>microSD Slot | USB Type B<br>Power Jack    |
| Low-level peripherals             | SPI, I2C, ADC,<br>PWM, UART | SPI, I2C, ADC,<br>PWM, UART, CAN | SPI, I2C, ADC,<br>PWM, UART                | SPI, I2C, ADC,<br>PWM, UART                 | SPI, I2C, ADC,<br>PWM, UART                                | SPI, I2C, ADC,<br>PWM, UART |
| Programming                       | Arduino IDE                 | Arduino IDE                      | Arduino IDE                                | Arduino IDE                                 | Arduino IDE                                                | Arduino IDE                 |
| <b>Real-Time Capability</b>       | Yes                         | Yes                              | Yes                                        | Yes (MCU)                                   | Yes                                                        | Yes                         |
| <b>Features</b>                   |                             |                                  | Bluetooth<br>$6 - A$ xis<br>accelero./gyro | MCU + MPU<br>WiFi IEE<br>802.11b/g/n        |                                                            |                             |

<span id="page-39-0"></span>Table 4.1: Technical Specifications - Arduino Boards<sup>[69](#page-39-1)</sup>

#### <span id="page-39-3"></span>4.1.2 ESP 8266

The ESP8266 is an integrated [SoC](#page-113-3) solution invented by the Chinese company Espressif, including a [WiFi](#page-114-5) chip with full TCP/IP stack as well as a 32 Bit Tensilca [MCU.](#page-113-0) The chip features an Ultra Low Power [\(ULV\)](#page-114-6) 16 Bit Reduced Instruction Set Computer [\(RISC\)](#page-114-7) processor that clocks with a maximum speed of 160 MHz. Therefore, it is possible to provide an easy [WiFi](#page-114-5) add-on for other [MCU](#page-113-0) boards, or to use it even as a standalone solution for hosting its own software applications. The [SoC](#page-113-3) comes up with all common interfaces like [SPI,](#page-114-0) [I2C,](#page-112-1) [ADC](#page-114-2) and 16 [GPIOs](#page-113-1) for digital and analog uses. $70$ 

For better interface accessibility, different third-party manufacturers like AI-Thinker provide ESP8266 breakout modules for the possibility to attach external devices such as sensors or actuators. The simplest breakout is the ESP-01, a compact board

<span id="page-39-1"></span><sup>69</sup>Technical specifications based on ARDUINO.CC, [\(2016b\)](#page-103-1)

<span id="page-39-2"></span><sup>70</sup>Cf. ESPRESSIF, [\(2016\),](#page-104-0) pp. 1-3.

providing only two external [GPIO](#page-113-1) pins and [UART](#page-114-1) functionality. Larger development boards such as the NodeMCU illustrated in Fig. [4.3](#page-40-0) below are using the ESP-12 module that offers more external [GPIO](#page-113-1) pins for enhanced interface usage and connectivity.<sup>[71](#page-40-1)</sup>

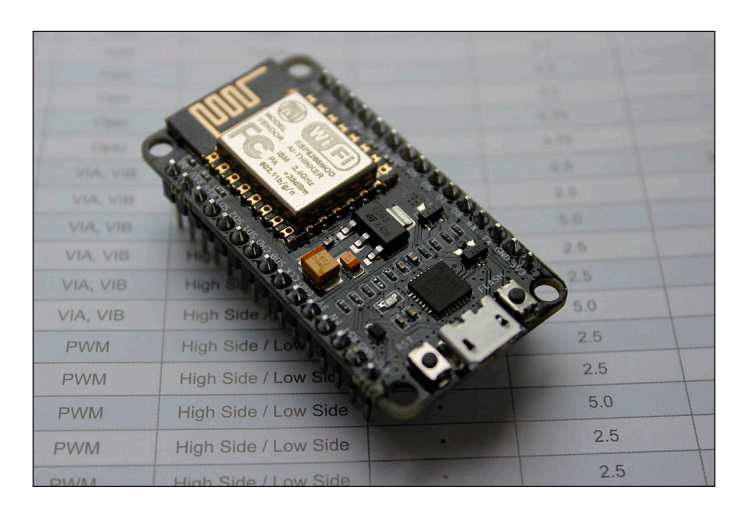

Figure 4.3: NodeMCU DevKit v1.0<sup>[72](#page-40-2)</sup>

<span id="page-40-0"></span>The NodeMCU development kit also contains an onboard 3.3 V power regulator for USB supply of the unit and an Universal Serial Bus [\(USB\)](#page-114-8) to serial converter (USB-TTL) for programming the device directly via micro [USB](#page-114-8) cable. These implementations make it possible to use the development board in the exact way as an Arduino [MCU](#page-113-0) board.[73](#page-40-3)

Besides the official Software Development Kit [\(SDK\)](#page-114-9) from Expressif, there are also other open source [SDKs](#page-114-9) available for the ESP8266. Especially the possibility to use the Arduino based C++ firmware makes it easy to use the [SoC](#page-113-3) just like any other Arduino device within the Arduino [IDE.](#page-114-3) Considering the specifications and capabilities of the board, the advantages compared to an ordinary microcontroller solution are obvious. The ESP8266 boards are much smaller and more compact compared to a common Arduino or Raspberry PI [\(RPI\)](#page-114-10) so there is much more flexibility, for example when mounting the unit inside a machine near the sensor site. Compared to some other controllers such as the Arduino MEGA 2560, the NodeMCU [SoC](#page-113-3) initially comes up with integrated WiFi and does not required

<span id="page-40-1"></span><sup>71</sup>Cf. ESP8266.COM, [\(2016\).](#page-104-1)

<span id="page-40-2"></span><sup>72</sup>Illustration from NODEMCU, [\(2015a\).](#page-106-1)

<span id="page-40-3"></span><sup>&</sup>lt;sup>73</sup>Cf. NODEMCU.COM, [\(2014\).](#page-106-2)

additional shields or extensions to grand network accessibility. Another big advantage is the price factor because the NodeMCU board is around 5 to 10 times cheaper compared to certain other development boards, depending on the market of purchase. Although the module is very compact and limited in interfaces, the [SoC](#page-113-3) includes a remarkable size of [RAM](#page-113-2) (96 kB) and Flash Memory (64 kB) which is important when dealing with a great amount of sensor data that has to be forwarded to the IBM Bluemix backend.

However, of course there are also some drawbacks compared to a larger platform. In consequence of the compact size of the ESP8266 development boards, they only provide a limited amount of [GPIO](#page-113-1) pins with a maximum amount of 16 provided by the ESP-12. Another disadvantage is the missing possibility to use a cable based network communication via RJ45 just like the Arduino MEGA 2560 with Ethernet Shield solution. A tethered connection is more reliable, more interference-free and better in terms of security compared to a [WiFi](#page-114-5) connection. Detailed specifications of the ESP8266 modules and development kits can be found in Table [4.2](#page-41-0) below.

|                             | <b>ESP 8266</b>                               |                                               |                                               |  |
|-----------------------------|-----------------------------------------------|-----------------------------------------------|-----------------------------------------------|--|
|                             | NodeMCU DEVKIT                                | WiFi Module                                   | WiFi Module                                   |  |
|                             | $(ESP-12)$                                    | (ESP-01)                                      | (ESP-201)                                     |  |
| Price                       | \$12                                          | \$6,95                                        | \$8,95                                        |  |
| Digital I/O Pins            | 13                                            | 2                                             |                                               |  |
| Analog I/O Pins             | $\mathbf{1}$                                  | $\mathbf{0}$                                  | $\mathbf{1}$                                  |  |
| Microcontroller (MCU)       | Tensilica L106 32-Bit                         | Tensilica L106 32-Bit                         | Tensilica L106 32-Bit                         |  |
| Flash Memory (MCU)          | 96 kB                                         | 96 kB                                         | 96 kB                                         |  |
| <b>RAM (MCU)</b>            | 64 kB                                         | 64 kB                                         | 64 kB                                         |  |
| <b>EEPROM (MCU)</b>         | $\overline{\phantom{0}}$                      |                                               |                                               |  |
| Clock Speed (MCU)           | 80 MHz                                        | 80 MHz                                        | 80 MHz                                        |  |
| Microprocessor (MPU)        | $\overline{\phantom{0}}$                      | $\overline{\phantom{0}}$                      | ۳                                             |  |
| Flash Memory (MPU)          | $\overline{\phantom{0}}$                      | $\overline{\phantom{a}}$                      | $\overline{\phantom{a}}$                      |  |
| <b>RAM (MPU)</b>            | ۰                                             | $\overline{\phantom{0}}$                      | ۳                                             |  |
| <b>EEPROM (MPU)</b>         | -                                             | $\overline{\phantom{0}}$                      | ۰                                             |  |
| Clock Speed (MPU)           | ÷                                             | ۷                                             | ۳                                             |  |
| Input Voltage (Power Jack)  | $4.5 - 9V$                                    | 3.3 V                                         | 3.3V                                          |  |
| <b>Operating Voltage</b>    | $3 - 3.6 V$                                   | 3.3 V                                         | 3.3 V                                         |  |
| I/O Pin Current             | $12 \text{ mA}$                               | 12mA                                          | $12 \text{ mA}$                               |  |
| Length/Width                | 49 x 24.5 mm                                  | $25 \times 14.5$ mm                           | $35 \times 25$ mm                             |  |
| Connectivity                | micro USB                                     | GPIO (TX, RX)                                 | GPIO (TX, RX)                                 |  |
| Low-level peripherals       | SPI, I2C, ADC, PWM, UART                      | SPI, I2C, ADC, PWM,<br><b>UART</b>            | SPI, I2C, ADC, PWM,<br><b>UART</b>            |  |
| Programming                 | LUA, Arduino IDE                              | LUA, Arduino IDE                              | LUA, Arduino IDE                              |  |
| <b>Real-Time Capability</b> | Yes                                           | Yes                                           | Yes                                           |  |
| Features                    | WiFi 802.11 b/g/n<br>Deep sleep power < 10 uA | WiFi 802.11 b/g/n<br>Deep sleep power < 10 uA | WiFi 802.11 b/g/n<br>Deep sleep power < 10 uA |  |

<span id="page-41-0"></span>Table 4.2: Technical Specifications - ESP8266 Boards<sup>[74](#page-41-1)</sup>

<span id="page-41-1"></span><sup>&</sup>lt;sup>74</sup>Technical specifications based on TECHBLOG, [\(2015\).](#page-108-0)

#### 4.1.3 Raspberry PI (RPI)

The [RPI](#page-114-10) is a small personal computer in a Single Board Computer [\(SBC\)](#page-114-11) format. It includes USB ports, a SD card slot, an Ethernet port, a graphical interface using HDMI and a 3.5 mm audio connector for sound. Because of the compact construction it does not include on-board devices such as DVD and hard drives, nevertheless it is capable of acting like a full personal computer by connecting peripheral devices like a keyboard, mouse and a monitor. Using the SD slot, that replaces the hard drive of a conventional computer, it is possible to boot from various Linux distributions or to use a Windows 10 IoT Core Version. The [RPI](#page-114-10) also supports several programming languages such as Python, C, C++, Java, Scratch and Ruby, whereby Python is the recommended language for beginners since it is rather easy to learn.<sup>[75](#page-42-0)</sup>

The first Raspberry PI model was released back in 2012, using a Broadcom BCM2835 [SoC](#page-113-3) with an embedded 700 MHz [ARM](#page-114-4) processor, a VideoCore IV Graphics Processing Unit [\(GPU\)](#page-114-12) and a total amount of 256 MB Synchronous Dynamic Random Access Memory [\(SDRAM\)](#page-113-4). Over the years, new models with better specifications were released, including the Raspberry PI 2, the Raspberry PI Zero and the latest revision, the Raspberry PI 3, in early 2016. The RPI 3 already uses 1 GB of [SDRAM](#page-113-4) and has an improved Broadcom SoC (BCM2837) with a 1.2 GHz 64 Bit ARM-Cortex-A53 quad-core processor, making it a quite powerful [SBC.](#page-114-11) Additionally, the [RPI](#page-114-10) 3 includes integrated [WiFi](#page-114-5) besides the standard Ethernet jack for easier network integration. In contrast to the traditional [RPI](#page-114-10) models where the PCBs are in the dimension of a credit card, the [RPI](#page-114-10) zero is designed even smaller. At a price of 5 \$ it is the low-budget entry device with similar functionalities as the first [RPI](#page-114-10) Model A. Power supply for all [RPI](#page-114-10) models is provided by simply using the 5 V USB bus and an appropriate USB cable, depending on the model and its USB connector. The detailed specifications of all revisions are to be found in Table [4.3](#page-43-0) above, where all the models are compared to each other.<sup>[76](#page-42-1)</sup>

<span id="page-42-1"></span><span id="page-42-0"></span> $75Cf.$  RASPBERRYPI.ORG, [\(2016b\).](#page-106-3) <sup>76</sup>Cf. [ibid.](#page-106-3)

|                             | <b>RASPBERRY PI</b>                                                                                  |                                                                                              |                                           |                                              |                                                                 |
|-----------------------------|----------------------------------------------------------------------------------------------------|----------------------------------------------------------------------------------------------|-------------------------------------------|----------------------------------------------|-----------------------------------------------------------------|
|                             | Raspberry PI 3<br>Model B                                                                            | Raspberry PI <sub>2</sub><br>Model B                                                         | Raspberry PI<br>Zero                      | Raspberry PI<br>Model A $(1/1+)$             | Raspberry PI<br>Model B $(1/1+)$                                |
| Price                       | \$39,95                                                                                              | \$41,95                                                                                      | \$5,00                                    | \$29,95                                      | \$39,95                                                         |
| Digital I/O Pins            | 17                                                                                                   | 17                                                                                           | 17                                        | 17 (Model 1+)<br>8 (Model 1)                 | 17 (Model 1+)<br>8 (Model 1)                                    |
| Analog I/O Pins             | ÷.                                                                                                   | ÷                                                                                            | $\overline{a}$                            |                                              |                                                                 |
| Microcontroller (MCU)       |                                                                                                    | ÷                                                                                            | $\overline{a}$                            |                                              |                                                                 |
| Flash Memory (MCU)          | $\overline{\phantom{0}}$                                                                             | $\overline{a}$                                                                               | $\overline{\phantom{0}}$                  | $\overline{\phantom{a}}$                     | ÷,                                                              |
| <b>RAM (MCU)</b>            | $\overline{\phantom{0}}$                                                                             | $\qquad \qquad -$                                                                            | $\overline{\phantom{0}}$                  | $\overline{\phantom{0}}$                     | $\overline{\phantom{0}}$                                        |
| <b>EEPROM (MCU)</b>         | L.                                                                                                   | ÷.                                                                                           | L.                                        | ÷.                                           | ÷.                                                              |
| Clock Speed (MCU)           |                                                                                                    |                                                                                              |                                           |                                              |                                                                 |
| Microprocessor (MPU)        | BCM2837 Cortex-A53                                                                                   | BCM2836 ARMv7                                                                                | <b>BCM2835</b>                            | <b>BCM2835</b>                               | <b>BCM2835</b>                                                  |
| Flash Memory (MPU)          | microSD                                                                                              | microSD                                                                                      | microSD                                   | microSD                                      | microSD                                                         |
| <b>SDRAM (MPU)</b>          | 1 GB                                                                                                 | $1$ GB                                                                                       | 512 MB                                    | 512 MB (Model 1+)<br>256 MB (Model 1)        | 512 MB                                                          |
| <b>EEPROM (MPU)</b>         | ÷.                                                                                                   | $\overline{\phantom{0}}$                                                                     | $\overline{\phantom{0}}$                  |                                              | $\overline{\phantom{0}}$                                        |
| <b>Clock Speed (MPU)</b>    | $1,2$ GHz                                                                                            | 900 MHz                                                                                      | 1 GHz                                     | 700 MHz                                      | 700 MHz                                                         |
| Input Voltage (Power Jack)  | 5 V                                                                                                  | 5 V                                                                                          | 5 V                                       | 5 V                                          | 5 V                                                             |
| <b>Operating Voltage</b>    | 5 V                                                                                                  | 5 V                                                                                          | 5 V                                       | 5 V                                          | 5 V                                                             |
| I/O Pin Current             | $50 \text{ mA}$                                                                                      | $50 \text{ mA}$                                                                              | $50 \text{ mA}$                           | $50 \text{ mA}$                              | $50 \text{ mA}$                                                 |
| Length/Width                | 85 x 56 mm                                                                                           | 85 x 56 mm                                                                                   | $65 \times 30$ mm                         | 85 x 56 mm                                   | 85 x 56 mm                                                      |
| Connectivity                | 4x USB Type A<br><b>HDMI</b><br>3.5 mm Audio<br>Ethernet 10/100<br>microSD Slot<br>micro USB<br>WiFi | 4x USB Type A<br><b>HDMI</b><br>3.5 mm Audio<br>Ethernet 10/100<br>microSD Slot<br>micro USB | microSD Slot<br>miniHDMI<br>2x microUSB   | 1x USB Type A<br><b>HDMI</b><br>3.5 mm Audio | 2x USB Type A<br><b>HDMI</b><br>Ethernet 10/100<br>3.5 mm Audio |
| Low-level peripherals       | SPI, I2C, I2S, UART                                                                                  | SPI, I2C, I2S, UART                                                                          | SPI, I2C, I2S, UART                       | SPI, I2C, I2S, UART                          | SPI, I2C, I2S, UART                                             |
| Programming                 | Linux (Python), C, C++,<br>Java, Scratch, Ruby                                                       | Linux (Python), C,<br>C++, Java, Scratch,                                                    | Linux (Python), C,<br>C++, Java, Scratch, | Linux (Python), C,<br>C++, Java, Scratch,    | Linux (Python), C,<br>C++, Java, Scratch,                       |
| <b>Real-Time Capability</b> | No                                                                                                   | N <sub>o</sub>                                                                               | N <sub>o</sub>                            | N <sub>o</sub>                               | N <sub>o</sub>                                                  |
| <b>Features</b>             | BCM43143 WiFi on board                                                                               | $\overline{\phantom{0}}$                                                                     | $\overline{\phantom{0}}$                  | -                                            |                                                                 |

<span id="page-43-0"></span>Table 4.3: Technical Specifications - Raspberry PI Family<sup>[77](#page-43-1)</sup>

Originally, the [RPI](#page-114-10) was developed in the UK for providing an inexpensive personal computer for educational uses, which is also capable of interacting with hardware for low-level programming. The RPI combines features of a common [MCU](#page-113-0) board such as external [GPIOs](#page-113-1) with the convenience of a personal computer by using a graphical operation system. Although the [RPI](#page-114-10) might look like a [MCU](#page-113-0) board and also shares some capabilities, it must not be confused with a [MCU](#page-113-0) solution like an Arduino. The [RPI,](#page-114-10) in difference to a [MCU](#page-113-0) solution, is not real-time capable because of the underlying operating system and it comes with less interfaces, e.g. the missing [ADC,](#page-114-2) for the connection of analog sensors. On the other hand, the [RPI](#page-114-10) can handle multiple threads respectively fast compared to a [MCU](#page-113-0) that is only able to process low-level tasks that are executed one after another. Therefore, it remains to be seen if the [RPI](#page-114-10) is appropriate for the application of a sensor system, where multiple sensors that use different interfaces need to be connected.<sup>[78](#page-43-2)</sup>

<span id="page-43-1"></span><sup>77</sup>Technical specifications based on RASPBERRYPI.ORG, [\(2016a\).](#page-106-4)

<span id="page-43-2"></span><sup>78</sup>Cf. MCEWEN; CASSIMALLY, [\(2013\),](#page-106-0) pp. 111-121.

## 4.1.4 Intel<sup>®</sup> Edison & Intel<sup>®</sup> Galileo Gen. 2

Intel provides, together with the Edison and the Galileo, two IoT development systems. They are based on Intel's own 32 Bit x86 Quark [SoC](#page-113-3) X1000 microcontroller, which was introduced for low-power wearable devices and [IoT](#page-112-2) applications.

The Intel Galileo is basically an Arduino certified [SBC,](#page-114-11) which is fully based on open source and it is compatible with a wide range of Arduino Uno extension shields. In contrast to Arduino boards that use Atmel AVR [MCUs](#page-113-0), the 400 MHz clocked Intel Quark SoC applied at the Galileo is much more powerful and it provides considerably more RAM and Flash Memory than all available Arduino [MCU](#page-113-0) boards. However, it does also support the Arduino [IDE](#page-114-3) by using an Arduino I/O adapter that communicates with the Linux kernel of the board firmware<sup>[79](#page-44-0)</sup>

The Intel Edison comes up with an Intel Atom dual-core processor additionally to the Quark [SoC](#page-113-3) X1000, for performing more powerful tasks and multiple threads. It is capable of 3D graphics acceleration and supports a full USB 3.0 stack. In difference to the Galileo, the Quark [SoC](#page-113-3) that acts as the MCU is clocked down to 100 MHz. Similar to the [RPI](#page-114-10) it is possible to use several Linux distributions as the operating system, but also the Arduino IDE for low-level, machine-oriented C programming can be utilized. $80$ 

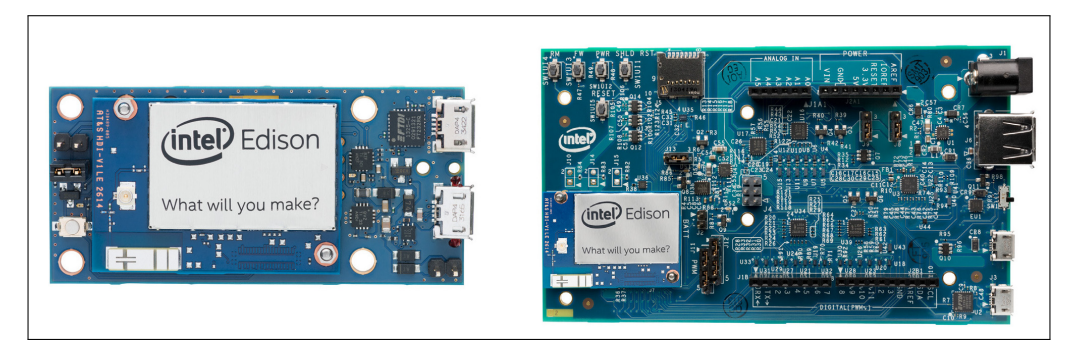

Figure 4.4: Edison Breakout Board (left) & Arduino Edison Board (right)<sup>[81](#page-44-2)</sup>

<span id="page-44-3"></span>Unlike the Intel Galileo that already implicates a full Arduino based [MCU](#page-113-0) board, the Intel Edison is only a small module including the integrated Quark [SoC](#page-113-3) and the Atom [CPU.](#page-114-13) Therefore, an additional "Edison Breakout Board" has to be obtained

<span id="page-44-0"></span><sup>79</sup>Cf. INTEL, [\(2014\),](#page-105-0) p. 1.

<span id="page-44-1"></span><sup>80</sup>Cf. INTEL, [\(2015a\).](#page-105-1)

<span id="page-44-2"></span><sup>&</sup>lt;sup>81</sup>Illustration from [ibid.](#page-105-1)

in order to add microUSB connectivity that is required to gain accessibility of the module. To make use of the external interfaces and other [MCU](#page-113-0) features, a larger "Edison Board" for Arduino, similar to the Galileo layout, is also available. For both solutions the Edison module is placed on the boards within the appropriate socket, as illustrated in Fig.  $4.4.^{82}$  $4.4.^{82}$  $4.4.^{82}$  $4.4.^{82}$ 

|                             | <b>INTEL</b>                                             |                                                          |                                                            |  |
|-----------------------------|----------------------------------------------------------|----------------------------------------------------------|------------------------------------------------------------|--|
|                             | Intel <sup>®</sup> Edison<br>(Arduino Kit)               | Intel <sup>®</sup> Edison<br>(Mini Breakout Board)       | Intel <sup>®</sup> Galileo Gen 2                           |  |
| Price                       | \$99,95                                                  | \$74,95                                                  | \$74,95                                                    |  |
| Digital I/O Pins            | 20                                                       | 4                                                        | 14                                                         |  |
| Analog I/O Pins             | 6                                                        | $\qquad \qquad -$                                        | 6                                                          |  |
| Microcontroller (MCU)       | 32 Bit Intel Quark SoC X1000<br>@ 100 MHz (clocked down) | 32 Bit Intel Quark SoC X1000<br>@ 100 MHz (clocked down) | 32 Bit Intel Quark SoC X1000<br>@ 400 MHz                  |  |
| Flash Memory (MCU)          |                                                          |                                                          | 8 Mb / SD card                                             |  |
| <b>RAM (MCU)</b>            | 512 kB SRAM                                              | 512 kB SRAM                                              | 512 kB SRAM                                                |  |
| <b>EEPROM (MCU)</b>         | 8 kB                                                     | $8k$ B                                                   | 8 kB                                                       |  |
| <b>Clock Speed (MCU)</b>    | 100 MHz                                                  | 100 MHz                                                  | 400 MHz                                                    |  |
| Microprocessor (MPU)        | Intel Atom Z34xx<br>@ 500 MHz                            | Intel Atom Z34xx<br>@500 MHz                             |                                                            |  |
| Flash Memory (MPU)          | $1$ GB                                                   | $1$ GB                                                   |                                                            |  |
| <b>RAM (MPU)</b>            | 4 GB eMMC / SD card                                      | 4 GB eMMC / SD card                                      | 256 MB                                                     |  |
| <b>EEPROM (MPU)</b>         |                                                          |                                                          |                                                            |  |
| Clock Speed (MPU)           | 500 MHz                                                  | 500 MHz                                                  | $\overline{\phantom{a}}$                                   |  |
| Input Voltage (Power Jack)  | $7 - 15V$                                                | $\qquad \qquad -$                                        | $7 - 15V$                                                  |  |
| <b>Operating Voltage</b>    | $3.3 - 4.5$ V                                            | 1.8 V                                                    | 3.3V / 5.5 V                                               |  |
| <b>I/O Pin Current</b>      | $80 \text{ mA}$                                          | $80 \text{ mA}$                                          | $80 \text{ mA}$                                            |  |
| Length/Width                | $127 \times 72$ mm                                       | $61 \times 29$ mm                                        | 124 x 72 mm                                                |  |
| Connectivity                | 2x USB Type A<br>microUSB<br>microSD Slot<br>Power Jack  | 2x micro USB<br>battery re-charger                       | USB Type A, micro USB<br>Ethernet<br>Power Jack<br>microSD |  |
| Low-level peripherals       | SPI, I2C, I2S, UART,<br>PWM, ADC, PCIe                   | SPI, I2C, I2S, UART,<br>PWM, ADC, PCIe                   | SPI, I2C, I2S, UART,<br>PWM, ADC, PCIe                     |  |
| Programming                 | Linux<br>Arduino IDE                                     | Linux<br>Arduino IDE                                     | Linux<br>Arduino IDE                                       |  |
| <b>Real-Time Capability</b> | Yes (Via MCU)                                            | Yes (Via MCU)                                            | Yes                                                        |  |
| Features                    | WiFi<br>Bluetooth 4.0<br>Arduino shield compatible       | <b>Battery Powered Supply</b><br>WiFi<br>Bluetooth 4.0   | Arduino shield compatible                                  |  |

Table 4.4: Technical Specifications - Intel® Boards<sup>[83](#page-45-1)</sup>

#### 4.1.5 Other Development Boards

Apart from the well-established controllers and [SBCs](#page-114-11) with a large community such as the Arduino Family or the Raspberry PIs, a couple of other development boards are existing as well that are rather unknown. Two of them are the "BeagleBone Black" and the "LinkSprite pcDuino3".

<span id="page-45-0"></span><sup>82</sup>Cf. INTEL, [\(2015a\).](#page-105-1)

<span id="page-45-1"></span><sup>83</sup>Technical specifications based on [ibid.](#page-105-1) & INTEL, [\(2014\).](#page-105-0)

#### pcDuino3(B)

The pcDuino series invented by LinkSprite is a high performance, open source [SBC](#page-114-11) that is able to run operation systems such as Googles Android or Ubuntu (Linux). It uses an AllWinner-A20 [SoC](#page-113-3) that is based on the 1 GHz [ARM](#page-114-4) Cortex A7 Dual-Core with 1 GB of Dynamic Random Access Memory [\(DRAM\)](#page-113-5) and 4 GB internal Flash Memory, serving as the boot medium. For graphical processing, a Mali-400 [GPU](#page-114-12) with hardware video processing is implemented that together with a HDMI interface supports video formats up to 1080p. Network capability is provided by the use of integrated [WiFi](#page-114-5) or the Ethernet Port. Due to the specifications, the board is capable of handling multimedia and office applications just like a classic PC. The pcDuino3 is also available as the model pcDuino3(B) which includes the exact same hardware except that it supports faster Ethernet speed up to 1 Gbps instead of only 100 Mbps. This results in a larger RJ45 port that can be seen from Fig. [4.5](#page-46-0) below.The device comes with pre-installed Ubuntu as well as the Arduino [IDE](#page-114-3) to execute Arduino scripts in  $C/C++$  language without additional modifications, although it does not provide full real-time capability.<sup>[84](#page-46-1)</sup>

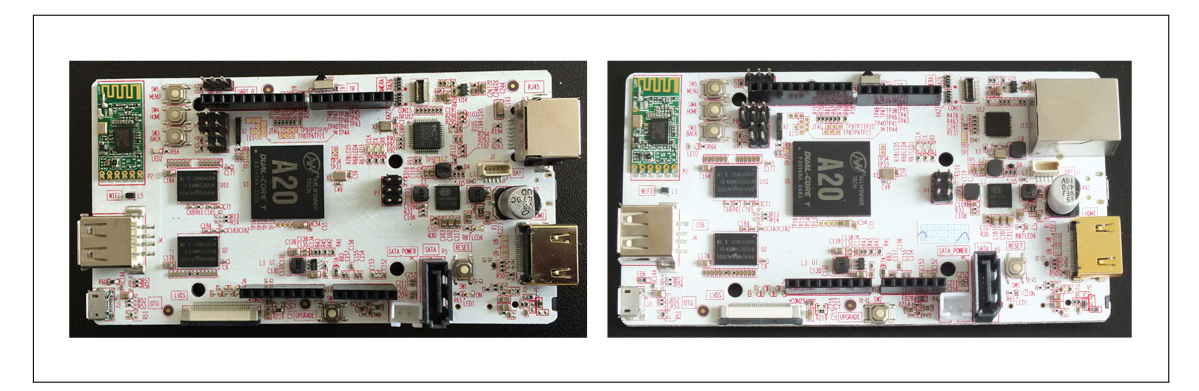

Figure 4.5: LinkSprite pcDuino3 (left) & LinkSprite pcDuino3(B) (right)<sup>[85](#page-46-2)</sup>

<span id="page-46-0"></span>In contrast to many other [SBCs](#page-114-11) that only provide digital I/Os, the pcDuino3 also provides 6 analog I/Os giving it better MCU characteristics, including the common interfaces [I2C,](#page-112-1) [SPI,](#page-114-0) [UART,](#page-114-1) [PWM](#page-114-14) and [ADC](#page-114-2) for processing all kinds of sensors. The board also provides a battery interface for the connection and charging of standard lithium polymer batteries to use the device for mobile applications. As an extra, the pcDuino is designed for the compatibility with Arduino shields that can

<span id="page-46-1"></span><sup>84</sup>Cf. LINKSPRITE, [\(2014\).](#page-106-5)

<span id="page-46-2"></span><sup>&</sup>lt;sup>85</sup>Illustrations from [ibid.](#page-106-5)

immediately be installed by attaching them on the pin headers of the board.<sup>[86](#page-47-0)</sup>

However, an obvious drawback of the pcDuino3 is that the output current capacity is not as high as on Arduino boards and the device is only capable of 3.3 V pin logic, thus 5 V Arduino Shields or 5 V sensors cannot be used without additional actions in order to prevent damage to the board. This makes the device rather inflexible for low-level sensor processing because sensors and actuators have to be selected according to the limited 3.3 V logic of the board.

#### BeagleBone Black

BeagleBone provides with its "Black" model a community-supported development [SBC](#page-114-11) platform for developers, students and hobbyists that is very similar to the pcDuino3. The device is also compatible to a range of software such as Linux distributions (Debian, Ubuntu) or Android and it is possible to run the Arduino [IDE](#page-114-3) on it, although it is not pre-installed like on the pcDuino. $87$ 

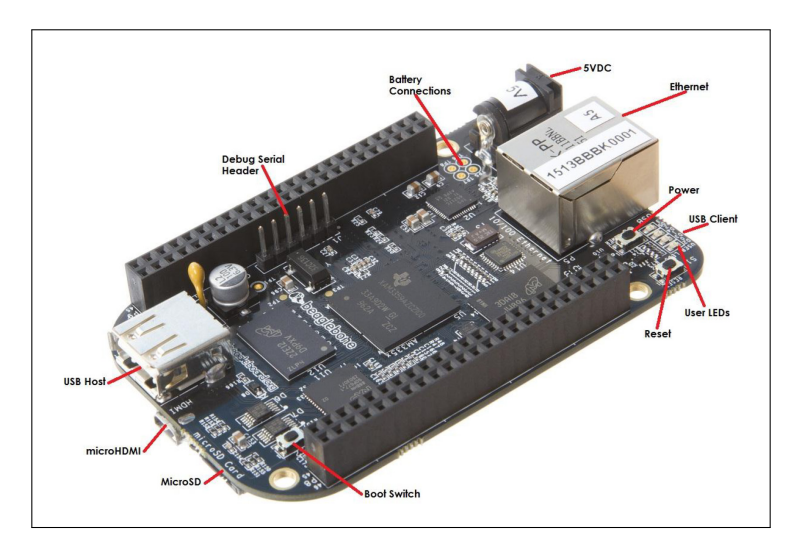

Figure 4.6: BeagleBone Black Rev. C<sup>[88](#page-47-2)</sup>

The BeagleBone Black uses a Sitara AM335x 1 GHz [ARM-](#page-114-4)Cortex A8 [SoC](#page-113-3) that includes 512 MB DDR3-RAM and a 4 GB on-board flash storage together with a SGX530 3D accelerator for graphical output via HDMI. In contrast to the pcDuino, the Sitara chip additionally contains two 200 MHz, 32 Bit [MCUs](#page-113-0) with 12 kB [RAM](#page-113-2) , called Programmable Real-time Unit [\(PRU\)](#page-114-15), for the support of real-time processing,

<span id="page-47-0"></span><sup>86</sup>Cf. LINKSPRITE, [\(2014\).](#page-106-5)

<span id="page-47-1"></span><sup>87</sup>Cf. COLEY, [\(2014\),](#page-104-2) pp. 30-34.

<span id="page-47-2"></span><sup>88</sup>Illustration from [ibid.,](#page-104-2) p. 31.

which is apparently not possible under the use of an operation system such as Linux. For connectivity, the BeagleBone Black supports 10/100 base Ethernet and the board is equipped with 2x 46 pin headers for external use of the interfaces [I2C,](#page-112-1) [SPI,](#page-114-0) Controller Area Network [\(CAN\)](#page-114-16), Timers and the digital as well as the 7 analog Input/Output [\(I/O\)](#page-113-6) pins. Equivalent to the "Shields" that are used for Arduino based solutions, the Beagebone Black also supports [I/O](#page-113-6) extensions known as "Capes" that are stacked onto the board by using the pin headers. $89$ 

Note that the logic levels for all pins are such as for the pcDuino only 3.3 V, thus, the BeagleBone Black suffers from the same drawbacks regarding 5 V sensor connectivity. The following Table [4.5](#page-48-1) shows a specification overview of the BeagleBone Black and the pcDuino3(B).

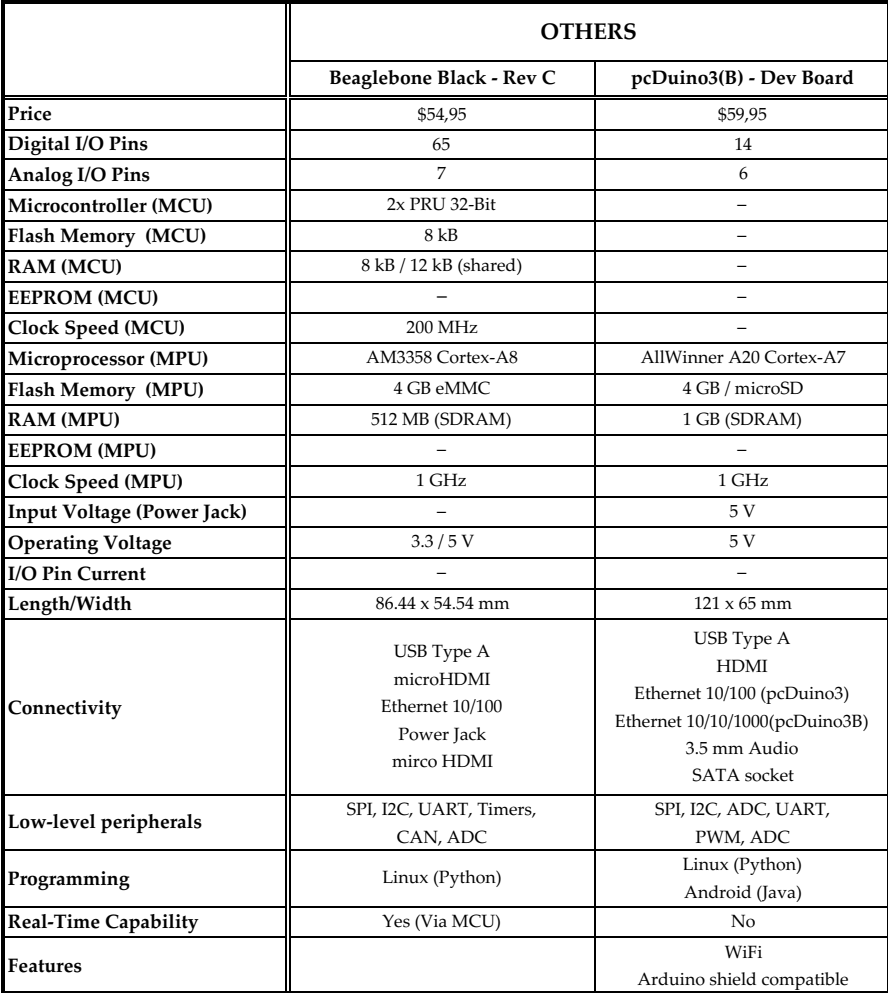

<span id="page-48-1"></span>Table 4.5: Technical Specifications - Other Boards<sup>[90](#page-48-2)</sup>

<span id="page-48-0"></span><sup>89</sup>Cf. COLEY, [\(2014\),](#page-104-2) pp. 30-34.

<span id="page-48-2"></span><sup>90</sup>Technical specifications based on [ibid.](#page-104-2) & LINKSPRITE, [\(2014\).](#page-106-5)

## <span id="page-49-0"></span>4.2 Platform Selection Criteria

Before starting a selection of the different IoT platforms introduced above, it is essential to clarify which criteria of the devices regarding the [IoT](#page-112-2) application is important and has to be considered the most, for balancing within the criteria matrix.

The development board that serves as the gateway for this application needs to be network capable as a basic requirement, otherwise the collected sensor data cannot be forwarded to the selected cloud platform, IBM Bluemix. Also important is the amount of [GPIOs](#page-113-1) and the interfaces that are integrated for connecting all the required sensors to the board. Some development boards, especially [SBCs](#page-114-11), do not provide an [ADC](#page-114-2) and therefore the use of analog sensors is not possible. This is critical because certain types of sensors are only executed in an analog form due to their functionality. A key criterion is the provided program memory and the working memory [\(RAM\)](#page-113-2) of the different development boards, where the required size depends on the amount of attached sensors and their complexity regarding additional libraries that each sensor comes up with. Additionally, the full [TCP/IP](#page-115-0) stack that provides the Internet access runs on the controller too, which also demands extra memory when forwarding the sensor data to the cloud by the use of a messaging protocol. In general, memory size is only an issue for [MCU](#page-113-0) based controllers because they use low-level hardware with much less power and storage compared to [SBCs](#page-114-11) that are similar to personal computers with memory in the scale up to gigabytes. While [SBCs](#page-114-11) provide very powerful hardware that is easily capable of processing a vast amount of sensor data and multiple tasks, [MCUs](#page-113-0) have the big advantage that they are real-time capable because they do not use an operation system. [MCUs](#page-113-0) execute the program code using a compiler that translates the C/C++ or assembler language into low-level machine-code that is stored on the [MCUs](#page-113-0) flash memory.

Summarizing, it can be said that characteristics such as the network capability, the amount of [GPIOs](#page-113-1) and interfaces, the hardware performance including flash memory and [RAM](#page-113-2) as well as the real-time capability are the most important selection criteria that have to be taken into account for the balancing within the matrix. Other characteristics like the provided [IDE](#page-114-3) or the documentation are

also to be considered, but they are weighted less than the key criteria mentioned above.

## 4.3 Value Benefit Analysis

For the implementation of the [IoT](#page-112-2) sensor system on [FabLab](#page-112-3) machines such as the "Ultimaker 2 - Extended" 3D printer, there are certain specifications of the introduced development platforms that are rather more important than others, as already mentioned in section [4.2](#page-49-0) above. To take this into account, a selection tool called "Value Benefit Analysis" is utilized to weight the importance of the different selection criteria by using a scoreboard. Within this scoreboard, each selection criteria such as the amount of GPIOs, the price, or the hardware performance is rated by assigning each alternative a specific score between predefined boundaries, e.g. a score from 0 to 5. Depending on whether the alternative (development board) is well suited or not, the score for the specific criteria is either high, low or somewhere in between if it is partly suitable.

In order to distinguish the relevance of each selection criterion individually and to avoid an over-influence of certain characteristics that might be not as important as others, the score of each criteria is "balanced" as a percentage, depending on the importance compared to the other criteria. For this purpose, the criterions are placed in the columns and in the rows of a matrix, where the main diagonal remains empty. The criterions are then compared in pairs and depending on the importance to each other criterion, it receives a rating of 2 (more important than the other one), 1 (equally important), or 0 (less important). After summing up all the ratings for each criterion and dividing it by the total sum over all single sums in the matrix lines, the relevance of each criterion is received. The following Table [4.6](#page-51-0) shows the "pairwise comparison" of the criterion pairs, in order to receive the weights for the balanced scoring.  $91$ 

<span id="page-50-0"></span><sup>&</sup>lt;sup>91</sup>Cf. SCHULZE, [\(2016\).](#page-107-0)

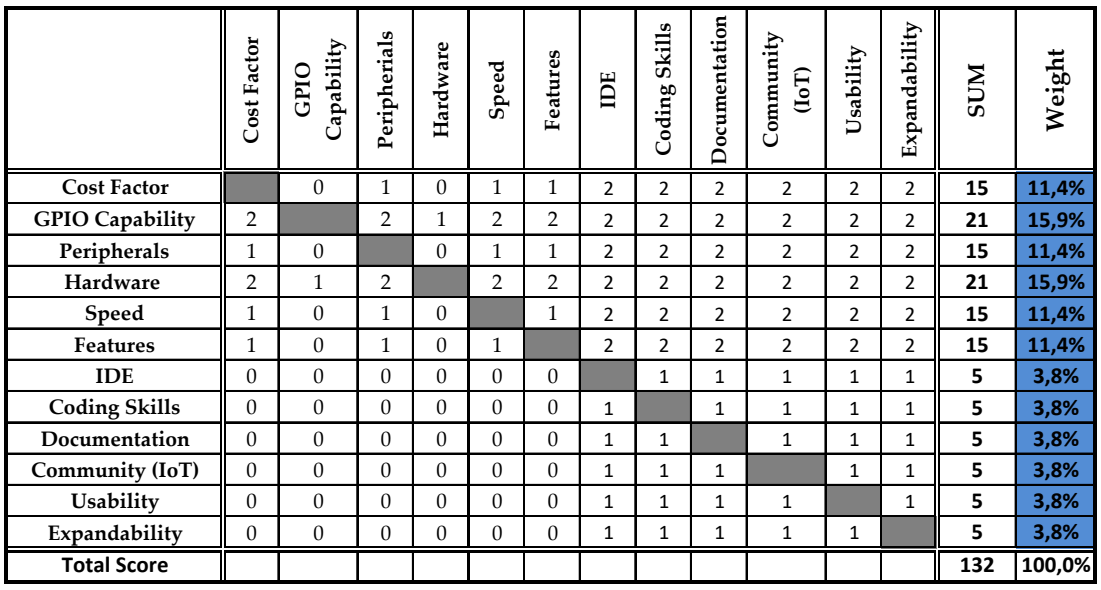

**Ranking:** 2… criterion is more important, 1… importance is equal, 0… criterion is less important

<span id="page-51-0"></span>Table 4.6: Pairwise Comparison<sup>[92](#page-51-1)</sup>

## 4.4 Results

The following Table [4.7](#page-52-0) shows a simplified extract that is based on the full weighted criteria matrix that is to be found in the appendix (A.2 Value Benefit Analysis - IoT Development Boards). It shows the rating and balancing of the selection criteria and how the overall score is being calculated. The result of the comparison shows that the [MCU](#page-113-0) based solution Arduino MEGA 2560 has achieved the highest score, followed by the ESP8266 NodeMCU Lua development kit. Although the Arduino MEGA 2560 requires an additional "Ethernet Shield" for the [TCP/IP](#page-115-0) stack and it does not provide onboard network capability such as, e.g. the Arduino YUN, it is still more suitable because of better hardware requirements and plenty of [GPIOs](#page-113-1) for sensor connectivity. The required shield for the Arduino is already implied within its rating of the cost factor. Since the implementation of the sensor system during this thesis is only at the prototype stage, the cost factor for the components is not that important as it would be for extensive application in multiple [FabLabs](#page-112-3) later on.

As a second alternative next to the Arduino MEGA, the ESP8266 NodeMCU Lua development kit is used as a WiFi based option. This controller follows a different approach, with the possibility to place the board closer to the sensor site or even

<span id="page-51-1"></span><sup>92</sup>Own illustration.

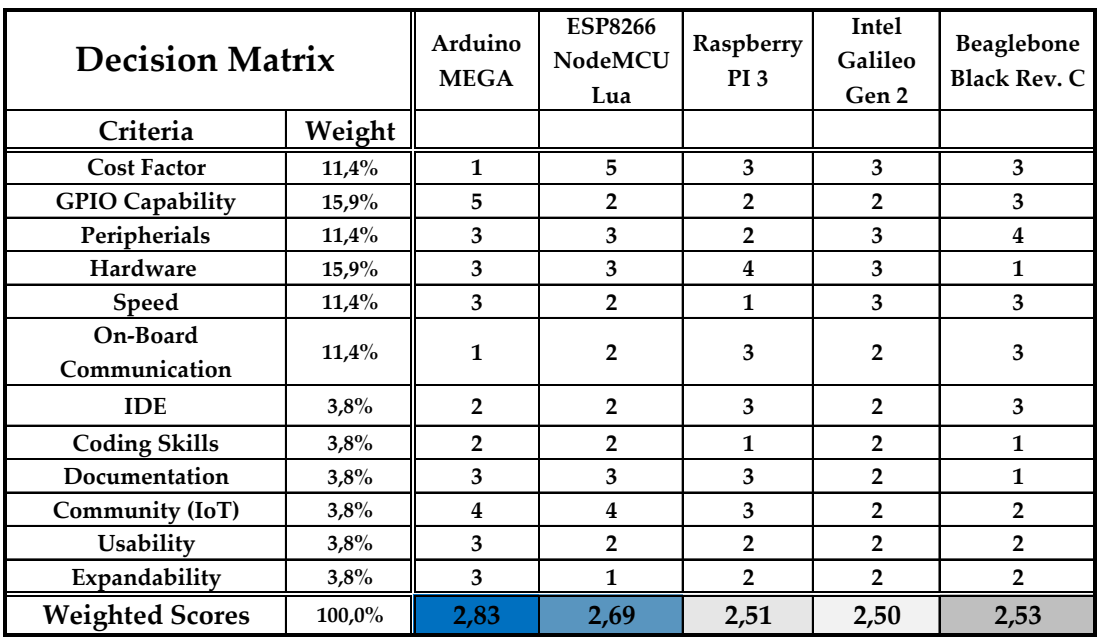

**Ranking:** 0-1… bad fulfillment, 2-3…medium fulfillment, 4-5… good fulfillment

<span id="page-52-0"></span>Table 4.7: Value Benefit Analysis (simplified extract)<sup>[93](#page-52-1)</sup>

**Criteria** inside machines due to its small dimensions. The much lower price compared to an Arduino MEGA including the Ethernet Shield allows to use several ESP8266 **Peripherials** development boards for a single machine in order to compensate the lack of [GPIOs](#page-113-1). **Speed** Regarding the possibility to use the same IDE (Arduino IDE) with the ESP8266 **Features**  [SoC,](#page-113-3) the implemented program code to establish the functionality can easily be **Coding Skills Documentation** adapted to it. **Explanation Provided protocols such as I2C, PWM, SPI, ADC,…**

**Community (IoT)** Whereas other development platforms that are based on [SBCs](#page-114-11) provide more computing power compared to the introduced [MCU](#page-113-0) boards*,* they are not really appropriate for sensor data acquisition and processing that benefits more from capabilities that are provided by [MCU](#page-113-0) solutions.

<span id="page-52-1"></span><sup>93</sup>Based on appendix: A.2 Value Benefit Analysis - IoT Development Boards.

# 5 Sensor System Implementation

The following chapter deals with the implementation of the sensor system on the Ultimaker 2 - Extended 3D printer that is based on the results of chapter [3,](#page-30-0) where the basic system concept was introduced and on chapter [4](#page-35-0) (Market Research), where the appropriate development platforms were compared and chosen. This chapter is mainly separated into a hardware section, a software section, and a section where the establishment of the IBM Bluemix environment will be discussed in more detail. For sensor data visualization and interaction with the system, a Node-RED application running within IBM Bluemix is implemented in section [5.6](#page-92-0) (User Interaction) that can be controlled via a Telegram Bot Application Programming Interface [\(API\)](#page-114-17) by the simple use of a smartphone or any other device that supports the Telegram messaging service.

## 5.1 Functional System Overview

Based on the simple concept block diagram that was introduced in section [3.2,](#page-33-0) a full functional system diagram, including all the essential hardware as well as software components and services was realized. Therefore, the full implementation of the system for the Ultimaker 2 Extended 3D printer can be described by the following Fig. [5.1,](#page-54-0) which illustrates the full system overview including all required modules. During this chapter, the most important components and processes of the diagram are discussed in detail to understand the coherences and the overall functionality of the bi-directional, cloud-based sensor system.

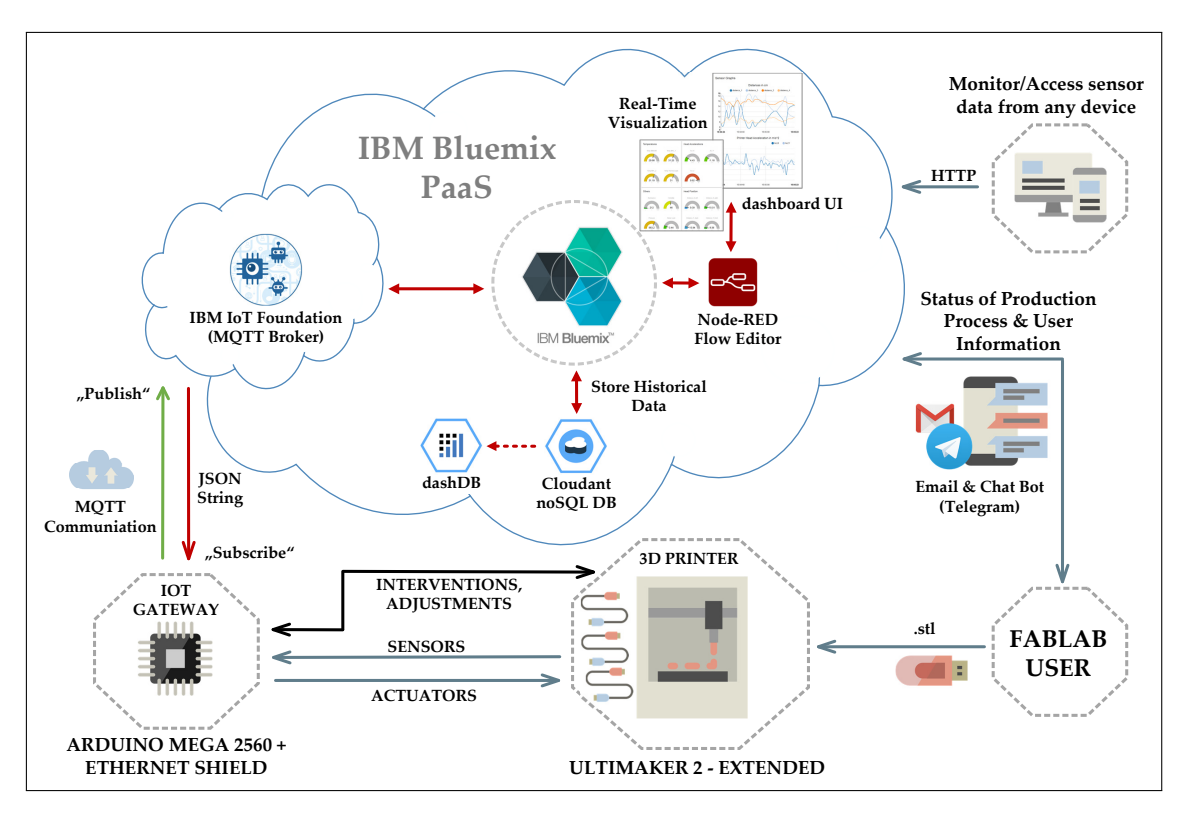

<span id="page-54-0"></span>Figure 5.1: Cloud Sensor System - Full Functional Overview<sup>[94](#page-54-1)</sup>

## 5.2 Hardware

In order to be able to attach the sensors, placed on the 3D printer to the development board (IoT gateway), the pinout of the the hardware is of great importance. It is highly relevant for the controller software, because the peripheral functions need to be assigned to the appropriate pins manually within the code and the relevant [GPIOs](#page-113-1) have to be configured properly, depending whether they are used as inputs or outputs.

## 5.2.1 Arduino MEGA 2560

Fig. [5.2](#page-55-0) shows the pinout of the Arduino MEGA 2560 that acts together with the Ethernet Shield as the gateway for the communication of the Ultimaker 2 - Extended with the [PaaS](#page-113-7) IBM Bluemix. The Board supports a large amount of digital as well as analog [I/Os](#page-113-6). In the center of the board, between the ATMega 2560 [MCU](#page-113-0) and the reset button, the 6-pin In-Circuit Serial Programming [\(ICSP\)](#page-114-18)

<span id="page-54-1"></span><sup>&</sup>lt;sup>94</sup>Own illustration.

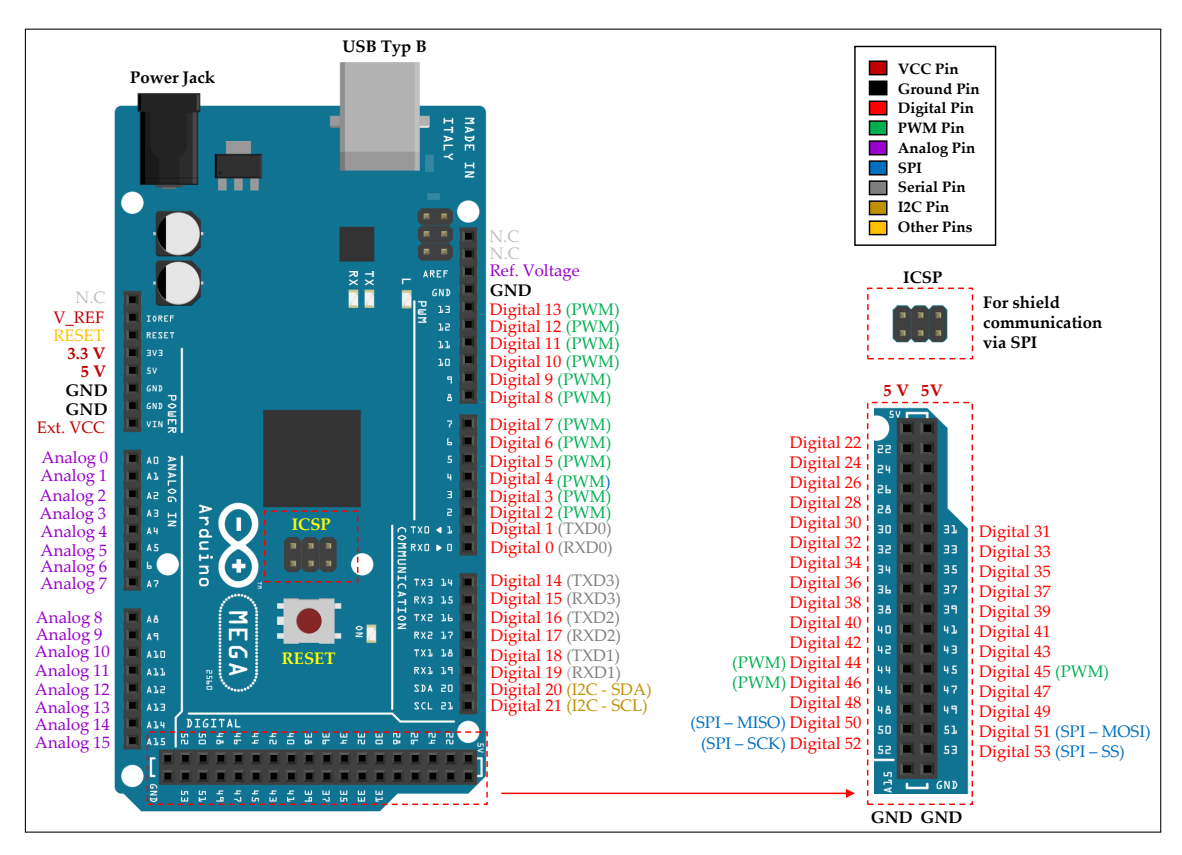

header is required to connect Arduino shields by the internal use of the [SPI](#page-114-0) bus, which is also accessible using the pins 50 to 53, according to Fig. [5.2](#page-55-0) below.

<span id="page-55-0"></span>Figure 5.2: Arduino MEGA 2560 - Pin Definition<sup>[95](#page-55-1)</sup>

The Arduino also supports an external reset pin that can be used to perform remote resets by triggering its input. Therefore, it is possible to reset the sensor system by the use of a defined "reset signal", that is sent from the cloud platform via the communication protocol to the controller.

The board is capable of handling 3.3 V as well as 5 V signals, respectively sensors and actuators. However, the [I2C](#page-112-1) bus of the 2560 is using a 5 V tolerant logic, thus, a 3.3 V [I2C](#page-112-1) device that is directly connected to the bus, is exposed to a higher voltage level that it is designed for. This does potentially work, although it is recommended to use a "logic level shifter", that performs a voltage shift of the 5 V [I2C](#page-112-1) signal to 3.3 V, in order to prevent damage or a reduced lifespan of the 3.3 V tolerant components. The process of level shifting, to use 3.3 V and 5 V [I2C](#page-112-1) devices on the same bus is explained in more detail in section [5.2.5.](#page-64-0)

<span id="page-55-1"></span><sup>&</sup>lt;sup>95</sup>Own illustration based on ARDUINO.CC, [\(2016d\).](#page-103-2)

#### 5.2.2 Arduino Ethernet Shield v2

Since the Arduino Mega 2560 does not provide on-board network functionality, the Arduino Ethernet Shield is required to extend the microcontroller board with an Ethernet connection and the [TCP/IP](#page-115-0) stack for network communication. The shield is currently available in version 2 that uses the Wiznet W5500 Ethernet controller, supporting network speeds up to 100 Mbps and providing an internal 32 kB buffer. As an addition, the shield also includes a micro-SD card slot that can be utilized to directly store data. The shield is simply plugged onto the Arduino Board, using the [ICSP](#page-114-18) header for communication via [SPI.](#page-114-0) The required [TCP/IP](#page-115-0) stack for network communication is added by the use of the appropriate Ethernet library that needs to be included to the program code within the Arduino [IDE.](#page-114-3) Note that the pinout of the shield is equal to the Arduino Uno, although it is possible to use it on the larger MEGA 2560 due to the same header alignment. The following Fig. [5.3](#page-56-0) shows the pinout of the shield.<sup>[96](#page-56-1)</sup>

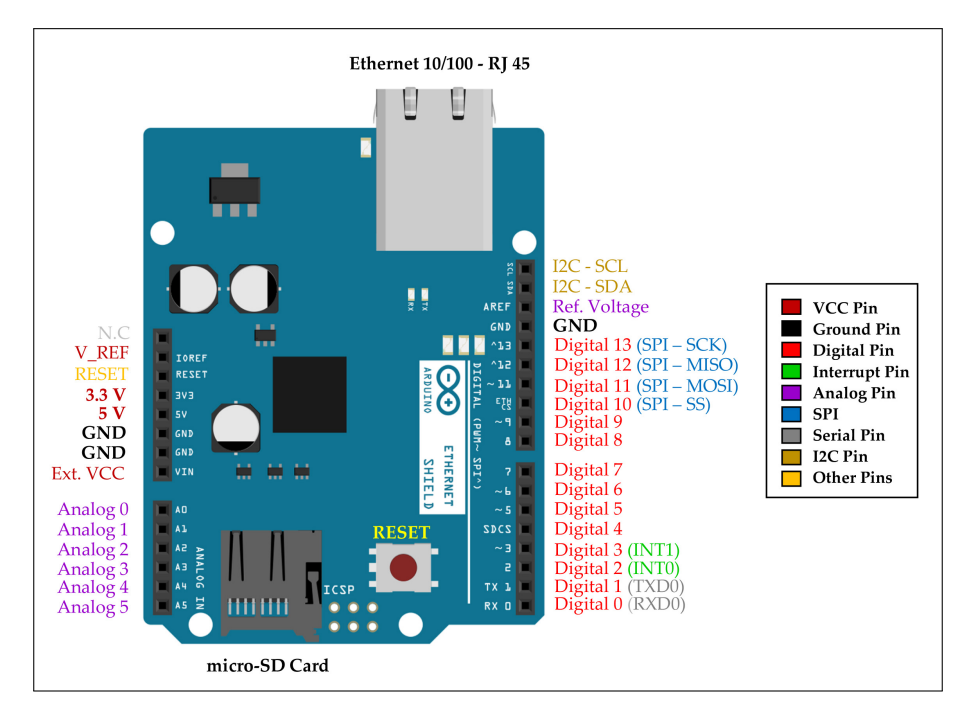

<span id="page-56-0"></span>Figure 5.3: Arduino Ethernet Shield - Pin Definition<sup>[97](#page-56-2)</sup>

<span id="page-56-1"></span><sup>&</sup>lt;sup>96</sup>Cf. ARDUINO.CC, [\(2016a\).](#page-103-3)

<span id="page-56-2"></span><sup>&</sup>lt;sup>97</sup>Own illustration.

## 5.2.3 NodeMCU Development Kit (ESP8266)

The NodeMCU development kit builds upon the ESP8266 [SoC](#page-113-3) and is another alternative for the application as an [IoT](#page-112-2) gateway by using a [WiFi](#page-114-5) interface for data transmission. It is implemented additionally to the Arduino MEGA 2560 which is intended as the gateway for the Ultimaker 2 - Extended 3D printer. Advantages and features of the NodeMCU were already mentioned in section [4.1.2,](#page-39-3) where the board was introduced with all details.

For the appropriate integration of NodeMCU development boards in the Arduino [IDE,](#page-114-3) it is also important to have knowledge about the actual pin mapping. In case of the NodeMCU, the access for programming the device is based on the number of the I/O index (GPIO) of the board and not on the actual pin numbers that are printed as a silkscreen onto the [PCB.](#page-114-19)

The following Fig. [5.4](#page-57-0) shows an overview of the [I/O](#page-113-6) pin labels and the equivalent [GPIOs](#page-113-1). It points out that, for example, the digital pin D5 corresponds to [GPIO1](#page-113-1)4. This has to be taken into account within the software, otherwise the attached peripherals or sensors won't be recognized and they furthermore won't work, if they are declared wrong within the code.

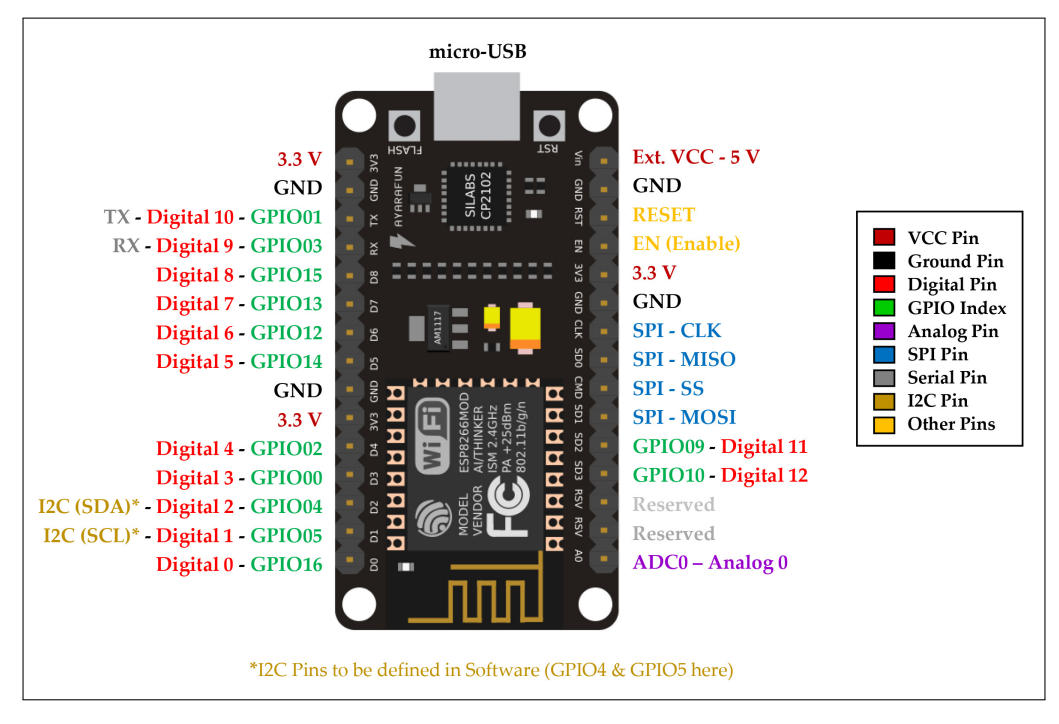

<span id="page-57-0"></span>Figure 5.4: NodeMCU - Pin Definition<sup>[98](#page-57-1)</sup>

<span id="page-57-1"></span><sup>&</sup>lt;sup>98</sup>Own illustration based on NODEMCU, [\(2015b\).](#page-106-6)

In contrast to the Arduino, the [I2C](#page-112-1) bus is running on a 3.3 V level, whereas the board is also running on 3.3 V by the use of an internal Low Dropout Regulator [\(LDO\)](#page-114-20) that down-regulates the 5 V input voltage provided by the [USB](#page-114-8) bus. Therefore, a level conversion for the use of 5 V [I2C](#page-112-1) devices is not required necessarily if the 3.3 V high level is sufficient, because it does not exceed the devices ratings. The related [I2C](#page-112-1) pins are not predetermined for the NodeMCU and have to be assigned within the software. According to Fig. [5.4,](#page-57-0) the Serial Clock Line [\(SCL\)](#page-112-4) is referred to pin D2 (GPIO4) and the Serial Data Line [\(SDA\)](#page-112-5) to pin D1 (GPIO5). These [I/Os](#page-113-6) are also used for the definition within software later on to match the pinout.

#### <span id="page-58-1"></span>5.2.4 Sensors

The following section provides a brief overview about the sensors as well as the actuators that are connected to the Arduino MEGA 2560, used for the installation at the Ultimaker 2 Extended 3D printer as well as for the NodeMCU development kit to monitor various environmental data within the [FabLab.](#page-112-3) The consideration for the first implementation of the system is to install different types of sensors for acquiring machine related data such as temperatures inside the machine at various installation points, noises caused by an ongoing production progress or the actual position and acceleration of the printer head, depending on its travel speed. Moreover, a detection of the filament presence is realized to inform the user in case that the material is running low.

#### ADXL345 - Accelerator

In order to be able to detect the acceleration of the printer head during a print job, a 3-axis accelerator is placed directly onto the head. For practical use of the installation at the machine only the XY-axes are relevant, since the head only travels two-dimensional and the printer table, which is attached to the Z-axis, is moving too slow to detect any considerably acceleration change. Several accelerators are suitable for the application according to Table [5.1.](#page-59-0) They mainly differ in measurement range, resolution and the communication interface. The accelerator ADXL345<sup>[99](#page-58-0)</sup> is a well suited option and is chosen because it offers a

<span id="page-58-0"></span><sup>&</sup>lt;sup>99</sup>SPARKFUN, [\(2016b\).](#page-107-1)

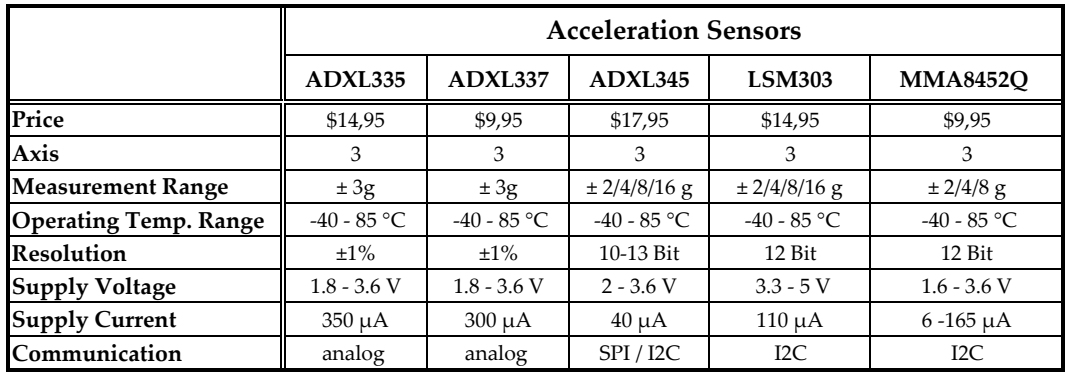

wide measurement range combined with a relatively low current consumption during the operation.

<span id="page-59-0"></span>Table 5.1: Acceleration Sensors<sup>[100](#page-59-1)</sup>

#### HC-SR04 - Range Detector

By attaching two HC-SR04 $101$  range detectors at the end stop of the linear units of the Ultimaker 2, it is possible to detect the position of the head within the XY-plane. Since the overall travel length in both directions is known, it is only required to measure the distance to the head from one side each, the other spans are calculated within the Arduino code. The selection of affordable and precise range detectors that provide the required measurement range is rather limited. Consequently, the only suitable option starting at a minimum measurement range of 20 mm and providing a proper resolution is the HC-SR04 range detector, which is an ultrasonic detector based on a run-time measurement of the signal. The specifications are outlined in Table [5.2](#page-60-0) on the next page, where also other detectors with inappropriate measurement ranges are opposed.

#### Temperature/Humidity/Pressure/Altitude

For the detection of physical parameters such as temperatures, humidity or the pressure, various sensor breakouts are available. Table [5.3](#page-60-1) shows the applied sensors that are to be installed at the Ultimaker 2, at different installation points. Certain breakouts like the MPL3115A2 $102$  and the BME280 $103$  are combined sensors

<span id="page-59-1"></span><sup>100</sup> Technical specifications based on SPARKFUN, [\(2016a\).](#page-107-2)

<span id="page-59-2"></span><sup>101</sup>SPARKFUN, [\(2016g\).](#page-107-3)

<span id="page-59-3"></span><sup>102</sup>SPARKFUN, [\(2016j\).](#page-107-4)

<span id="page-59-4"></span><sup>&</sup>lt;sup>103</sup>SPARKFUN, [\(2016c\).](#page-107-5)

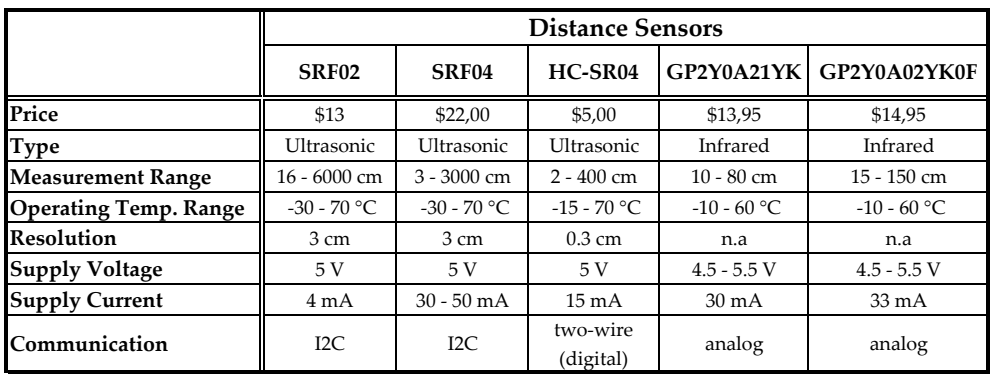

that are capable of measuring multiple parameters, as illustrated in Table [5.3.](#page-60-1) It is convenient because it reduces the wiring effort for the installation.

<span id="page-60-0"></span>Table 5.2: Distance Sensors<sup>[104](#page-60-2)</sup>

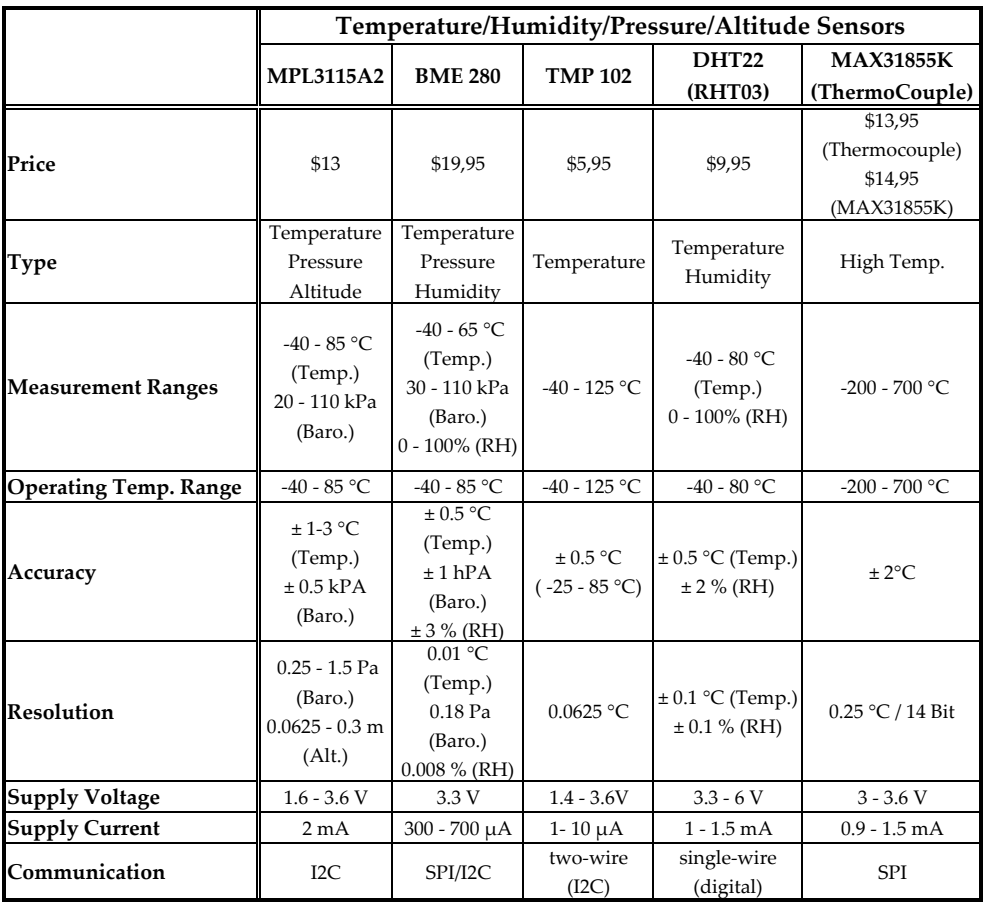

<span id="page-60-1"></span>Table 5.3: Temperature/Humidity/Pressure/Altitude Sensors<sup>[105](#page-60-3)</sup>

<span id="page-60-2"></span><sup>104</sup> Technical specifications based on SPARKFUN, [\(2016k\).](#page-107-6)

<span id="page-60-3"></span><sup>105</sup>Technical specifications based on SPARKFUN, [\(2016m\)](#page-107-7) & SPARKFUN, [\(2016e\).](#page-107-8)

#### Type-K Thermocouple

An important parameter is the actual temperature of the nozzle, mounted within the extrusion head. The nozzle is heated from 180 °C up to 260 °C<sup>[106](#page-61-0)</sup> and required to melt the filament used for production. Depending on the filament material, an inappropriate nozzle temperature can easily lead to a nozzle clog that interrupts and/or corrupts the ongoing production with the possibility to damage the extruder in the worst case. Because of the high temperature it is not possible to attach an ordinary temperature sensor as introduced above, due to their limited measurement ranges. Therefore, a Thermocouple Type- $K^{107}$  $K^{107}$  $K^{107}$  wire together with the MAX31855 $K^{108}$  $K^{108}$  $K^{108}$  digitizer for data conversion is utilized, which supports temperature readings up to 700 °C at a resolution of  $\pm 2$  °C, as it can be seen out of the previous Table [5.3.](#page-60-1) The communication between the digitizer breakout and the [MCU](#page-113-0) board is realized by using the [SPI](#page-114-0) bus.

#### TSL2561 - Luminosity Sensor

The TSL2561 breakout includes a sophisticated, integrated light sensor that allows to measure the visible light intensity in the range of 0.1 to 40 klx. Thus, the TSL2561 is able to detect changes of the ambient lightning, e.g. someone enters the room and turns on the light, or the lightning inside the machine caused by the installed LED stripes. The sensor requires a 3.3 V supply voltage and is capable of [I2C](#page-112-1) communication.[109](#page-61-3)

#### Electret Microphone

To detect a variety of sounds inside the Ultimaker 2 caused by an ongoing production progress or to monitor surrounding sounds within the [FabLab,](#page-112-3) electret microphone breakouts are utilized to detect various noise influences. The microphone includes a 60x pre-amplifier for the [ADC](#page-114-2) of the Arduino or the NodeMCU so that even very slight noises that are not within close proximity, are detectable.

<span id="page-61-0"></span><sup>106</sup><https://ultimaker.com/en/products/ultimaker-2-plus/specifications>, (retrieved 06/02/2017). <sup>107</sup>SPARKFUN, [\(2016n\).](#page-107-9)

<span id="page-61-2"></span><span id="page-61-1"></span><sup>108</sup>SPARKFUN, [\(2016i\).](#page-107-10)

<span id="page-61-3"></span>

<sup>109</sup>SPARKFUN, [\(2016p\).](#page-107-11)

Depending on the loudness, the output delivers a proportional voltage signal that represents a certain noise level.<sup>[110](#page-62-0)</sup>

#### Air Quality Sensor

Air quality sensors are suitable for sensing different gas concentrations within the air, e.g. smoke, methane, carbon monoxide or other flammable gases. Therefore, different types of "MQ" sensors are available, whereby all providing different gas sensing capabilities. The breakout uses a built-in heater together with an electro-chemical sensor and requires a rather complex calibration using the "loadresistor" for a precise detection of gas concentrations. Nevertheless, the sensor is also applicable without exact calibration in form of a tendency, since the analog output value will increase in case the gas concentration is rising or vice versa. Additionally, the heater requires a "burn-in" time of 12-24 hours to make the analog sensor readings more consistent. For the installation, the MQ-135 and MQ-9 air quality sensors are tested in order to detect possible emissions inside the Ultimaker 2 caused by the heated Polylactic Acid [\(PLA\)](#page-112-6) and Acrylonitrile Butadiene Styrene [\(ABS\)](#page-112-7) thermoplastics, used as the filament material.<sup>[111](#page-62-1)</sup>

#### Photo Interrupter

A photo interrupter is composed of an infrared emitter (sender) at one side, and of an infrared detector at the other side of the gate. The detector simply identifies if there is a present object between the emitter and the detector of the uprights breaking the infrared beam. Depending on whether the gate is clear or blocked by an object, the output signal is either HIGH or LOW. By utilizing such a photo interrupter at the Ultimaker 2, it is possible to detect the filament presence at the machine by leading the filament through the photo interrupter's detection area before the filament enters the material feeder. In fact that the machine is not capable of detecting the run out of filament during a production, it will continue the programmed print job even without material. As a result, the production is incomplete and the machine still keeps on running without any purpose. Therefore, the photo interrupter detects empty filament as soon as the interrupter gate is clear again, as a consequence that no filament is pulled into the feeder anymore. A

<span id="page-62-0"></span><sup>110</sup>SPARKFUN, [\(2016d\).](#page-107-12)

<span id="page-62-1"></span><sup>111</sup>ARDUINO.CC, [\(2016e\).](#page-103-4)

detailed overview of the intended installation at the back of the machine can be found in section [5.2.7.](#page-68-0) [112](#page-63-0)

#### SSD1306 OLED Display

The SSD1306 is an Organic Light Emitting Diode [\(OLED\)](#page-114-21) display, serving as an actuator to output measured sensor values. It consists of 128x64 pixels at a screen size of 0.96 ". Although the display is rather small, due to its good resolution and integrated lightning of the [OLED](#page-114-21) technology compared to LCD screens, it is possible to visualize multiple sensor values at a time. Communication with the controller is done via the [I2C](#page-112-1) interface which is already 5 V tolerant and does not require additional level shifting. See section [5.7.2](#page-98-0) for more information, where the display is installed at the machine to locally visualize sensor data.<sup>[113](#page-63-1)</sup>

<span id="page-63-0"></span><sup>112&</sup>lt;sub>SPARKFUN</sub>, [\(2016f\).](#page-107-13)

<span id="page-63-1"></span><sup>113</sup>ADAFRUIT, [\(2016\).](#page-103-5)

#### <span id="page-64-0"></span>5.2.5 I2C Level Shifting

A lot of the sensors that have been introduced in the previous section make use of the [I2C](#page-112-1) bus. Due to the fact that not all sensors and actuators are available with the same logic levels, 3.3 V devices and 5 V devices have to be utilized together using the same 5 V [I2C](#page-112-1) bus of the Arduino MEGA 2560. This might be critical, as already mentioned in previous sections, because a 3.3 V device is principally not designed to work on a 5 V voltage level. Although it does work for some cases, the lifespan of the devices can get reduced or they might even get damaged. To prevent this issue, a so called "Logic Level Shifter" is applied which converts the 5 V [I2C](#page-112-1) logic level to a lower 3.3 V level. The following Fig. [5.5](#page-64-1) shows the component, including some colored highlights for further explanation.

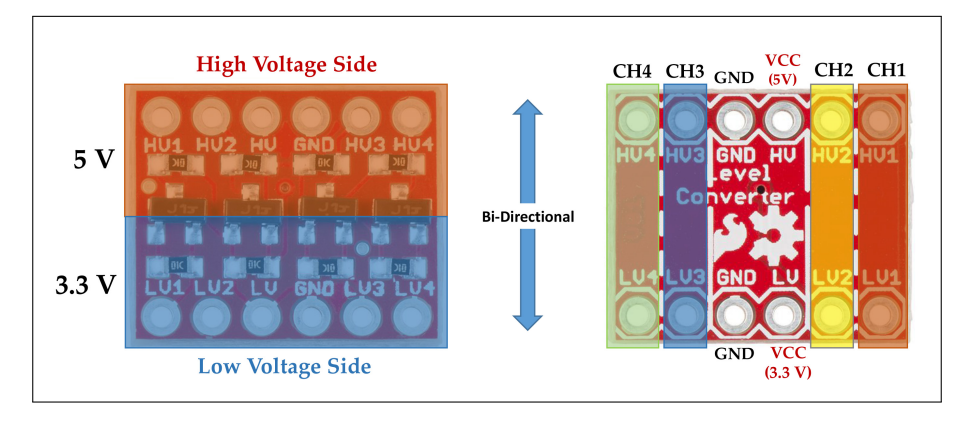

<span id="page-64-1"></span>Figure 5.5: 4-Channel I2C Level Shifter<sup>[114](#page-64-2)</sup>

Basically, it is a 4-channel converter which means that it is possible to transform four different logic levels independently at a time. The high-level side, in this case 5 V on the top is marked red, whereas the low-level side (3.3 V) on the bottom is marked blue. The right illustration, presenting the opposite side of the level converter, additionally shows the four channels plus the pins that are required for ground and voltage supply on each side. Note that this converter works bidirectional, thus, it ensures that the two-way [I2C](#page-112-1) communication is able to work properly.[115](#page-64-3)

For the use of the level shifter, the [I2C](#page-112-1) data signals [SDA](#page-112-5) and the clock signal [SCL](#page-112-4) need to be connected to the high side (HV1, HV2, HV3 or HV4). As a consequence,

<span id="page-64-2"></span><sup>114</sup>Modified illustrations from SPARKFUN, [\(2016h\).](#page-107-14)

<span id="page-64-3"></span> $115$ Cf. [ibid.](#page-107-14)

the [I2C](#page-112-1) lines of the 3.3 V sensors and devices need to be connected to the corresponding low-level pins (LV1, LV2, LV3 and LV4), where the voltage level of the bus is then reduced to 3.3 V. To validate the level conversion and the functionality of the bus on 3.3 V, the measurement of a random Arduino [I2C](#page-112-1) scanner signal using a Tektronix TDS 2024C Digital Oscilloscope was performed. The result is illustrated in Fig. [5.6](#page-65-0) below, where the clock line [SCL](#page-112-4) is measured using channel 2 (light blue) and the data line [SDA](#page-112-5) by the use of channel 1 (yellow). Out of the adjusted voltage divisions of both channels (CH1 - 5 V, CH2 - 2 V) for the screen follows that the voltage level is on 3.3 V, at a measured standard clock speed of 100 kHz.

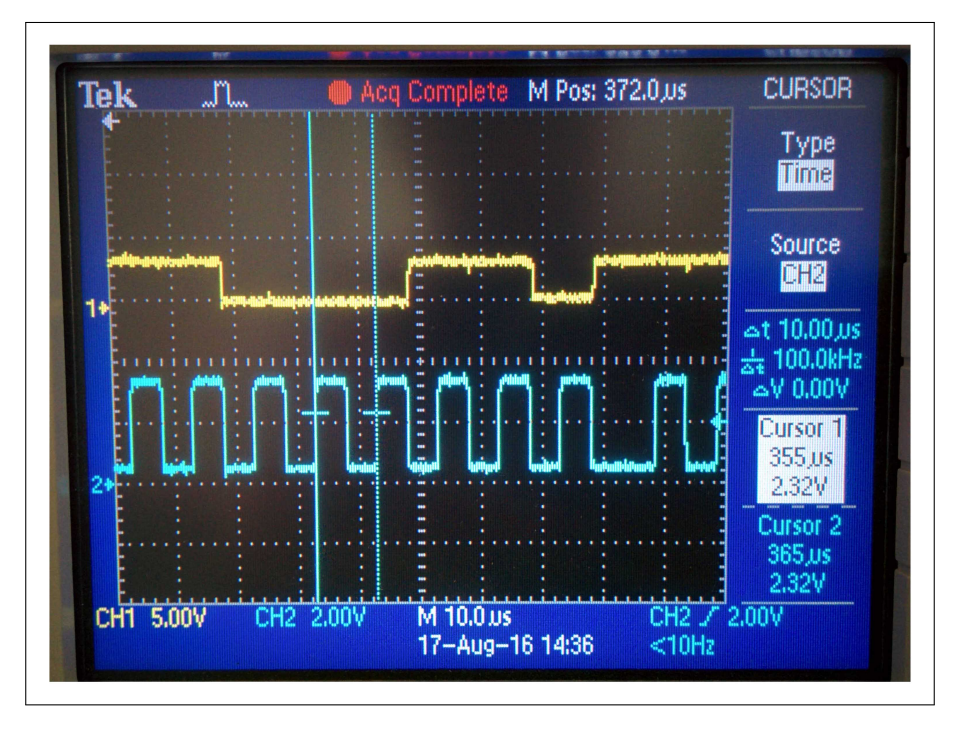

<span id="page-65-0"></span>Figure 5.6: I2C - 3.3 V Communication Test<sup>[116](#page-65-1)</sup>

#### 5.2.6 Wiring Diagram & Stripboard

Due to a great amount of wires and cables for all the sensor connections at the Ultimaker 2 Extended 3D printer, a wiring diagram was prepared as an auxiliary tool for the installment that is performed at the machine and the Arduino later on. It is helpful to keep track of all the traces and it is useful for debugging in case of errors. The tool which has been utilized for creating the schematic is called

<span id="page-65-1"></span><sup>116</sup>Own illustration, Tektronix TDS 2024C measurement.

Fritzing. It is an open source project including a great library of development boards as well as sensors, actuators and other components of various suppliers. In comparison to more professional schematic editors such as Eagle, it is very easy to handle in context of stripboards and it provides an authentic look of the schematic by using all virtual models of the components.<sup>[117](#page-66-0)</sup>

Fig. [5.7](#page-66-1) below shows the schematic of all the intended sensors and components, connected to the Arduino MEGA 2560 and the Ethernet Shield for the first installment at the machine. The figure also shows the full connection of the [I2C](#page-112-1) level shifter with its attached 3.3 V [I2C](#page-112-1) devices that was discussed in the previous section.

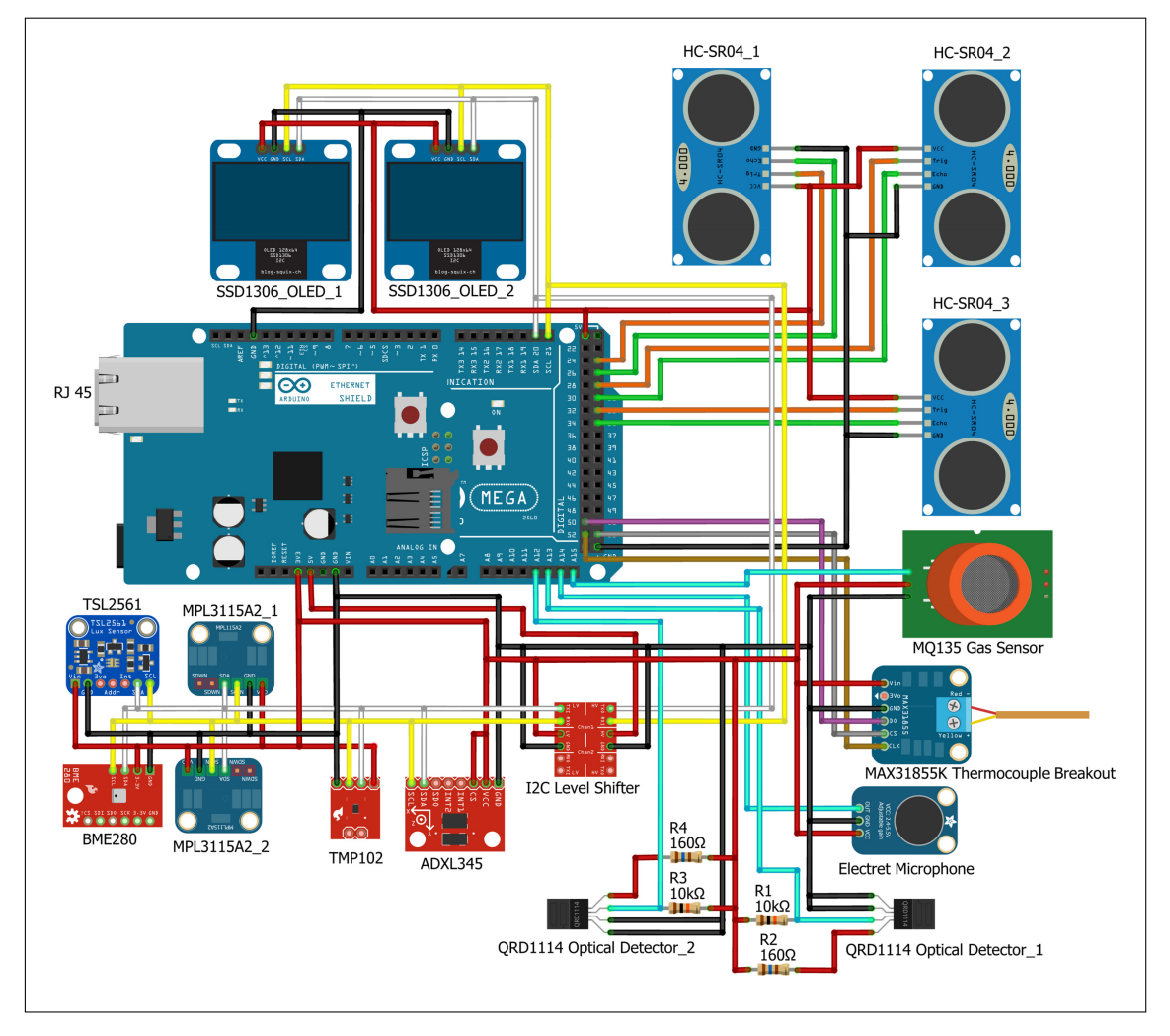

<span id="page-66-1"></span>Figure 5.7: Sensor Wiring Diagram<sup>[118](#page-66-2)</sup>

Because each sensor, depending on the interface comes up with several electrical

<span id="page-66-0"></span><sup>117</sup><http://fritzing.org/home/>, (retrieved 06/02/2017).

<span id="page-66-2"></span><sup>118</sup>Own illustration.

connections such as supply, ground, signal and clock lines, the total amount of wires that need to be attached to the Arduino MEGA 2560 and the Ethernet Shield is quite a lot. Wiring all the cables and lines of each sensor directly to the controller would end up in a total mess, moreover, it is not even possible because of insufficient supply and ground output pins of the controller. Therefore, a stripboard is deployed to arrange the sensor connectors suitable on it and to route all the required electrical connections at the bottom layer of the board. The following Fig. [5.8](#page-67-0) shows a sketch of the stripboard together with the Arduino and the Ethernet Shield on top. For sensor connection, common pin headers and cables are used to be flexible regarding the connectivity and attachments.

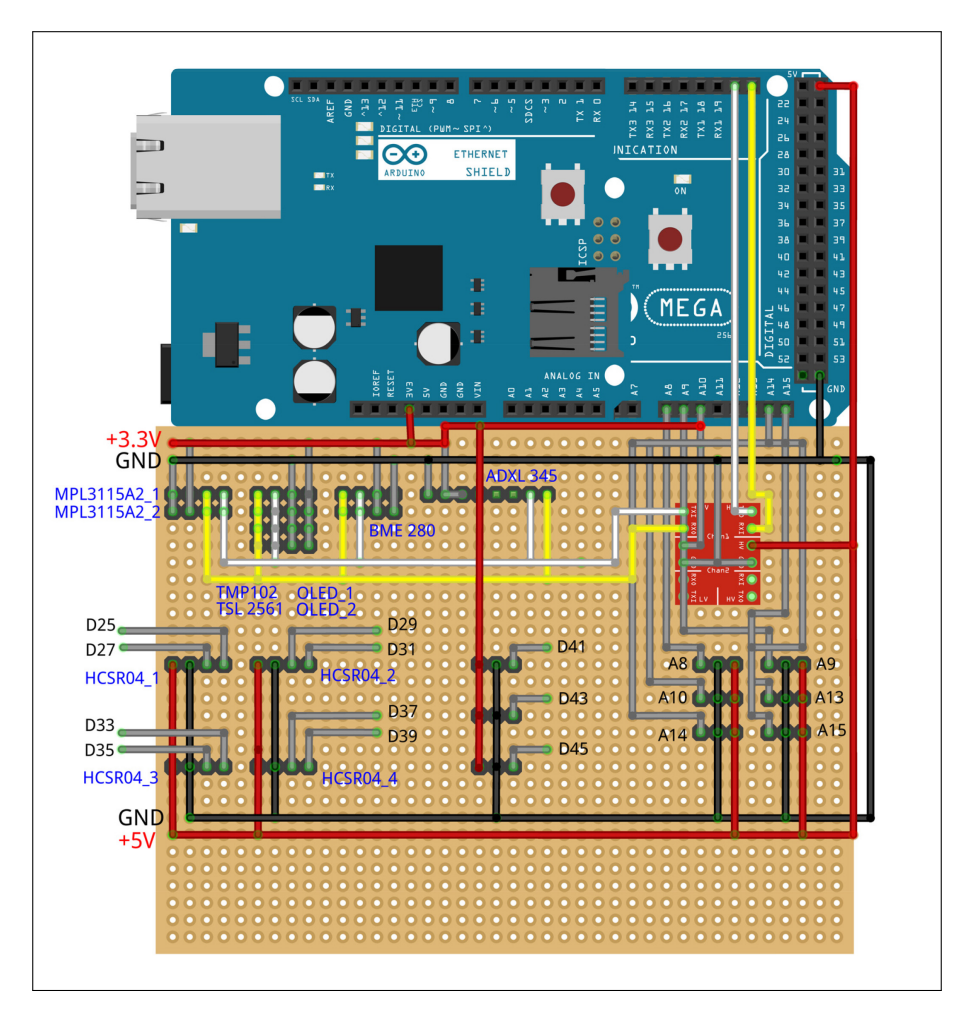

<span id="page-67-0"></span>Figure 5.8: Stripboard - Sensor Connections<sup>[119](#page-67-1)</sup>

After the installation of the sensor and component connectors at the stripboard and the Arduino MEGA 2560, the whole unit shall be placed under the machine by the use of an appropriate housing that still provides access from the outside for

<span id="page-67-1"></span><sup>119</sup>Own illustration.

the external power supply and the RJ45 network connection of the Arduino.

#### <span id="page-68-0"></span>5.2.7 Sensor Placement

The intended sensors for the installation at the Ultimaker 2, which were introduced in section [5.2.4,](#page-58-1) are placed inside the machine at different installation points. For some sensors such as the range detectors at the printer head or the photo interrupter for detecting an empty filament, additional mounting supports are required since it is not possible to position them in a suitable way without additional parts by the use of screws or double-sided adhesive tape. The mountings are designed within the CAD tool Solid Work<sup>[120](#page-68-1)</sup> and manufactured using the Ultimaker 2 3D printer.

The following Fig. [5.9](#page-68-2) illustrates the mounting mechanism for the HC-SR04 ultrasonic range detectors and the additional reflector that is placed onto the printer head for better reflection of the ultrasonic signal.

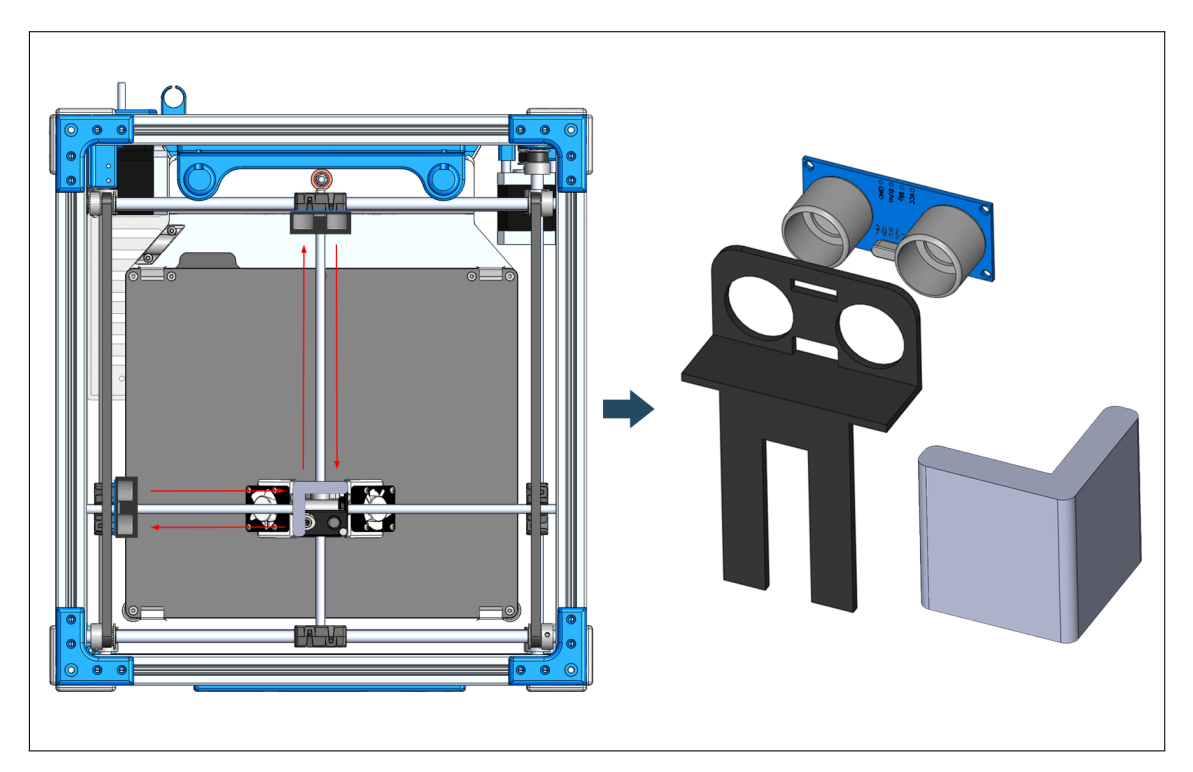

<span id="page-68-2"></span>Figure 5.9: Sensor Mounting - Installed Mounting (left); HC-SR04 Mounting (middle); Reflector  $(right)^{121}$  $(right)^{121}$  $(right)^{121}$ 

<span id="page-68-3"></span><span id="page-68-1"></span> $120$ <http://www.solidworks.com/>, (retrieved  $06/02/2017$ ). <sup>121</sup>Own illustration.

The completed assembly of the mountings including the sensors is to be found in section [5.5.2](#page-89-0)

Another mounting support is required for the photo interrupter that is intended to detect a filament run-out by continuous monitoring of the material between the photo emitter and the receiver of the interrupter. Since the filament needs to run perpendicular to the interrupter's gap before it leads into the filament feeder of the machine, a mounting mechanism according to the following Fig. [5.10](#page-69-0) was constructed and produced with the Ultimaker 2.

Once the gap of the interrupter is clear, meaning no filament is supplied any longer from the material spool, the output signal of the sensor changes from 5 V to 0 V or opposite, depending on the signal logic that is implemented within the software. Thereby it is possible to inform the user beforehand once the material is running low.

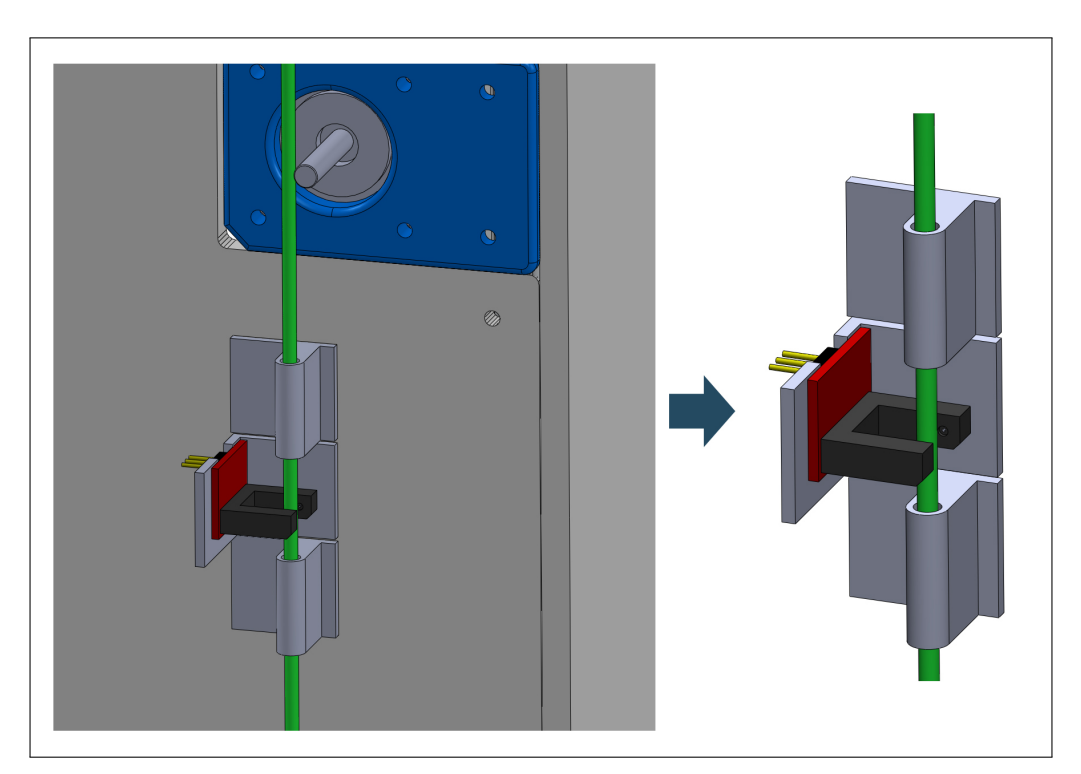

Figure 5.10: Photo Interrupter - Installed Mounting (left); Detailed View (right)<sup>[122](#page-69-1)</sup>

<span id="page-69-1"></span><span id="page-69-0"></span> $122$ Own illustration.

## 5.3 Software

The controller software that needs to be implemented for the [IoT](#page-112-2) gateway is an essential part of the system implementation process, since it is responsible for controlling, managing and forwarding the received data that is gathered by the sensors. Within the software all the attached peripherals need to be configured properly according to their connected [GPIOs](#page-113-1). Furthermore, the application of the [TCP/IP](#page-115-0) stack, which is required to establish a connection with IBM Bluemix via the Internet, is also part of the software.

The following sections discuss how the software for the controller and the messaging protocol that is required to establish a bi-directional communication between the [IoT](#page-112-2) gateway and the [PaaS](#page-113-7) IBM Bluemix is implemented and how to set up the development environment properly.

#### 5.3.1 Arduino IDE

Arduino provides its own development environment to connect Arduino boards, but also third-party hardware such as the NodeMCU development kit for programming the connected devices and to communicate with them. The [IDE](#page-114-3) contains a text editor for writing the program code in  $C/C++$  language, a console to output compiling information and errors, a "avr-gcc" compiler to translate the C code into machine instructions and a serial monitor to visualize serial inputs as well as outputs. The whole [IDE](#page-114-3) is kept rather simple compared to other development tools, hence it does not provide additional features such as a debugger for troubleshooting. By the use of the Arduino [IDE,](#page-114-3) program files that are written are called "sketches" and are saved with an .ino file extension. Within the [IDE](#page-114-3) it is also possible to split the code into multiple files to keep a better overview.<sup>[123](#page-70-0)</sup>

Fig. [5.11](#page-71-0) shows an overview of the Arduino [IDE](#page-114-3) with the opened program code for the Arduino MEGA 2560 and the Ethernet Shield that are together used as the sensor gateway for the Ultimaker 2 Extended 3D printer. As it can be seen out of the figure several tabs are created to manage certain program parts such as the different sensors separately.

<span id="page-70-0"></span><sup>123</sup>ARDUINO.CC, [\(2016c\).](#page-103-0)

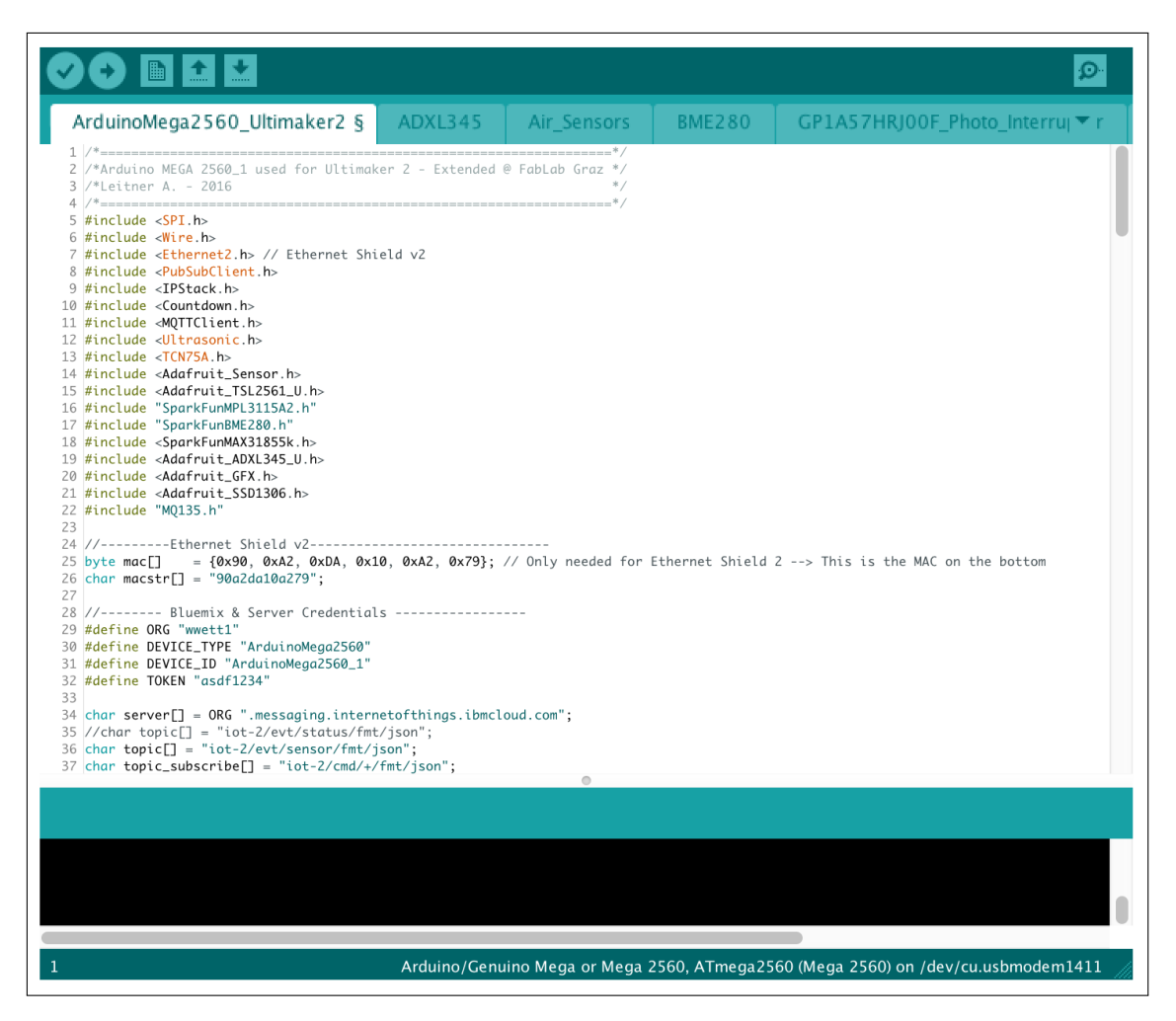

Figure 5.11: Arduino IDE - Overview<sup>[124](#page-71-1)</sup>

<span id="page-71-0"></span>In order to upload the code to the attached device, the appropriate controller needs to be selected out of the board manager. The Arduino [IDE](#page-114-3) also supports third-party hardware such as the NodeMCU development board by applying the required "Board Manager URL" in the preferences so that the [IDE](#page-114-3) is able to find the desired controller within its boards manager.

The following Fig. [5.12](#page-72-0) shows the preferences menu where the URL for for additional ESP8266 boards (marked red) has to be added to provide the installation of the ESP8266 Library. Within the preferences it is also possible to change the sketchbook location where all the program files are being stored. In context of this project, the sketchbook was assigned to a cloud based location to synchronize the progress when writing and testing code on different computers.

<span id="page-71-1"></span><sup>124</sup>Own illustration.
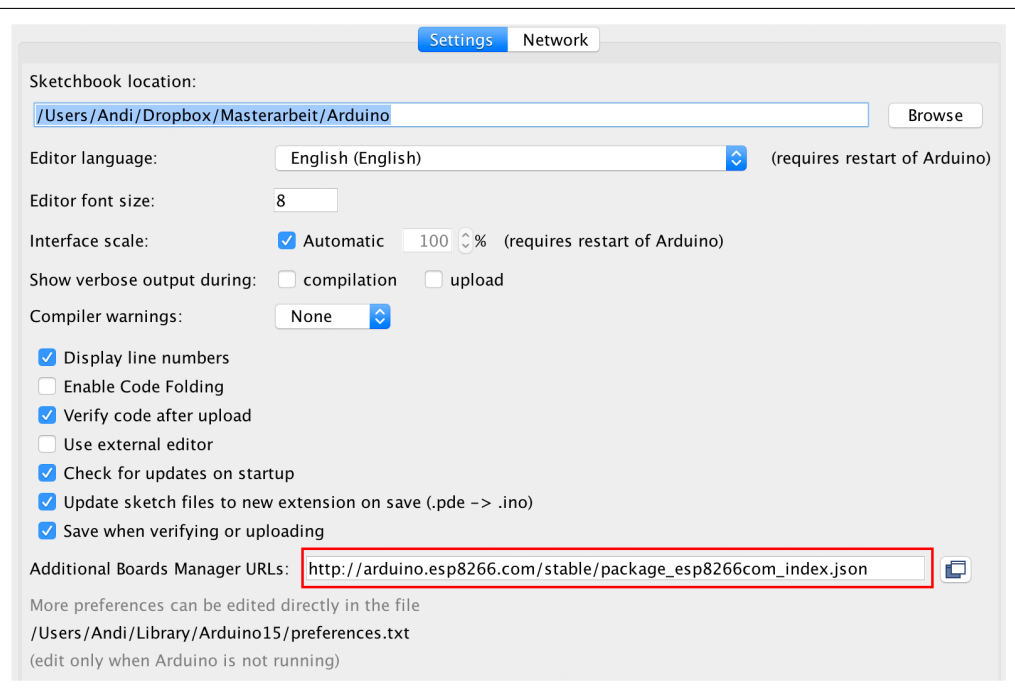

Figure 5.12: Arduino IDE - Preferences<sup>[125](#page-72-0)</sup>

As shown in Fig. [5.13](#page-72-1) below, the ESP8266 board library that includes several development boards and modules is successfully listed in the boards manager after adding the URL in the preferences above.

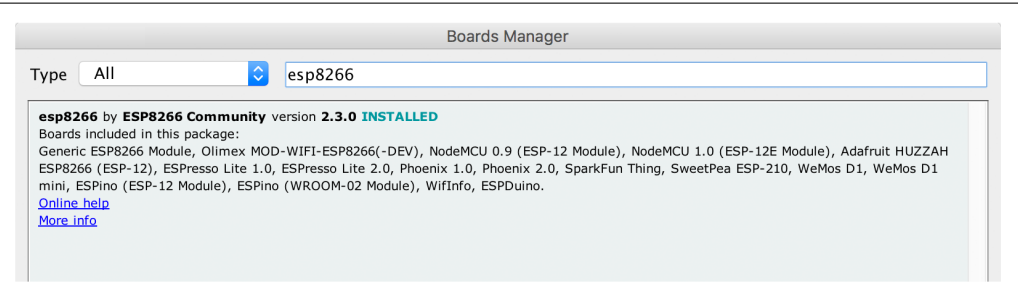

<span id="page-72-1"></span>Figure 5.13: Board Manager - ESP8266 Board support<sup>[126](#page-72-2)</sup>

Once the library is installed, the additional ESP8266 boards can be found in the "Tools" menu (ESP8266 Modules), as illustrated in Fig. [5.14.](#page-73-0) Consequently, the NodeMCU Development Board can be programmed just like any other regular Arduino board using the Arduino [IDE.](#page-114-0)

<span id="page-72-0"></span> $125$ Own illustration.

<span id="page-72-2"></span><sup>&</sup>lt;sup>126</sup>Own illustration.

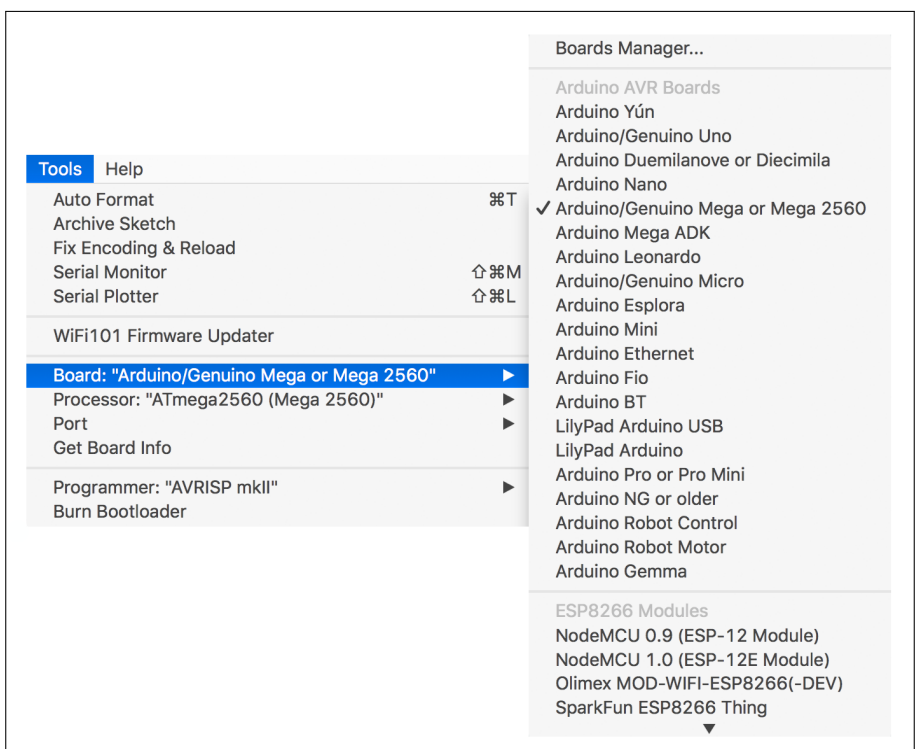

<span id="page-73-0"></span>Figure 5.14: Arduino IDE - Board Selection<sup>[127](#page-73-1)</sup>

#### 5.3.2 Network Communication

Depending on whether the Arduino MEGA 2560 including the Ethernet Shield or the NodeMCU development kit is applied, the network communication is either performed wired (Ethernet), or wireless (WiFi). However, the utilized communication form does not affect the actual program code, except the configuration of the [TCP/IP](#page-115-0) stack since different libraries are required for the devices.

For the wired solution using the Ethernet Shield to integrate the [TCP/IP](#page-115-0) stack, the library needs to know the [MAC](#page-112-0) address of the shield in order to receive an [IP](#page-115-1) address by the [DHCP](#page-112-1) server of the network router. The [MAC](#page-112-0) is usually to be found on a sticker that is attached on the bottom of the shield.

Using the NodeMCU on the other hand, the registration within a wireless network is done via the Service Set Identifier [\(SSID\)](#page-112-2) and the appropriate password, whereby the device obtains the [IP](#page-115-1) from the [DHCP](#page-112-1) server. In case no [DHCP](#page-112-1) server is available, then the [IPs](#page-115-1) have to be assigned manually for both solutions. The differences of the configuration within the program code are opposed in Fig. [5.15.](#page-74-0)

<span id="page-73-1"></span> $\overline{127}$ Own illustration.

```
18 #include <ESP8266WiFi.h>
                                                           #include <Ethernet2.h>
19
20 //-------- Bluemix & Server Credentials //-------- Bluemix & Server Credentials ------
21 const char* ssid = "SSID";<br>
22 const char* password = "ssid_password"; char macstr[] = "90a2da10a279";<br>
22 const char* password = "ssid_password"; char macstr[] = "90a2da10a279";
23
```

```
128</sup>
```
### 5.3.3 MQTT Messaging Protocol

MQTT is a very simple and lightweight messaging protocol on top of the [TCP/IP](#page-115-0) protocol that is based on a bi-directional publish/subscribe architecture, supporting up to thousands of remote clients. It is especially well-suited for [M2M](#page-112-3) or [IoT](#page-112-4) applications, because it is optimized for sensors, actuators and remote devices and it minimizes the network bandwidth at a high level of reliability by choosing between three Quality of Service [\(QoS\)](#page-113-0) levels. Therefore, the [MQTT](#page-113-1) protocol is ideal for the use in constrained environments where the bandwidth is low, a high latency is occurring and remote devices with limited processing capabilities and memory (microcontrollers) are participating.<sup>[129](#page-74-2)</sup>

#### Publish/Subscribe Pattern

As mentioned above, the communication by the use of [MQTT](#page-113-1) is based on a "Publish" and "Subscribe" concept, in contrast to the traditional "Client - Server" connection that uses a direct point-to-point communication. The device or gateway that wants to provide or share information is called the "Publisher", whereas the application or device that consumes the shared information is known as the "Subscriber". The big advantage of this approach is that the publisher and the subscriber do not need to know anything from each other since there is a third components, the [MQTT](#page-113-1) broker that is located in between for distributing all the messages.<sup>[130](#page-74-3)</sup>

When a publisher sends a message, e.g. gathered sensor data for this application, the message subject needs to be classified by the use of a "Topic". A topic is required to define the content of a message, so the broker is able to forward the message according to those subscribers that are "Subscribed" to the same topic.

<span id="page-74-1"></span><sup>128</sup>Own illustration.

<span id="page-74-2"></span><sup>129</sup>Cf. LAMPKIN, [\(2012\),](#page-105-0) pp. 4-5.

<span id="page-74-3"></span><sup>130</sup>Cf. [ibid.,](#page-105-0) p. 26.

<span id="page-75-4"></span>Therefore, only those subscribers that "Listen" to the same topic will receive the information. While a point-to-point communication, such as [HTTP,](#page-113-2) knows the destination of a message packet due to a specific destination address, the distribution of the data utilizing [MQTT](#page-113-1) is only based on the "Topic" name.<sup>[131](#page-75-0)</sup>

Fig. [5.16](#page-75-1) shows an example of the publish/subscribe procedure, based on the sensor connection with the Arduino MEGA 2560 and the IBM Bluemix Internet of Things Foundation that acts as the [MQTT](#page-113-1) broker. Additionally, it is also possible to use external, open source [MQTT](#page-113-1) brokers such as "Mosquitto"<sup>[132](#page-75-2)</sup>. However, since the broker is already integrated into IBM Bluemix there is no need for the use of an external one.

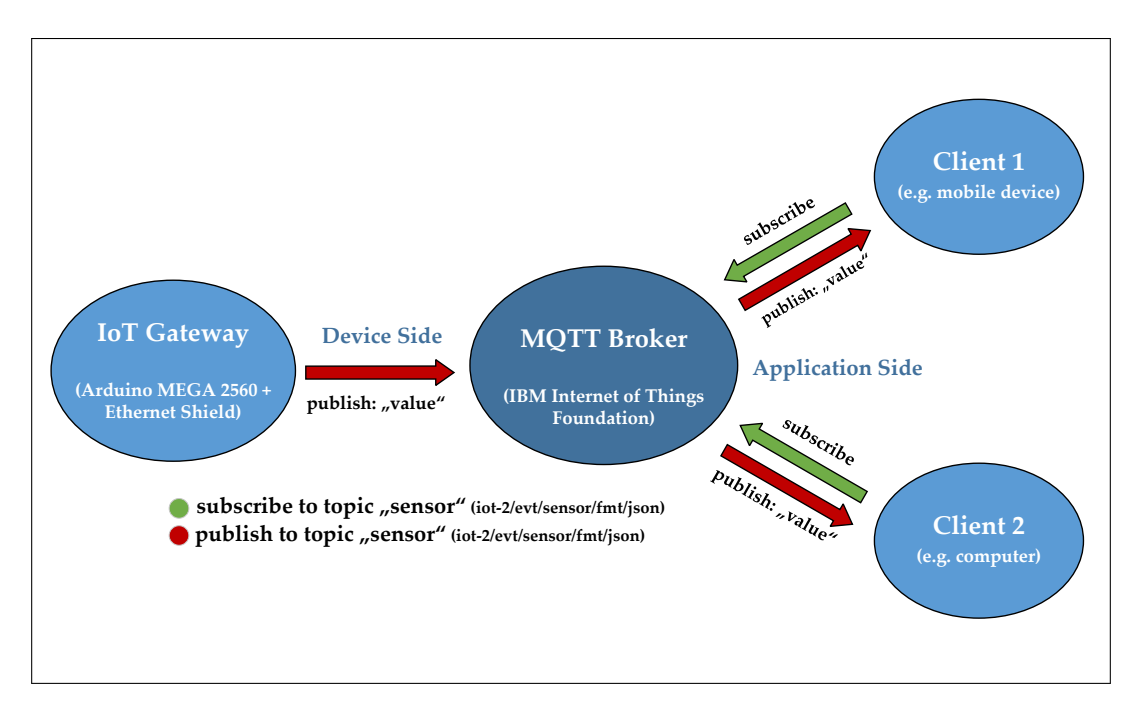

<span id="page-75-1"></span>Figure 5.16: MQTT - Publish/Subscribe<sup>[133](#page-75-3)</sup>

The following Fig. [5.17](#page-76-0) shows the configuration of the [MQTT](#page-113-1) topics, the access point for the broker and the IBM Bluemix credentials of the programmed Arduino 2560 MEGA microcontroller code in order to establish the connection with the "Internet of Things Foundation" that is discussed in section [5.4.1.](#page-79-0)

There are two topics available, one for "Publishing" the gathered sensor data to the broker that will distribute the data within IBM Bluemix and its applications

<span id="page-75-0"></span><sup>131</sup>Cf. LAMPKIN, [\(2012\),](#page-105-0) p. 27.

<span id="page-75-2"></span> $132$ <https://mosquitto.org/>, (retrieved 06/02/2017).

<span id="page-75-3"></span><sup>133</sup> Own illustration, based on Cf. LAMPKIN, [\(2012\),](#page-105-0) p. 26.

and the other one for "Subscribing" the gateway device (Arduino MEGA 2560) to a Node-RED<sup>[134](#page-76-1)</sup> application, where users can send specific commands via the Telegram Messenger<sup>[135](#page-76-2)</sup> back to Node-RED and the gateway to furthermore interact with it. The possibilities of the user interaction with the system will be discussed in section [5.6](#page-92-0) in more detail.

```
28 //-------- Bluemix & Server Credentials ----------------
29 #define ORG "wwett1"
30 #define DEVICE_TYPE "ArduinoMega2560"
31 #define DEVICE_ID "ArduinoMega2560_1"
32 #define TOKEN "asdf1234"
33
34 char server[] = ORG ".messaging.internetofthings.ibmcloud.com";
35 char topic_publish[] = "iot-2/evt/sensor/fmt/json";
36 char topic_subscribe[] = "iot-2/cmd/+/fmt/json";
37 char authMethod[] = "use-token-auth";
38 char token[] = TOKEN;39 char clientId[] = "d:" ORG ":" DEVICE_TYPE ":" DEVICE_ID;
40
```
<span id="page-76-0"></span>Figure 5.17: MQTT - Arduino Code Configuration<sup>[136](#page-76-3)</sup>

### 5.3.4 Message Payload Format - JSON

IBM Bluemix requires a special message payload format, containing the data that is published to, or subscribed from the [MQTT](#page-113-1) broker. The utilized standard format for the transmission is JavaScript Object Notation [\(JSON\)](#page-113-3), which is a datainterchange format to transmit data objects with the advantage that it can be read and used by any program language. $137$ 

It supports basic data types such as numbers, strings and arrays. The message payload requests a notation according to the example illustrated in Fig. [5.18,](#page-77-0) where two sensor values are transmitted using the [JSON](#page-113-3) string. Each object contains a set of names or value strings written with double quotes and is delimited with curly braces. The additional backslashes in the string are required to escape the quotation marks within a text string, which is needed for proper [JSON](#page-113-3) formatting.

<span id="page-76-1"></span><sup>134</sup><https://nodered.org/>, (retrieved 06/02/2017).

<span id="page-76-2"></span><sup>135</sup><https://telegram.org/>, (retrieved 06/02/2017).

<span id="page-76-3"></span><sup>&</sup>lt;sup>136</sup>Own illustration.

<span id="page-76-4"></span><sup>&</sup>lt;sup>137</sup>Cf. VASSEUR; DUNKELS, [\(2010\),](#page-108-0) pp. 94-95.

<span id="page-77-3"></span>Note that the IBM Bluemix [MQTT](#page-113-1) broker also requires a top-level property "d", at the very beginning of the payload string, otherwise the messages won't be recognized within the Internet of Things Foundation and no data can be transmitted. The length of the payload is also limited by Bluemix to a total size of 131 072 Bytes, where all message payloads that exceed this size will not be accepted by the broker. As a result, the connection to the gateway is disconnected and has to be established again with reduced message size.<sup>[138](#page-77-1)</sup>

```
String payload = "\{\Upsilon d\U: \{\Upsilon m\}Name\Upsilon: \UpsilonArduinoMega2560_1\Upsilon.";
 \overline{4}5
              payload += "\"T2_BME280\":";
              payload == "\"";6
 \overline{7}payload += BME280_TempC; // BME280 Temperature Value
              payload += "\",";
 8
              payload == "\\"Pressure\\":";
 9
              payload += "\"";
10
11
              payload += pressure_1; // MPL3115A2 Pressure Value
              payload += "\"";
12
              payload += "}}";
13
```
<span id="page-77-0"></span>Figure 5.18: JSON Message Format<sup>[139](#page-77-2)</sup>

#### 5.3.5 Establishing a Connection

As soon as the program code is successfully uploaded to the controller and the [IoT](#page-112-4) gateway is connected to an Internet capable network either by Ethernet with the Arduino and the shield, or by [WiFi](#page-114-1) when using the NodeMCU development kit, the program routine tries to connected to the [MQTT](#page-113-1) broker and furthermore starts to publish the gathered sensor data. The following Fig. [5.19](#page-78-0) shows the serial monitor of the Arduino IDE where the connection process and some published [JSON](#page-113-3) strings, containing the sensor values, are illustrated.

As already mention in previous sections, it is also possible to use an external reset pin of the Arduino and the NodeMCU to soft-reset the gateway hardware by the use of a [MQTT](#page-113-1) subscribe. This is achieved with Node-RED where a user specific command, e.g. the string "reset", is sent back to the controller that is subscribed to the topic in Node-RED. The received command then triggers a digital output pin which is connected to the reset pin via a resistor.

<span id="page-77-1"></span><sup>138</sup>Cf. IBM, [\(2016\).](#page-105-1)

<span id="page-77-2"></span><sup>139</sup>Own illustration.

| /dev/cu.usbmodem1421 (Arduino/Genuino Mega or Mega 2560)                                                                                                    |      |
|----------------------------------------------------------------------------------------------------|------|
|                                                                                                    | Send |
| Reconnecting MOTT client to wwett1.messaging.internetofthings.ibmcloud.com<br>Connection State:                                                                                                    |      |
| Arduino MEGA 2560_1 for Ultimaker 2 successfully connected!<br>Publishing to: iot-2/evt/sensor/fmt/ison                                                                                                    |      |
| ["d":{"myName":"ArduinoMega2560_1","T2_BME280":"23.05","T3_MPL1":"20.06","T3_MPL2":"20.63","Thermocouple":"22.00","Altitude":"365.03","Humidit <br>{"d":{"myName":"ArduinoMega2560_1","T2_BME280":"23.06","T3_MPL1":"20.06","T3_MPL2":"20.06","Thermocouple":"21.75","Altitude":"365.21","Humidit<br>["d":{"myName":"ArduinoMega2560_1","T2_BME280":"23.05","T3_MPL1":"20.00","T3_MPL2":"20.06","Thermocouple":"22.25","Altitude":"365.30","Humidit<br>["d":{"myName":"ArduinoMega2560_1","T2_BME280":"23.06","T3_MPL1":"20.00","T3_MPL2":"20.00","Thermocouple":"22.00","Altitude":"365.66","Humidit <br>["d":{"myName":"ArduinoMega2560_1","T2_BME280":"23.07","T3_MPL1":"20.00","T3_MPL2":"20.00","Thermocouple":"22.00","Altitude":"365.12","Humidit<br>["d":{"myName":"ArduinoMega2560_1","T2_BME280":"23.06","T3_MPL1":"20.06","T3_MPL2":"20.00","Thermocouple":"22.00","Altitude":"365.48","Humidit<br>["d":{"myName":"ArduinoMega2560_1","T2_BME280":"23.06","T3_MPL1":"20.06","T3_MPL2":"20.00","Thermocouple":"20.75","Altitude":"365.21","Humidit<br>["d":{"myName":"ArduinoMega2560_1","T2_BME280":"23.05","T3_MPL1":"20.06","T3_MPL2":"20.00","Thermocouple":"20.25","Altitude":"365.39","Humidit <br>["d":{"myName":"ArduinoMega2560_1","T2_BME280":"23.06","T3_MPL1":"20.06","T3_MPL2":"20.00","Thermocouple":"22.25","Altitude":"365.66","Humidit <br>["d":{"myName":"ArduinoMega2560_1","T2_BME280":"23.06","T3_MPL1":"20.06","T3_MPL2":"20.00","Thermocouple":"22.25","Altitude":"364.94","Humidit<br>["14.er","Altitude":"364.41","Humidit  ["23.06","T3_MPL1":"20.06","T3_MPL2":"20.06","Thermocouple":"22.50","Altitude":"364.41","Humidit |      |

<span id="page-78-0"></span>Figure 5.19: Serial Monitor - Connection & Data Publishing<sup>[140](#page-78-1)</sup>

Thus, after the implementation of a mobile user interaction with Telegram that is described during section [5.6,](#page-92-0) it is possible to reset the system from any device that is connected to the Internet if required.

## 5.4 IBM Bluemix

Bluemix is an open cloud platform that allows developers and end-users to build, run and deploy applications directly within the cloud. It supports own IBM software and services as well as applications from other business partners. The Bluemix cloud platform is based on [PaaS](#page-113-4) with additional Backend as a Service [\(BaaS\)](#page-113-5) capabilities and it supports various programming languages for developing web and mobile applications such as iOS or Android. By providing a wide range of services that are ready-to-use, it is possible to either directly use the prebuilt services via "Boilerplates", or to customize them by adding additional functionalities. As a developer, the interaction with the Bluemix infrastructure is either possible by the use of a browser-based interface, or by using the "Cloud Foundry" command-line-interface (CF) which allows to deploy locally developed applications at Bluemix.<sup>[141](#page-78-2)</sup>

As usual for [PaaS](#page-113-4) providers, Bluemix is also based on a pay-as-you-go scheme, where users only get a bill for the services that have been chosen and on the amount

<span id="page-78-1"></span><sup>&</sup>lt;sup>140</sup>Own illustration.

<span id="page-78-2"></span><sup>141</sup>Cf. STIFANI, [\(2015\),](#page-108-1) pp. 2-4.

of infrastructure that is obtained. The following Fig. [5.20](#page-79-1) shows an overview of all the available service categories in the Bluemix environment, whereby each category contains multiple services that can be executed.

| <b>Boilerplates</b> | <b>DevOps</b>                | Big Data                  |
|---------------------|------------------------------|---------------------------|
| <b>Runtimes</b>     | Web and Application Services | Security                  |
| Watson              | Integration                  | <b>Business Analytics</b> |
| Mobile              | Data Management              | Internet of Things        |

<span id="page-79-1"></span>Figure 5.20: IBM Bluemix - Categories of Services<sup>[142](#page-79-2)</sup>

In context of implementing the sensor system, the "Boilerplates" named "Internet of Things Foundation Starter", "Node-RED Starter" as well as the "Data Management" service "Cloudant NoSQL DB" and the "Big Data" service "IBM dashDB" are essential for establishing the communication with the [IoT](#page-112-4) gateway via [MQTT](#page-113-1) and to furthermore process, store and monitor the real-time and historical data.

Fig. [5.21](#page-80-0) shows the application and service dashboard of the IBM Bluemix user environment. The green circles below the Node-RED applications indicate whether the app is running or not. The created services, including the setup and configuration is discussed in the following sections.

#### <span id="page-79-0"></span>5.4.1 Internet of Things Foundation

The Internet of Things Foundation is the key service for establishing a communication between IBM Bluemix and the sensor gateway, either to retrieve sensor data from the gateway, or to send user specific commands back to the gateway via the Internet by using the lightweight [MQTT](#page-113-1) protocol and acting as the ["MQTT](#page-113-1) Broker"[143](#page-79-3)

In order to establish a connection with an [IoT](#page-112-4) gateway, which in this case is the Arduino Mega 2560 or the ESP8266 NodeMCU, the device needs to be registered within the Internet of Things Foundation. Therefore, each connected gateway or device essentially needs to be assigned a "Device Class", a unique "Device ID" and an authentication token that is either generated or self-defined, for security

<span id="page-79-3"></span><span id="page-79-2"></span><sup>142</sup> Illustration from STIFANI, [\(2015\),](#page-108-1) p. 2.

<sup>143</sup><https://console.ng.bluemix.net/docs/services/IoT/index.html>, (retrieved 06/02/2017).

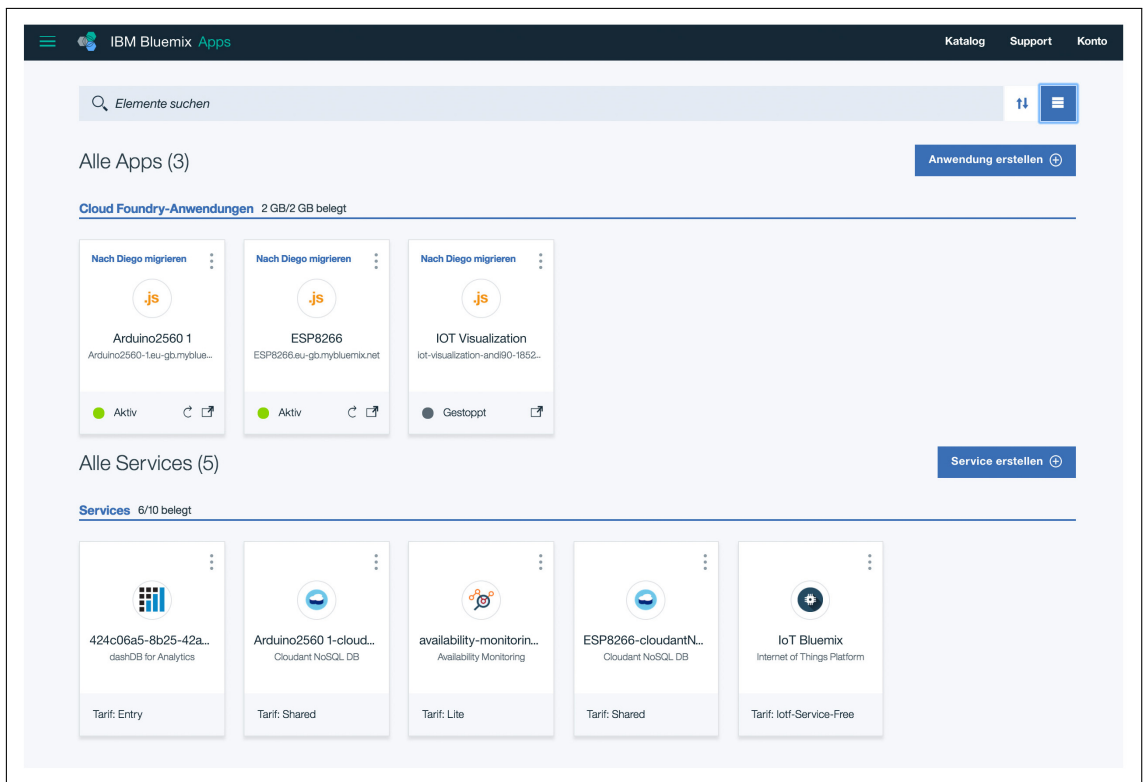

<span id="page-80-0"></span>Figure 5.21: IBM Bluemix - Dashboard<sup>[144](#page-80-1)</sup>

and privacy reasons. All this information is related to the "Organization ID" of the user account where the "Internet of Things Foundation" service is running. The "Device Class" is required for the connection of multiple devices of a different type, e.g. the ESP8266 NodeMCU and the Arduino MEGA 2560. It is left to the user to enter additional information, such as the manufacturer and the controller model, a serial number, the installation site, or a useful comment for each device.

Of course, the registration information for each device also needs to be configured within the Arduino program that runs on the controller so that the gateway is able to successfully connect to the Bluemix [MQTT](#page-113-1) broker to publish and subscribe data. Fig. [5.22](#page-81-0) shows the process of registering a device, with all the parameters listed.

After the registration of the [IoT](#page-112-4) gateways, the devices show up in the overview of the main screen. A symbol also indicates whether there is an active connection of a gateway or not. As illustrated in the following Fig. [5.23,](#page-81-1) the registered Arduino MEGA 2560 is currently connected to the Internet of Things Foundation and is

<span id="page-80-1"></span><sup>144</sup>Own illustration.

![](_page_81_Picture_66.jpeg)

<span id="page-81-0"></span>Figure 5.22: Internet of Things Foundation - Registering a Device<sup>[145](#page-81-2)</sup>

transmitting data to the broker. The overview also displays the additional device parameters that were entered during the registration process of the gateways.

| $\Omega$<br>₩  | <b>Devices</b><br><b>Browse</b> |                  | Action<br>Diagnose | <b>Device Types</b><br>Manage Schemas |                 |                         |                      |
|----------------|---------------------------------|------------------|--------------------|---------------------------------------|-----------------|-------------------------|----------------------|
| $\frac{5}{20}$ | $\Box$                          |                  | Device ID $\div$   | Device Type $\div$                    | Class ID $\div$ | Date Added              | Location $\doteqdot$ |
| Å              | Results 1-4 of 4                |                  |                    |                                       |                 |                         |                      |
| $\sqrt{1}$     | $\qquad \qquad \Box$            | A                | ESP8266_01         | <b>ESP8266</b>                        | Device          | Jun 13, 2016 4:53:34 PM | FabLab Graz          |
|                | $\qquad \qquad \Box$            | ۰ıl              | ArduinoMega2560_1  | ArduinoMega2560                       | Device          | Jul 30, 2016 6:35:05 PM | FabLab Graz          |
| ලා             | $\qquad \qquad \Box$            | A                | ESP8266_02         | <b>ESP8266</b>                        | Device          | Sep 1, 2016 8:22:33 PM  | FabLab Graz          |
|                | $\Box$                          | $\blacktriangle$ | ESP8266_03         | <b>ESP8266</b>                        | Device          | Oct 11, 2016 8:48:57 PM | FabLab Graz          |
| ಜ              |                                 |                  |                    |                                       |                 |                         |                      |

<span id="page-81-1"></span>Figure 5.23: Internet of Things Foundation - Device Overview<sup>[146](#page-81-3)</sup>

A detailed overview of the received sensor values that are shaped in a [JSON](#page-113-3) format is available by clicking on the connected device. It lists all data points that are transmitted, including the timestamp for recording the information in a database or to visualize it by the use of a real-time graph.

<span id="page-81-2"></span> $145$ Own illustration.

<span id="page-81-3"></span><sup>146</sup>Own illustration.

![](_page_82_Picture_91.jpeg)

The following Fig. [5.24](#page-82-0) below illustrates an example of some received data points at a specific timestamp that is transferred via [MQTT](#page-113-1) as a [JSON](#page-113-3) string.

<span id="page-82-0"></span>Figure 5.24: Internet of Things Foundation - Received Sensor Values<sup>[147](#page-82-1)</sup>

### <span id="page-82-3"></span>5.4.2 Cloudant NoSQL DB

In order to store the historical sensor data that is gathered during the use of the Ultimaker 2 Extended 3D printer, a free-to-use NoSQL data layer, based on JSON documents is provided within Bluemix. The service is accessible through a HTTP interface and can be easily linked with the "Internet of Things Foundation". Through this implementation, the transferred sensor data is automatically archived in the database by the use of monthly changing containers, as shown in the following Fig.  $5.25.^{148}$  $5.25.^{148}$  $5.25.^{148}$  $5.25.^{148}$ 

<span id="page-82-1"></span> $147$ Own illustration.

<span id="page-82-2"></span><sup>148</sup>Cf. STIFANI, [\(2015\),](#page-108-1) p. 48.

|                             | Databases                   |          | Database name | Create Database<br>$\overline{\phantom{a}}$                                             |
|-----------------------------|-----------------------------|----------|---------------|-----------------------------------------------------------------------------------------|
| e<br><b>Databases</b>       | <b>A</b> Your Databases     |          |               |                                                                                         |
| Replication<br><b>Clock</b> |                             |          |               |                                                                                         |
| Analytics                   | Name                        | Size     | # of Docs     | <b>Actions</b>                                                                          |
| <b>Active Tasks</b>         | warehouser                  | 1.3 MB   | 6             | A [ o ]<br>$\frac{4m\mathbf{B}}{\mathbf{B}m\mathbf{b}}$                                 |
|                             | file_out                    | 162.5 KB | 169           | ■■■■                                                                                    |
| Account                     | iotp_wwett1_default_2016-08 | 92.3 MB  | 198632        | 日面<br>$\begin{array}{c} 4m\Box\\ \Box m\Phi \end{array}$                                |
| Support                     | iotp_wwett1_default_2016-09 | 341.7 MB | 687291        | 日間<br>$\left \begin{array}{c} 4m\Box\ \Box m\end{array}\right $                         |
| Documentation               | iotp_wwett1_default_2016-10 | 55.4 MB  | 121567        | 日間<br>$\frac{4m\mathbf{B}}{4m\mathbf{B}}$                                               |
|                             | iotp_wwett1_default_2016-11 | 132.8 MB | 207238        | $\blacksquare$<br>$\begin{bmatrix} 4m\mathbf{B} \\ \mathbf{B}m\mathbf{B} \end{bmatrix}$ |
|                             | iotp_wwett1_default_2016-12 | 328.1 MB | 507937        | <b>A</b> 面<br>$\frac{400}{100}$                                                         |
| <b>IBM Cloudant</b>         | iotp_wwett1_default_2017-01 | 2.8 MB   | 5414          | $\frac{400}{1000}$                                                                      |

<span id="page-83-0"></span>Figure 5.25: Cloudant NoSQL DB - Historical Sensor Data[149](#page-83-1)

### <span id="page-83-5"></span>5.4.3 dashDB

dashDB is a data warehousing tool to analyze historical data with built-in advanced analytics like data mining and predictive analytics. It is also possible to download a customized data set with adjusted columns and rows, as a .CSV file, for subsequent processing by the use of appropriate development tools such as Microsoft Excel<sup>[150](#page-83-2)</sup> or MATLAB<sup>[151](#page-83-3)</sup>. The warehousing tool is easy to connect to the other services such as the Cloudant NoSQL DB where the historical data is stored. Therefore, it is possible to transfer the data sets to dashDB and to start different analytics.[152](#page-83-4)

During this setup, an application of analytics tools for the gathered sensor data was not implemented yet since it is only test data that is recorded to validate the functionality of the sensor system. However, the subsequent Fig. [5.26](#page-84-0) shows an example of a data set in dashDB which was retrieved from the Cloudant NoSQL DB.

<span id="page-83-1"></span><sup>149</sup>Own illustration.

<span id="page-83-2"></span> $^{150}$  <https://products.office.com/de-at/excel>, (retrieved  $06/02/2017$ ).

<span id="page-83-3"></span> $151$ <https://www.mathworks.com/>, (retrieved  $06/02/2017$ ).

<span id="page-83-4"></span><sup>152</sup>Cf. STIFANI, [\(2015\),](#page-108-1) p. 56.

<span id="page-84-4"></span>

| E               |   | <b>IBM</b> dashDB <sup>**</sup>                                                     |                                           |          | 5%                                             |                            | 424c06a5-8b25-42a6-_Cloudant_1117842151404235 |                       |                             |                       | andreas.leitner@student.t  |
|-----------------|---|-------------------------------------------------------------------------------------|-------------------------------------------|----------|------------------------------------------------|----------------------------|-----------------------------------------------|-----------------------|-----------------------------|-----------------------|----------------------------|
| Home            |   | Create, drop, and work with tables                                                  |                                           |          |                                                |                            |                                               |                       |                             |                       | <b>Quick tou</b>           |
| <b>Tables</b>   |   | For existing tables, you can view details, browse data, and export data. Learn more |                                           |          |                                                |                            |                                               |                       |                             |                       |                            |
| Load            |   | <b>Add Table</b>                                                                    | <b>Delete Table</b>                       | Schema   | DASH105713                                     |                            | $\checkmark$                                  | <b>Table Name</b>     | IOTP_WWETT1_DEFAULT_2017-01 |                       | ╭<br>$\checkmark$          |
| <b>Run SQL</b>  |   | <b>Table Definition</b>                                                             | <b>Browse Data</b>                        |          |                                                |                            |                                               |                       |                             |                       |                            |
| Analytics       |   | Click a row to see its details.                                                     |                                           |          |                                                |                            |                                               |                       |                             |                       |                            |
| <b>Monitor</b>  | ゝ |                                                                                     | Maximum number of rows to retrieve:       | 1000     | $\hat{\phantom{1}}$<br>$\overline{\mathbf{v}}$ | Apply                      |                                               |                       |                             | ٦ρ                    |                            |
| <b>Settings</b> | ゝ | DEVICEI <sup>A</sup><br>D                                                           | <b>TIMESTAMP</b>                          | DATA D X | DATA D_Y                                       | DATA D_T2<br><b>BME280</b> | DATA D DI<br>STANCE 1                         | DATA D DI<br>STANCE 2 | DATA_D_DI<br>STANCE 3       | DATA D DI<br>STANCE 4 | DATA_D_HU<br><b>MIDITY</b> |
| Connect         |   |                                                                                     |                                           |          |                                                |                            |                                               |                       |                             |                       |                            |
| Downloads       |   | ArduinoMeg<br>a2560 1                                                               | 2017-01-05<br>T10:20:49.8                 | 0.27     | 2.67                                           | 23.12                      | 4.89                                          | 3.98                  | 19.51                       | 20.42                 | 28.00                      |
| Help            | ゝ |                                                                                     | $54 + 01:00$                              |          |                                                |                            |                                               |                       |                             |                       |                            |
|                 |   | ArduinoMeg<br>a2560 1                                                               | 2017-01-05<br>T10:31:55.5<br>$16 + 01:00$ | 0.12     | 1.29                                           | 23.04                      | 6.35                                          | 3.66                  | 18.05                       | 20.74                 | 29.00                      |
|                 |   | ArduinoMeg                                                                          | 2017-01-05                                | 0.16     | 2.04                                           | 23.12                      | 4.89                                          | 3.57                  | 19.51                       | 20.83                 | 27.00                      |

<span id="page-84-0"></span>Figure 5.26: IBM dashDB - Sensor Data Table<sup>[153](#page-84-1)</sup>

#### 5.4.4 Node-RED

The IBM Emerging Technology organization developed the open source platform Node-RED back in 2013 and introduced it in early 2015. Node-RED is a visual programming and wiring tool that makes it easier to connect, program and use the components of the Internet of Things. The naming relates to the fact that the platform was implemented using "Node.js", which is an open-source JavaScript runtime development environment.[154](#page-84-2)

The basic idea of Node-RED was to make programming easier and accessible for everyone, also for people without good programming knowledge. For this reason, predefined code blocks called "Nodes" are provided and can be dragged into the Node-RED editor. Wiring them up in different ways makes up a "Flow" that can finally be deployed to build the application. For more complex tasks, "Function Nodes" can be added to use customized code blocks for adding user specific functionalities to the "Flows".<sup>[155](#page-84-3)</sup>

<span id="page-84-1"></span> $153$ Own illustration.

<span id="page-84-2"></span><sup>154</sup>HEIDLOFF, [\(2015\).](#page-105-2)

<span id="page-84-3"></span><sup>155</sup><https://nodered.org/>, (retrieved 18/12/2016).

Additionally, there is also an available database where users can contribute their own nodes and make them available for public. By importing those "Nodes" with the Node Package Manager [\(NPM\)](#page-113-6) to the Node-RED application, other users can then easily reuse them for their own tasks. The process of importing new nodes to the application will be discussed in more detail in the next section.

Although Node-RED is already included within IBM Bluemix and can be set up really quickly by using a "Starter Platform", it is also possible to run it locally and to deploy it as a stand-alone Node.js application.

Once a Node-Red application has been prepared using the "Node-RED Starter" Boilerplate in the IBM Bluemix environment, the source code can be edited after-wards in a created GIT repository<sup>[156](#page-85-0)</sup> for the application. This is necessary when the user wants to add new custom nodes, or to update nodes of the application. See the following section for further details.

![](_page_85_Picture_4.jpeg)

Figure 5.27: Node-RED - Flow Editor<sup>[157](#page-85-1)</sup>

#### <span id="page-85-2"></span>Importing Nodes

It is possible to import new nodes to the Node-RED application by using the [NPM.](#page-113-6) When using Node-RED locally without Bluemix, new nodes can be added by

<span id="page-85-0"></span><sup>156</sup><https://git-scm.com/>, (retrieved 06/02/2016).

<span id="page-85-1"></span><sup>157</sup>Own illustration.

<span id="page-86-3"></span>using the "npm install <npm-packagename>" command within the command line. The  $\langle$ npm-packagename $\rangle$  has to match with the corresponding name on the Node-RED flow-database<sup>[158](#page-86-0)</sup> in order that the package manager is able to find and install the required node.

It is also possible to add nodes to the application directly within Bluemix by editing the source code of the Node-RED application in the IBM Bluemix DevOps Services. The nodes have to be added to the "package.json" file, again using the same package name as provided in the library. The left illustration of the following Fig. [5.28](#page-87-0) shows the "package.json" file including manually added NPM nodes such as the Telegram Bot API as well as the Node-RED Dashboard User Interface [\(UI\)](#page-115-2) for graphical visualization of the sensor data.<sup>[159](#page-86-1)</sup>

In case custom nodes need to be added that are not part of the Node-RED library introduced above, the import can also be done manually by uploading the "nodename.html" and the "nodename.js" file to a subfolder of the "nodes" folder within the applications structure. The naming of this subfolder has to match with the package name in the package.json file, just like the node in the Node-RED library. The left illustration of Fig. [5.28](#page-87-0) shows the application structure including the manually added Telegram Bot [API](#page-114-2) that is required for the user interaction discussed in section [5.6.](#page-92-0) [160](#page-86-2)

After performing changes to the code, the application has to be rebuilt and restarted by using the "Build & Deploy" command. It may take a little time until the application is running up and is ready to be started from the IBM Bluemix application dashboard again.

<span id="page-86-1"></span><span id="page-86-0"></span><sup>&</sup>lt;sup>158</sup>Node-RED Library, <http://flows.nodered.org/>, (retrieved 18/12/2016). <sup>159</sup>NODE-RED, [\(2016\).](#page-106-0)

<span id="page-86-2"></span><sup>160</sup>Cf. BISON, [\(2016\),](#page-103-0) pp. 7-12.

<span id="page-87-3"></span>![](_page_87_Figure_1.jpeg)

<span id="page-87-0"></span>Figure 5.28: Node-RED - package.json File (left); Manually Added Nodes (right)<sup>[161](#page-87-1)</sup>

#### Updating

The process of updating existing nodes via [NPM](#page-113-6) to a new version is quiet similar. The "package.json" file that contains all the manually added nodes also includes the current version number for every installed node at the end of each line, as it can be seen from Fig. [5.28](#page-87-0) above. This information does not have to be changed necessarily, however, it is still recommended for keeping the overview of the installed versions. After the changes are done, the execution of another "Build & Deploy", as already described earlier, is required to update the added nodes to the latest version, including the Node-RED editor itself.<sup>[162](#page-87-2)</sup>

# 5.5 Sensor System Installation

Based on the insights regarding the previous sections of this chapter where the pinout, the wiring diagram and the sensors including the placement at the Ultimaker 2 Extended 3D printer was described, the following section outlines the finished installation of the sensor system at the machine.

<span id="page-87-1"></span><sup>161</sup>Own illustration.

<span id="page-87-2"></span><sup>162</sup>NODE-RED, [\(2016\).](#page-106-0)

### 5.5.1 IoT Gateway - Arduino MEGA 2560 & Ethernet Shield

The following Fig. [5.29](#page-88-0) shows the [IoT](#page-112-4) gateway for the communication with the sensors that are installed at the Ultimaker 2, including the Arduino MEGA 2560 as well as the Ethernet Shield v2 on top. The wiring and the placement of all the pin headers for connecting the sensor cables is based on the wiring diagram and stripboard layout of section [5.2.6.](#page-65-0) Because the routing of all the connections and traces is performed at the bottom layer of the stripboard, it is rather manageable to keep track of all the connected sensors.

![](_page_88_Picture_3.jpeg)

Figure 5.29: Sensor Installation - Arduino MEGA 2560, Ethernet Shield and Sensor Stripboard<sup>[163](#page-88-1)</sup>

<span id="page-88-1"></span><span id="page-88-0"></span> $163$ Own illustration.

### 5.5.2 Ultimaker 2 - Extended & Sensor Setup

The finished installation of the introduced sensors in section [5.2.4](#page-58-0) at the Ultimaker 2 Extended 3D printer is illustrated in the following example figures. Fig. [5.30](#page-89-0) shows the installed HC-SR04 range detectors, including the printed mounting mechanisms based on the CAD models that were introduced in section [5.2.7.](#page-68-0)

As it can be seen out of the figures, the detectors "float" above the machines frame by attaching the mountings directly at the driving units, still providing enough space for the printer head to hit its end positions and the limit switches.

The illustration also shows the ADXL345 accelerator that was mounted directly onto the reflection shield for the range detectors at the printer head. Therefore, it is possible to detach the accelerator and the reflector simultaneously for providing easy maintaining access at the machine.

![](_page_89_Picture_5.jpeg)

Figure 5.30: Sensor Installation - Ultimaker 2  $(1)^{164}$  $(1)^{164}$  $(1)^{164}$ 

<span id="page-89-0"></span>Fig. [5.31](#page-90-0) shows the top view of the installed sensor, where additional sensors such as the electret microphone or the MQ-135 air quality sensor are noticeable as well.

<span id="page-89-1"></span> $164$ Own illustration.

![](_page_90_Picture_1.jpeg)

Figure 5.31: Sensor Installation - Ultimaker 2 $(2)^{165}\,$  $(2)^{165}\,$  $(2)^{165}\,$ 

The subsequent Fig. [5.32](#page-90-2) shows an applied limit switch to ensure that the sensor system is only active in case that the printer head of the Ultimaker 2 drives out of its defined home position when starting a production progress.

<span id="page-90-0"></span>![](_page_90_Picture_4.jpeg)

Figure 5.32: Sensor Installation - Limit Switch)<sup>[166](#page-90-3)</sup>

<span id="page-90-2"></span><span id="page-90-1"></span> $165$ Own illustration.

<span id="page-90-3"></span><sup>&</sup>lt;sup>166</sup>Own illustration.

### 5.5.3 NodeMCU - Compact Solution

The NodeMCU is a compact alternative to the Arduino MEGA 2560 gateway, based on [WiFi](#page-114-1) communication. As already mentioned in previous sections, due to the compact dimensions of the NodeMCU development board it is possible to install it closer to the sensor site or directly inside a machine if required. However, during the development of the sensor system in context of this thesis, the NodeMCU was mainly used to gather environmental parameters such as the ambient temperature, air pressure and humidity inside the [FabLab](#page-112-5) and it was utilized for testing various sensors that were intended for the installation at the Ultimaker 2. Since the usability and the flexibility for testing is easier by the use of a [WiFi](#page-114-1) connection instead of a tethered one, which is required for the Arduino and the Ethernet Shield, the NodeMCU development kit is more convenient for testing purposes.

To use the NodeMCU as an universal application for several installation purposes, a customized case was applied to place the controller inside of it on a small stripboard. For sensor communication the available analog as well as the [I2C](#page-112-6) interface is accessible through pin headers, as it can be seen from the following Fig. [5.33.](#page-91-0)

![](_page_91_Picture_4.jpeg)

Figure 5.33: NodeMCU - Housing  $(1)^{167}$  $(1)^{167}$  $(1)^{167}$ 

Additionally, a status LED is installed and connected to a digital [GPIO](#page-113-7) to receive an

<span id="page-91-1"></span><span id="page-91-0"></span><sup>167</sup>Own illustration.

optical notification whether the communication with IBM Bluemix or, respectively, the publishing of sensor data to the "Internet of Things Foundation" [MQTT](#page-113-1) broker is successful or not.

Fig. [5.34](#page-92-1) shows the connected NodeMCU inside the housing. The small hole is applied to perform a hard reset by triggering a small push button in case the controller software crashes.

![](_page_92_Picture_3.jpeg)

Figure 5.34: NodeMCU - Housing  $(2)^{168}$  $(2)^{168}$  $(2)^{168}$ 

# <span id="page-92-1"></span><span id="page-92-0"></span>5.6 User Notification & Interaction

By the use of the bi-directional [MQTT](#page-113-1) messaging protocol to either transfer sensor data to IBM Bluemix or to receive user commands from Bluemix, it is possible to implement an user interaction with the sensor system and the machine. IBM Bluemix supports a lot of applications that can be controlled by the use of the Node-RED editor, which is the interface between the Bluemix IoT Foundation and applications outside the Bluemix environment such as various messaging services or Push applications.[169](#page-92-3)

Because of the bi-directional communication it is not only possible to provide monitoring of the current printer state, but it also allows notifications and remote

<span id="page-92-2"></span><sup>168</sup> Own illustration.

<span id="page-92-3"></span><sup>169</sup>TANG, [\(2015\).](#page-108-2)

intervention of the system if necessary, or demanded. To provide a solution that is as convenient as possible, an interaction by the use of mobile devices is preferred. The fact that a smartphone is connected to the Internet continuously nowadays and that it is usually always carried with the user makes it a perfect alternative for notification, or interaction purposes. In general, it is possible to interact with the system by the use of any type of device, just like it is illustrated in the functional system diagram in section [5.1.](#page-53-0)

### <span id="page-93-1"></span>5.6.1 Telegram Messenger

Telegram is an easy to use messaging application available for multiple platforms such as Windows, MacOS, Android and iOS. In contrast to other messengers, Telegram supports a powerful [API](#page-114-2) for building and integrating customized Telegram clients as well as an additional [API](#page-114-2) to create programs that make use of Telegram messages as an interface, which are called Bots. This is also the reason why it was prefered over other messengers<sup>[170](#page-93-0)</sup>

The Telegram [API](#page-114-2) can be integrated into Node-RED, as discussed in section [5.4.4,](#page-85-2) to implement a set of Telegram "Flows" into the Node-RED Editor for sending and receiving data or information via IBM Bluemix. The Bot acts as a [HTTP-](#page-113-2)interface between the Node-RED code on the server and the user to automatically receive information based on specific events, or to send commands to the Bot within the messenger. The instruction set can be created directly within the messenger, whereas it has to match with the command names created in Node-RED in order to provide the required functionality.

During the set-up, the Bot receives an unique authorization token for making it identifiable within Node-RED. Once the Bot is created it can be invited to a chat group where multiple users can attend. Thereby, it is possible that several FabLab users can control the Bot and use its interfaces. The chat record is represented in a way that it is verifiable at any time which commands have been entered and by whom. For security reasons, the Bot can be protected in Node-RED by unlocking the "Chat-ID" of a user, so that the communication and interaction with the Bot and furthermore with the sensor system is only allowed for authorized users. Any

<span id="page-93-0"></span><sup>170</sup>TELEGRAM.ORG, [\(2017\).](#page-108-3)

attempt of controlling the Bot with an unauthorized Telegram account is recorded and the log is immediately sent to the administrator of the Bot in Telegram.

Fig. [5.35](#page-94-0) shows the available commands of the implemented Telegram Bot, performed on an Android device. The right part of the illustration shows an example of the automated notifications, which are sent by the Bot as soon as a print job is started, or when the production is finished and the printer has returned to its home position.

![](_page_94_Figure_3.jpeg)

<span id="page-94-0"></span>Figure 5.35: Telegram Bot - Command Overview<sup>[171](#page-94-1)</sup>

By the use of Telegram it is also possible to reset a gateway device, e.g. if a sensor is disconnected accidentally during maintenance work on a machine. Depending on the sensor type and its interface, the communication with the controller can still be interrupted, although the header has been connected again.

In that case, a reset of the controller and the subsequent re-connection with the network is the only possible intervention. Fig. [5.36](#page-95-0) shows the process of resetting a connected device within the Telegram messenger.

<span id="page-94-1"></span><sup>171</sup>Own illustration.

![](_page_95_Picture_1.jpeg)

Figure 5.36: Telegram Bot - Command Overview<sup>[172](#page-95-1)</sup>

## <span id="page-95-0"></span>5.7 Visualization

Within the scope of introducing IBM Bluemix, section [5.4.2](#page-82-3) and [5.4.3](#page-83-5) have already pointed out how to store the measured sensor values within a database and how to access the historical data afterwards for analysis purposes. However, for monitoring and supervision it is also of great interest to visualize current absolute values as well as the real-time data over time. Although it is possible to visualize the published sensor data directly within the "Internet of Things Foundation" of Bluemix, this solution is rather inappropriate because it is required to be logged into the Bluemix environment, thus, it is not possible to access the charts from outside using a [HTTP](#page-113-2) interface. To overcome this issue, Node-RED provides a package to create adjustable dashboards to visualize sensor graphs or data that will be described in more detail within this section.

### 5.7.1 Node-RED Dashboard UI

Node-RED provides a convenient user interface for creating [IoT](#page-112-4) dashboards and to visualize real-time data via different types of diagrams. The dashboard is customizable regarding its dimensions, depending on which device is going to be

<span id="page-95-1"></span><sup>172</sup>Own illustration.

used for monitoring. Whereas desktop computers or notebooks provide a larger display for visualization, a mobile device such as a tablet or a smartphone is restricted in display size due to its smaller dimensions.<sup>[173](#page-96-0)</sup>

Although it is still possible to display a large dashboard on a small screen by scrolling, it is better to provide two different visualization schemes for both, computer and mobile devices. The dashboard user interface does not only allow to display the published sensor data, but it is also possible to display information messages for the users, depending on specific events or sensor values.

![](_page_96_Figure_3.jpeg)

<span id="page-96-2"></span>Figure 5.37: Ultimaker 2 Extended - Sensor Visualization<sup>[174](#page-96-1)</sup>

Fig. [5.37](#page-96-2) above shows the example of a numerical dashboard, optimized for desktop devices to provide an overview of the real-time sensor values, measured at the Ultimaker 2 Extended 3D printer. The dashboard also displays additional information such as the printer state and if there are sensor errors in case a sensor is disconnected accidentally, e.g. during maintenance of the machine. Within the dashboard it is also possible to display information messages depending on a specific event such as the printer status or the connection status of the [IoT](#page-112-4) gateway.

As mentioned earlier, the dashboard can be adjusted in its size in order to fit on

<span id="page-96-0"></span> $^{173}$ <https://github.com/node-red/node-red-dashboard>, (retrieved  $06/02/2017$ ).

<span id="page-96-1"></span><sup>174</sup> Own illustration.

screens of mobile devices. With the use of the developed Telegram Bot acting as an interface between Node-RED and the user, it is possible to integrate the dashboard view into the Telegram Chat Group. The command list of Telegram, illustrated in Fig. [5.35](#page-94-0) of section [5.6.1,](#page-93-1) includes separated commands for the visualization of the dashboard. By using the "/dash mobile" command, Telegram opens the mobile dashboard via the provided [HTTP](#page-113-2) interface of Node-RED.

The following Fig. [5.38](#page-97-0) shows the mobile view of Ultimaker 2 printer head data (left figure) and environmental parameters inside the [FabLab](#page-112-5) Graz, measured with the NodeMCU Development Kit (right figure).

![](_page_97_Figure_3.jpeg)

<span id="page-97-0"></span>Figure 5.38: Sensor Visualization - Mobile View<sup>[175](#page-97-1)</sup>

<span id="page-97-1"></span><sup>175</sup>Own illustration.

### 5.7.2 Local Data Visualization

Besides the Node-RED visualization dashboard and the remote notifications in Telegram, a local information system using small, 0.96 " [OLED](#page-114-3) displays (SSD1306) with [I2C](#page-112-6) interfaces, is additionally implemented.

The display shows the acquired real-time sensor data directly at the machine site for providing an overview without the need of an additional device. In context of the first implementation of the system only one display is installed, whereby the different measurement values can be monitored by toggling between different screens using a push button that is connected to a digital input of the controller.

Fig. [5.39](#page-98-0) illustrates the three screens of the display, visualizing sensor data of the 3-axis accelerator attached at the printer head as well as various other parameters such as temperatures, the humidity or the light intensity inside the machine, gathered from the sensors that were introduced in section [5.2.4.](#page-58-0)

<span id="page-98-0"></span>![](_page_98_Picture_5.jpeg)

Figure 5.39: OLED - Notification Display; Ultimaker 2 - Extended<sup>[176](#page-98-1)</sup>

<span id="page-98-1"></span> $176$ Own illustration.

# 6 Conclusion & Future Perspectives

This thesis provides a concept to improve a major drawback of current [FabLabs](#page-112-5) or Makerspaces. Most [FabLabs](#page-112-5) are free to use facilities where users can realize their own ideas and concepts by the use of various production machines and tools such as 3D printers, laser cutters or CNC milling machines. Due to the lack of a bi-directional communication between the operator and the machines within a [FabLab,](#page-112-5) it is not possible to receive notifications about specific events and states of machines and it is unfeasible that a machine is able to react automatically to certain incidents, or to prevent worst case scenarios such as machine crashes.

The objective of this master thesis is the initial development of a smart, cloud-based sensor system for the application within [FabLabs](#page-112-5) to extend the present one-way user-to-machine communication flow. A "smart" sensor system which is connected to the Internet and installed at the machine site is acquired to gather machine related as well as environmental data by the use of a vast amount of sensors and actuators. The data is processed by a microcontroller to store production-relevant information as well as environmental parameters within the [PaaS](#page-113-4) cloud service IBM Bluemix.

Since the connection between the sensor system and the cloud platform is bidirectional, machine users are informed about specific events via notifications messages and visualization charts and they are allowed to intervene into ongoing production processes if required. For the first implementation and testing of the developed sensor system in context of this thesis, the Ultimaker 2 Extended 3D Printer, being part of the machine park in the [FabLab](#page-112-5) Graz, was intended because it provides easy accessibility for the sensor installment and it is frequently used at the [FabLab](#page-112-5) opening times in order to record test data during ordinary operation.

The information flow of the sensor system, starting at the low-level controller interface where all the sensor data is gathered and furthermore transmitted to the

cloud service IBM Bluemix, is based on the approach of the Internet of Things [\(IoT\)](#page-112-4). [IoT](#page-112-4) applications have experienced a rapid development since the firstever definition of the term back in 1999 until recent years, where the amount of connected devices to the Internet started to escalate. The technological leap regarding new electronic data processing hardware, faster and affordable Internet access from multiple devices using [WiFi,](#page-114-1) as well as the introduction of cloud computing technologies and services have contributed significantly to the growth of connected devices. As a consequence of the massive increase, it was essential to launch the new generation Internet Protocol Version 6 [\(IPv6\)](#page-115-3) for providing additional address space within the Internet.

An [IoT](#page-112-4) system requires essential components for collecting data of physical objects, or environmental factors in the real world to process the data and to furthermore store the data in an appropriate format within a cloud service. Thus, the consideration of a basic system concept was carried out in chapter [3](#page-30-0) that also forms the foundation of the subsequent implementation by acquiring specific components.

Related to the sensor system concept that was outlined in chapter [3,](#page-30-0) the selection of an appropriate gateway device that was required for the connection of all the utilized sensors as well as for further data processing and forwarding of the sensor data to the cloud platform IBM Bluemix, was essential. Consequently, the [IoT](#page-112-4) gateway, being the centerpiece of the entire system, is of particular significance. Several network capable gateway devices are available on the market, however, not every device is suitable for processing a vast amount of sensor data in terms of hardware interfaces and resources.

In order to provide a comprehensive comparison of current controllers and to pick the most suitable alternatives for the application, a value benefit analysis was utilized in chapter [4](#page-35-0) in context of a market research. The matrix considers multiple aspects and device specifications that are important to meet the requirements of the sensor system. To prevent an over influence of certain factors and vice versa, the scoring of each utilized criteria was balanced within the scoreboard. As a result of the comparison, two [MCU](#page-113-8) boards with different network interfaces (Ethernet and WiFi) were utilized for the application as the sensor gateway for providing two different communication approaches.

The practical implementation of the sensor system that is carried out within chapter [5](#page-53-1) outlines the selection of the applied sensors at the Ultimaker 2 as well as the

wiring and installation interventions at the machine. The software development for the microcontroller and several communication tests to establish a connection between the [IoT](#page-112-4) gateway and the IBM Bluemix "Internet of Things Foundation" were already performed before the actual system installation to ensure a full functionality. Testing of both communication directions to either receive data from the sensors, or to send user commands to the sensor system, e.g. resetting, was an essential part of the implementation process. In context of this, an [HTTP](#page-113-2) user interface based on the Node-RED programming editor together with a messaging application Bot was implemented to furthermore receive machine related information directly to a mobile device or a computer. It allows to monitor real-time machine data on different dashboards and it supports the possibility to send notifications about an ongoing production progress or sensors errors to the messenger application.

Since the controller software was implemented in a way that it is applicable on both gateway controllers independent from the network interface, it is possible to connect and mix multiple gateways of different types to IBM Bluemix in order to interchange data between different machines. Thereby, is possible to implement a complete connectivity of all devices within a [FabLab](#page-112-5) to extend the implemented bi-directional user-to-machine communication also to an intelligent machine-tomachine communication (M2M).

However, the practical implementation of this thesis also provides a good foundation for further advances regarding predictive analytics or machine learning where machines can automatically react and adjust themselves based on a certain tendency or trend of a greater amount of gathered data (Big Data Analytics). A consequence of this approach would be to directly connect the [IoT](#page-112-4) gateway with the machines controller and its software, which is not realized at this stage. Therefore, it is not yet possible to directly interfere with active machine parts, such as the controlling of the printer head or the drive units.

Another possible future enhancement regarding the sensor system is the installation and the connection of the sensors and hardware at the machine. Although it was already ensured to keep the wiring effort at the controller as low as possible, it is still a prototypical application with provisional attached sensors and mountings. The stripboard that was utilized to place all the sensor pin headers within close proximity to the [MCU](#page-113-8) board may be substituted with a professional circuit board

by the preparation of a [PCB](#page-114-4) layout, to improve the overview and to build it more compact.

Also for other application areas next to FabLabs and Makerspaces, the concept of cloud computing based data monitoring and the application of IoT based sensor systems for smart manufacturing, including connected machines or industrial robots with embedded sensors, is a big opportunity for the future. By applying such systems it is possible to enhance the efficiency of production progresses and to reduce errors in the complete production chain, whereas multiple machines and processes are involved. Furthermore, also the safety within industrial environments can be increased by applying smart sensor systems that are capable of advanced warnings, in order to reduce the risk of damages or dangerous conditions.

Overall, the result of this thesis is a fully working implementation of an initial cloud-based sensor system applied on the Ultimaker 2 Extend 3D printer within the [FabLab](#page-112-5) Graz. The sensor system supports a bi-directional communication between the machine and the user as well as an automated storage process of the gathered sensor data in a structured database for historical purposes. The additionally implemented user interface allows easy communication with the system to either receive notifications, or to visualize machine related data. The achievements during this thesis provide a solid foundation for further development and expansion of the system in future.

# List of References

- ADAFRUIT (2016), *Monochrome 0.96" 128x64 OLED graphic display*. (retrieved 2017- 06-02). URL: <https://www.adafruit.com/product/326> (cit. on p. [57\)](#page-63-0).
- ARDUINO.CC (2016a), *Arduino Ethernet Shield V2*. (retrieved 2017-04-01). URL: <https://www.arduino.cc/en/Main/ArduinoEthernetShield> (cit. on p. [50\)](#page-56-0).
- (2016b), *Arduino Product Range*. (retrieved 2016-19-12). URL: [https : / / www .](https://www.arduino.cc/en/Main/Products) [arduino.cc/en/Main/Products](https://www.arduino.cc/en/Main/Products) (cit. on pp. [32,](#page-38-0) [33\)](#page-39-0).
- (2016c), *Arduino Software (IDE)*. (retrieved 2016-19-12). URL: [https : / / www .](https://www.arduino.cc/en/Guide/Environment) [arduino.cc/en/Guide/Environment](https://www.arduino.cc/en/Guide/Environment) (cit. on pp. [30,](#page-36-0) [64\)](#page-70-0).
- (2016d), *ATmega2560-Arduino Pin Mapping*. (retrieved 2017-04-01). URL: [https:](https://www.arduino.cc/en/Hacking/PinMapping2560) [//www.arduino.cc/en/Hacking/PinMapping2560](https://www.arduino.cc/en/Hacking/PinMapping2560) (cit. on p. [49\)](#page-55-0).
- (2016e), *MQ Gas sensors*. (retrieved 2017-10-01). URL: [http : / / playground .](http://playground.arduino.cc/Main/MQGasSensors#Introduction) [arduino.cc/Main/MQGasSensors#Introduction](http://playground.arduino.cc/Main/MQGasSensors#Introduction) (cit. on p. [56\)](#page-62-0).
- <span id="page-103-0"></span>BISON, J. (2016), *Custom Nodes in Node-RED*. (retrieved 2017-06-02). URL: [https:](https://github.com/jeancarl/node-red-labs/blob/master/node-red-custom-nodes/node-red-custom-nodes.pdf) [//github.com/jeancarl/node-red-labs/blob/master/node-red-custom](https://github.com/jeancarl/node-red-labs/blob/master/node-red-custom-nodes/node-red-custom-nodes.pdf)[nodes/node-red-custom-nodes.pdf](https://github.com/jeancarl/node-red-labs/blob/master/node-red-custom-nodes/node-red-custom-nodes.pdf) (cit. on p. [80\)](#page-86-3).
- BRADLEY, J. et al. (2013), *Internet of Everything (IoE) Value Index*. White Paper. (retrieved 2016-30-11). URL: [http : / / internetofeverything . cisco . com /](http://internetofeverything.cisco.com/sites/default/files/docs/en/ioe-value-index_Whitepaper.pdf) [sites/default/files/docs/en/ioe-value-index\\_Whitepaper.pdf](http://internetofeverything.cisco.com/sites/default/files/docs/en/ioe-value-index_Whitepaper.pdf) (cit. on p. [7\)](#page-13-0).
- BUYYA, R.; BROBERG, J.; GOSCINSKI, A. (2011), *Cloud Computing: Principles and Paradigms*. First. Wiley. ISBN: 99780470887998 (cit. on p. [14\)](#page-20-0).
- BUYYA, R.; DASTJERDI, A. V. (2016), *Internet of Things Principles and Paradigms*. First. Elsevier Ltd. ISBN: 9780128053959 (cit. on pp. [6,](#page-12-0) [8,](#page-14-0) [10,](#page-16-0) [11,](#page-17-0) [13,](#page-19-0) [14,](#page-20-0) [16\)](#page-22-0).
- CHAOUCHI, H. (2010), *The Internet of Things Connecting Objects*. First. Wiley. ISBN: 9781848211407 (cit. on pp. [11,](#page-17-0) [12\)](#page-18-0).
- CHASE, J. (2013), *The Evolution of the Internet of Things*. (retrieved 2016-14-11). URL: <http://www.ti.com/lit/ml/swrb028/swrb028.pdf>.
- CHAUHAN, C. (2015), *Internet of Things Evolution Over Time*. (retrieved 2016-14- 11). URL: [https://www.linkedin.com/pulse/internet-things-evolution](https://www.linkedin.com/pulse/internet-things-evolution-over-time-chhavi-chauhan)[over-time-chhavi-chauhan](https://www.linkedin.com/pulse/internet-things-evolution-over-time-chhavi-chauhan).
- CHUI, M.; LÖFFLER, M.; ROBERTS, R. (2010), "The Internet of Things." In: *McKinsey Quarterly (2010, March)*. (retrieved 2016-14-11). URL: [http://www.mckinsey.](http://www.mckinsey.com/industries/high-tech/our-insights/the-internet-of-things) [com/industries/high-tech/our-insights/the-internet-of-things](http://www.mckinsey.com/industries/high-tech/our-insights/the-internet-of-things) (cit. on p. [6\)](#page-12-0).
- COLEY, G. (2014), *BeagleBone Black System Reference Manual*. (retrieved 2016-19-12). URL: [https://github.com/CircuitCo/BeagleBone- Black/blob/master/](https://github.com/CircuitCo/BeagleBone-Black/blob/master/BBB_SRM.pdf) [BBB\\_SRM.pdf](https://github.com/CircuitCo/BeagleBone-Black/blob/master/BBB_SRM.pdf) (cit. on pp. [41,](#page-47-0) [42\)](#page-48-0).
- ESP8266.COM (2016), *ESP8266 Modules Family*. (retrieved 2016-20-12). URL: [http:](http://www.esp8266.com/wiki/doku.php?id=esp8266-module-family) [//www.esp8266.com/wiki/doku.php?id=esp8266- module- family](http://www.esp8266.com/wiki/doku.php?id=esp8266-module-family) (cit. on p. [34\)](#page-40-0).
- ESPRESSIF (2016), *ESP8266EX Datasheet*. (retrieved 2016-20-12). URL: [https://](https://espressif.com/sites/default/files/documentation/0a-esp8266ex_datasheet_en.pdf) [espressif . com / sites / default / files / documentation / 0a - esp8266ex \\_](https://espressif.com/sites/default/files/documentation/0a-esp8266ex_datasheet_en.pdf) [datasheet\\_en.pdf](https://espressif.com/sites/default/files/documentation/0a-esp8266ex_datasheet_en.pdf) (cit. on p. [33\)](#page-39-0).
- FABFOUNDATION.ORG (2016a), *What Is A Fab Lab?* (retrieved 2017-19-01). URL: <https://fabfoundation.org/index.php/what-is-a-fab-lab/index.html> (cit. on p. [2\)](#page-8-0).
- (2016b), *What Qualifies As A Fab Lab?* (retrieved 2017-19-01). URL: [https://](https://fabfoundation.org/index.php/what-qualifies-as-a-fab-lab/index.html) fabfoundation.org/index.php/what-qualifies-as-a-fab-lab/index. [html](https://fabfoundation.org/index.php/what-qualifies-as-a-fab-lab/index.html) (cit. on pp. [2,](#page-8-0) [25\)](#page-31-0).
- FABLABCONNECT.COM (2016), *FabLabs Overview Worldwide*. (retrieved 2017-19-01). URL: <http://www.fablabconnect.com/1000-fab-labs-97-countries/> (cit. on p. [2\)](#page-8-0).
- FABLABS.IO (2016), *FabLabs Overview Worldwide*. (retrieved 2017-19-01). URL: [https:](https://www.fablabs.io/map) [//www.fablabs.io/map](https://www.fablabs.io/map) (cit. on p. [1\)](#page-7-0).
- FRADEN, J. (2016), *Handbook of Modern Sensors Physics, Design, and Applications*. Fifth. Springer. ISBN: 9783319193021 (cit. on pp. [12,](#page-18-0) [13\)](#page-19-0).
- FRIESSNIG, M.; BÖHM, T; RAMSAUER, C. (2015), *Making FabLabs smart through sensors and Big Data analysis*. i-Know 2015 (cit. on p. [1\)](#page-7-0).
- GILCHRIST, A. (2016), *Industry 4.0 The Industrial Internet of Things*. First. Apress. ISBN: 9781484220467 (cit. on p. [18\)](#page-24-0).
- GUBBI, J. et al. (2013), *Internet of Things (Iot): A vision, architectural elements, and future*. Future Generation Computer Systems 2013;29(7):1645-60. (retrieved

2016-14-11). URL: [http://www.buyya.com/papers/Internet- of- Things-](http://www.buyya.com/papers/Internet-of-Things-Vision-Future2013.pdf)[Vision-Future2013.pdf](http://www.buyya.com/papers/Internet-of-Things-Vision-Future2013.pdf).

- HASSANALIERAGH, M. et al. (2015), *Health Monitoring and Management Using Internet-of-Things (IoT) Sensing with Cloud-based Processing: Opportunities and Challenges*. 2015 IEEE International Conference on Services Computing, pp. 285–292, DOI: 10.1109/SCC.2015.47. (retrieved 2016-06-12). URL: [http://www.](http://www.ece.rochester.edu/~gsharma/papers/Moeen_HealthMonitor_SCC2015.pdf) [ece.rochester.edu/~gsharma/papers/Moeen\\_HealthMonitor\\_SCC2015.pdf](http://www.ece.rochester.edu/~gsharma/papers/Moeen_HealthMonitor_SCC2015.pdf) (cit. on pp. [21,](#page-27-0) [22\)](#page-28-0).
- <span id="page-105-2"></span>HEIDLOFF, N. (2015), *What is Node-RED? How can it be used for the Internet of Things?* (retrieved 2017-05-01). URL: [http://heidloff.net/article/21.01.](http://heidloff.net/article/21.01.2015081841NHEAL8.htm) [2015081841NHEAL8.htm](http://heidloff.net/article/21.01.2015081841NHEAL8.htm) (cit. on p. [78\)](#page-84-4).
- HÖLLER, J. et al. (2014), *From Machine-to-Machine to the Internet of Things*. First. Elsevier Ltd. ISBN: 9780124076846 (cit. on pp. [17,](#page-23-0) [18\)](#page-24-0).
- <span id="page-105-1"></span>IBM (2016), *MQTT messaging*. (retrieved 2017-10-01). URL: [https : / / console .](https://console.ng.bluemix.net/docs/services/IoT/reference/mqtt/index.html) [ng.bluemix.net/docs/services/IoT/reference/mqtt/index.html](https://console.ng.bluemix.net/docs/services/IoT/reference/mqtt/index.html) (cit. on p. [71\)](#page-77-3).
- INTEL (2015a), *Intel Edison Development Platform, Product Brief*. (retrieved 2016-18- 12). URL: [http://www.intel.com/content/dam/support/us/en/documents/](http://www.intel.com/content/dam/support/us/en/documents/edison/sb/edison_pb_331179002.pdf) [edison/sb/edison\\_pb\\_331179002.pdf](http://www.intel.com/content/dam/support/us/en/documents/edison/sb/edison_pb_331179002.pdf) (cit. on pp. [38,](#page-44-0) [39\)](#page-45-0).
- (2014), *Intel Galileo Gen 2 Development Platform*. (retrieved 2016-18-12). URL: [http://www.intel.com/content/dam/support/us/en/documents/galileo/](http://www.intel.com/content/dam/support/us/en/documents/galileo/sb/intelgalileogen2prodbrief_330736_003.pdf) [sb/intelgalileogen2prodbrief\\_330736\\_003.pdf](http://www.intel.com/content/dam/support/us/en/documents/galileo/sb/intelgalileogen2prodbrief_330736_003.pdf) (cit. on pp. [38,](#page-44-0) [39\)](#page-45-0).
- (2015b), *Intel Quark SoC X1000 Series, Product Brief*. (retrieved 2016-18-12). URL: [http : / / www . intel . com / content / dam / www / public / us / en / documents /](http://www.intel.com/content/dam/www/public/us/en/documents/product-briefs/intel-quark-product-brief-v3.pdf) [product-briefs/intel-quark-product-brief-v3.pdf](http://www.intel.com/content/dam/www/public/us/en/documents/product-briefs/intel-quark-product-brief-v3.pdf).
- LAMBRECHTS, J.; SINHA, S. (2016), *Microsensing Networks for Sustainable Cities*. First. Springer. ISBN: 9783319283579 (cit. on p. [18\)](#page-24-0).
- <span id="page-105-0"></span>LAMPKIN, V. et al. (2012), *Building Smarter Planet Solutions with MQTT and IBM WebSphere MQ Telemetry*. IBM Redbooks. (retrieved 2016-14-11). URL: [http:](http://www.redbooks.ibm.com/redbooks/pdfs/sg248054.pdf) [//www.redbooks.ibm.com/redbooks/pdfs/sg248054.pdf](http://www.redbooks.ibm.com/redbooks/pdfs/sg248054.pdf) (cit. on pp. [16,](#page-22-0) [68,](#page-74-4) [69\)](#page-75-4).
- LEA R., Calderon R. (2016), "Node-RED: Lecture 1 A brief introduction to Node-RED." In: *Sense Tecnic Systems Inc*. (retrieved 2017-05-01). URL: [http:](http://noderedguide.com/nr-lecture-1/) [//noderedguide.com/nr-lecture-1/](http://noderedguide.com/nr-lecture-1/).
- LIN, H.; BERGMANN, N. (2016), *IoT Privacy and Security Challenges for Smart Home Environments*. MDPI AG, Information 2016, 7(3), 44; doi:10.3390/info7030044.

(retrieved 2016-06-12). URL: <http://www.mdpi.com/2078-2489/7/3/44> (cit. on p. [23\)](#page-29-0).

- LINKSPRITE (2014), *pcDuino3 Overview*. (retrieved 2016-19-12). URL: [http://www.](http://www.linksprite.com/linksprite-pcduino3/) [linksprite.com/linksprite-pcduino3/](http://www.linksprite.com/linksprite-pcduino3/) (cit. on pp. [40](#page-46-0)[–42\)](#page-48-0).
- MCEWEN, M.; CASSIMALLY, M. (2013), *Designing the Internet of Things*. First. Wiley. ISBN: 9781118430620 (cit. on pp. [7,](#page-13-0) [13,](#page-19-0) [30,](#page-36-0) [37\)](#page-43-0).
- MOOLAYIL, J. (2016), *Smarter Decisions The Intersection of Internet of Things and Decision Science*. First. Packt Publishing. ISBN: 9781785884191 (cit. on p. [17\)](#page-23-0).
- MOREL, L.; LE ROUX, S. (2016), *Fab Labs: Innovative User*. First. Wiley. ISBN: 9781848218727 (cit. on p. [2\)](#page-8-0).
- NODEMCU (2015a), *NodeMCU DEVKIT 1.0*. (retrieved 2016-14-11). URL: [https:](https://github.com/nodemcu/nodemcu-devkit-v1.0/blob/master/Documents/NodeMCU_DEVKIT_1.0.jpg) [//github.com/nodemcu/nodemcu- devkit- v1.0/blob/master/Documents/](https://github.com/nodemcu/nodemcu-devkit-v1.0/blob/master/Documents/NodeMCU_DEVKIT_1.0.jpg) [NodeMCU\\_DEVKIT\\_1.0.jpg](https://github.com/nodemcu/nodemcu-devkit-v1.0/blob/master/Documents/NodeMCU_DEVKIT_1.0.jpg) (cit. on p. [34\)](#page-40-0).
- (2015b), *NodeMCU Pin Definition*. (retrieved 2016-19-12). URL: [https://github.](https://github.com/nodemcu/nodemcu-devkit-v1.0/blob/master/Documents/NODEMCU-DEVKIT-V1.0-INSTRUCTION-EN.pdf) [com / nodemcu / nodemcu - devkit - v1 . 0 / blob / master / Documents / NODEMCU -](https://github.com/nodemcu/nodemcu-devkit-v1.0/blob/master/Documents/NODEMCU-DEVKIT-V1.0-INSTRUCTION-EN.pdf) [DEVKIT-V1.0-INSTRUCTION-EN.pdf](https://github.com/nodemcu/nodemcu-devkit-v1.0/blob/master/Documents/NODEMCU-DEVKIT-V1.0-INSTRUCTION-EN.pdf) (cit. on p. [51\)](#page-57-0).
- NODEMCU.COM (2014), *ESP8266 Modules Family*. (retrieved 2016-20-12). URL: [http:](http://nodemcu.com/index_en.html) [//nodemcu.com/index\\_en.html](http://nodemcu.com/index_en.html) (cit. on p. [34\)](#page-40-0).
- <span id="page-106-0"></span>NODE-RED (2016), *Documentation*. (retrieved 2017-05-01). URL: [https://nodered.](https://nodered.org/docs/) [org/docs/](https://nodered.org/docs/) (cit. on pp. [80,](#page-86-3) [81\)](#page-87-3).
- PÉREZ HERNÁNDEZ, M.; REIFF-MARGANIEC, S. (2014), *Classifying Smart Objects using Capabilities*. Tech. rep. (retrieved 2016-30-11). University of Leicester, Department of Computer Science. URL: [http://www.cs.le.ac.uk/people/](http://www.cs.le.ac.uk/people/srm13/publications/smartcomp14.pdf) [srm13/publications/smartcomp14.pdf](http://www.cs.le.ac.uk/people/srm13/publications/smartcomp14.pdf).
- RASPBERRYPI.ORG (2016a), *Product Range*. (retrieved 2016-19-12). URL: [https :](https://www.raspberrypi.org/products) [//www.raspberrypi.org/products](https://www.raspberrypi.org/products) (cit. on p. [37\)](#page-43-0).
- (2016b), *Raspberry PI FAQs*. (retrieved 2016-20-12). URL: [https : / / www .](https://www.raspberrypi.org/help/faqs/#intro) [raspberrypi.org/help/faqs/#intro](https://www.raspberrypi.org/help/faqs/#intro) (cit. on p. [36\)](#page-42-0).
- AL-ROOMI, M. et al. (2013), *Cloud Computing Pricing Models: A Survey*. International Journal of Grid and Distributed Computing Vol.6, No.5 (2013), pp.93-106. (retrieved 2016-30-11). URL: [http://www.sersc.org/journals/IJGDC/vol6\\_](http://www.sersc.org/journals/IJGDC/vol6_no5/9.pdf) [no5/9.pdf](http://www.sersc.org/journals/IJGDC/vol6_no5/9.pdf) (cit. on p. [14\)](#page-20-0).
- ROSENQUIST, M. (2014), "Cyber Security is Not Prepared for the Growth of Internet Connected Devices." In: *IT Peer Network*. (retrieved 2016-28-11). URL: [https:](https://itpeernetwork.intel.com/cyber-security-is-not-prepared-for-the-growth-of-internet-connected-devices/) [//itpeernetwork.intel.com/cyber-security-is-not-prepared-for-the](https://itpeernetwork.intel.com/cyber-security-is-not-prepared-for-the-growth-of-internet-connected-devices/)[growth-of-internet-connected-devices/](https://itpeernetwork.intel.com/cyber-security-is-not-prepared-for-the-growth-of-internet-connected-devices/) (cit. on pp. [9,](#page-15-0) [10\)](#page-16-0).
- SCHULZE, L. (2016), *Value Benefit Analysis*. (retrieved 2017-06-02). URL: [https :](https://gc21.giz.de/ibt/en/opt/site/ilt/ibt/regionalportale/sadc/inhalt/logistics/module_03/61_value_benefit_analysis.html) [//gc21.giz.de/ibt/en/opt/site/ilt/ibt/regionalportale/sadc/inhalt/](https://gc21.giz.de/ibt/en/opt/site/ilt/ibt/regionalportale/sadc/inhalt/logistics/module_03/61_value_benefit_analysis.html) [logistics/module\\_03/61\\_value\\_benefit\\_analysis.html](https://gc21.giz.de/ibt/en/opt/site/ilt/ibt/regionalportale/sadc/inhalt/logistics/module_03/61_value_benefit_analysis.html) (cit. on p. [44\)](#page-50-0).
- SPARKFUN (2016a), *Accelerometers*. (retrieved 2017-10-01). URL: [https : / / www .](https://www.sparkfun.com/categories/80) [sparkfun.com/categories/80](https://www.sparkfun.com/categories/80) (cit. on p. [53\)](#page-59-0).
- (2016b), *ADXL345*. (retrieved 2017-10-01). URL: [https://www.sparkfun.com/](https://www.sparkfun.com/products/9836) [products/9836](https://www.sparkfun.com/products/9836) (cit. on p. [52\)](#page-58-1).
- (2016c), *BME280*. (retrieved 2017-10-01). URL: [https://www.sparkfun.com/](https://www.sparkfun.com/products/13676) [products/13676](https://www.sparkfun.com/products/13676) (cit. on p. [53\)](#page-59-0).
- (2016d), *Electret Microphone Breakout*. (retrieved 2017-10-01). URL: [https://www.](https://www.sparkfun.com/products/12758) [sparkfun.com/products/12758](https://www.sparkfun.com/products/12758) (cit. on p. [56\)](#page-62-0).
- (2016e), *Environmental Sensors*. (retrieved 2017-10-01). URL: [https : / / www .](https://www.sparkfun.com/categories/152) [sparkfun.com/categories/152](https://www.sparkfun.com/categories/152) (cit. on p. [54\)](#page-60-0).
- (2016f), *GP1A57HRJ00F*. (retrieved 2017-10-01). URL: [https://www.sparkfun.](https://www.sparkfun.com/products/9299) [com/products/9299](https://www.sparkfun.com/products/9299) (cit. on p. [57\)](#page-63-0).
- (2016g), *HC-SR04*. (retrieved 2017-10-01). URL: [https://www.sparkfun.com/](https://www.sparkfun.com/products/13959) [products/13959](https://www.sparkfun.com/products/13959) (cit. on p. [53\)](#page-59-0).
- (2016h), *Logic Level Converter Bi-Directional*. (retrieved 2017-04-01). URL: [https:](https://www.sparkfun.com/products/12009) [//www.sparkfun.com/products/12009](https://www.sparkfun.com/products/12009) (cit. on p. [58\)](#page-64-0).
- (2016i), *MAX31855K*. (retrieved 2017-10-01). URL: [https://www.sparkfun.](https://www.sparkfun.com/products/13266) [com/products/13266](https://www.sparkfun.com/products/13266) (cit. on p. [55\)](#page-61-0).
- (2016j), *MPL3115A2*. (retrieved 2017-10-01). URL: [https://www.sparkfun.com/](https://www.sparkfun.com/products/11084) [products/11084](https://www.sparkfun.com/products/11084) (cit. on p. [53\)](#page-59-0).
- (2016k), *Proximity Sensors*. (retrieved 2017-10-01). URL: [https://www.sparkfun.](https://www.sparkfun.com/categories/84) [com/categories/84](https://www.sparkfun.com/categories/84) (cit. on p. [54\)](#page-60-0).
- (2016l), *QRD1114*. (retrieved 2017-10-01). URL: [https://www.sparkfun.com/](https://www.sparkfun.com/products/246) [products/246](https://www.sparkfun.com/products/246).
- (2016m), *Temperature Sensors*. (retrieved 2017-10-01). URL: [https://www.sparkfu](https://www.sparkfun.com/categories/82)n. [com/categories/82](https://www.sparkfun.com/categories/82) (cit. on p. [54\)](#page-60-0).
- (2016n), *Thermocouple Type-K Glass Braid Insulated (Bare Wire)*. (retrieved 2017- 10-01). URL: <https://www.sparkfun.com/products/251> (cit. on p. [55\)](#page-61-0).
- (2016o), *TMP102*. (retrieved 2017-10-01). URL: [https://www.sparkfun.com/](https://www.sparkfun.com/products/11931) [products/11931](https://www.sparkfun.com/products/11931).
- (2016p), *TSL2561*. (retrieved 2017-10-01). URL: [https://www.sparkfun.com/](https://www.sparkfun.com/products/12055) [products/12055](https://www.sparkfun.com/products/12055) (cit. on p. [55\)](#page-61-0).
- SRINIVASAN, S. (2014), *Security, Trust, and Regulatory Aspects of Cloud Computing in Business Environments*. First. IGI Global. ISBN: 9781466657885 (cit. on pp. [14,](#page-20-0) [15\)](#page-21-0).
- STIFANI, R. (2015), *IBM Bluemix: The Cloud Platform for Creating and Delivering Applications*. IBM Redbooks. (retrieved 2017-06-01). URL: [http://www.redbooks.](http://www.redbooks.ibm.com/redpapers/pdfs/redp5242.pdf) [ibm.com/redpapers/pdfs/redp5242.pdf](http://www.redbooks.ibm.com/redpapers/pdfs/redp5242.pdf) (cit. on pp. [72,](#page-78-0) [73,](#page-79-0) [76,](#page-82-0) [77\)](#page-83-0).
- TANG, C. (2015), *Explore MQTT and the Internet of Things service on IBM Bluemix*. (retrieved 2017-08-02). URL: [https://www.ibm.com/developerworks/cloud/](https://www.ibm.com/developerworks/cloud/library/cl-mqtt-bluemix-iot-node-red-app/) [library/cl-mqtt-bluemix-iot-node-red-app/](https://www.ibm.com/developerworks/cloud/library/cl-mqtt-bluemix-iot-node-red-app/) (cit. on p. [86\)](#page-92-0).
- TECHBLOG, Squix (2015), *ESP8266 module comparison*. (retrieved 2017-10-01). URL: [https://blog.squix.org/2015/03/esp8266-module-comparison-esp-01](https://blog.squix.org/2015/03/esp8266-module-comparison-esp-01-esp-05.html) [esp-05.html](https://blog.squix.org/2015/03/esp8266-module-comparison-esp-01-esp-05.html) (cit. on p. [35\)](#page-41-0).
- TELEGRAM.ORG (2017), *Telegram API*. (retrieved 2017-07-01). URL: [https://core.](https://core.telegram.org/api) [telegram.org/api](https://core.telegram.org/api) (cit. on p. [87\)](#page-93-0).
- TOZZI, C. (2016), *IoT Past and Present: The History of IoT, and Where It's Headed Today*. (retrieved 2016-14-11). URL: [http://talkincloud.com/cloud- computing/](http://talkincloud.com/cloud-computing/iot-past-and-present-history-iot-and-where-its-headed-today?page=1) [iot-past-and-present-history-iot-and-where-its-headed-today?page=](http://talkincloud.com/cloud-computing/iot-past-and-present-history-iot-and-where-its-headed-today?page=1) [1](http://talkincloud.com/cloud-computing/iot-past-and-present-history-iot-and-where-its-headed-today?page=1) (cit. on p. [8\)](#page-14-0).
- VASSEUR, J.P; DUNKELS, A. (2010), *Interconnecting Smart Objects with IP The Next Internet*. First. Elsevier. ISBN: 9780123751652 (cit. on pp. [11,](#page-17-0) [70\)](#page-76-0).
- VERMESAN, O.; FRIESS, P. (2014), *Internet of Things From Research and Innovation to Market Deployment*. First. River Publishers. ISBN: 9788793102941 (cit. on pp. [9,](#page-15-0) [19](#page-25-0)[–22\)](#page-28-0).
- WINKLER, F. (2014), *AD32600 Arduino Workshop 02*. (retrieved 2017-21-11). URL: [http://web.ics.purdue.edu/~fwinkler/AD32600\\_F14/AD32600\\_Arduino\\_](http://web.ics.purdue.edu/~fwinkler/AD32600_F14/AD32600_Arduino_workshop_02.pdf) [workshop\\_02.pdf](http://web.ics.purdue.edu/~fwinkler/AD32600_F14/AD32600_Arduino_workshop_02.pdf) (cit. on p. [13\)](#page-19-0).

# List of Figures

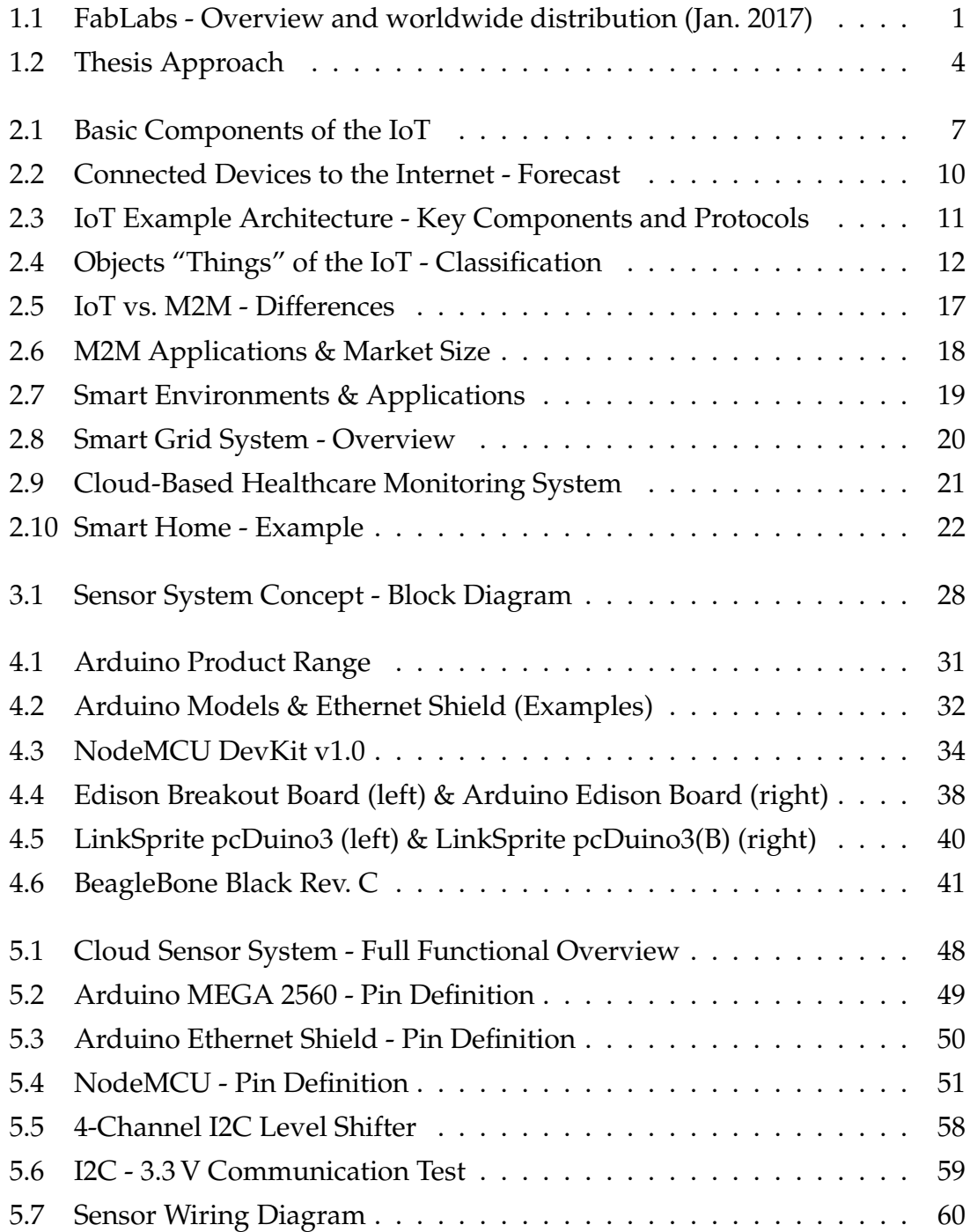

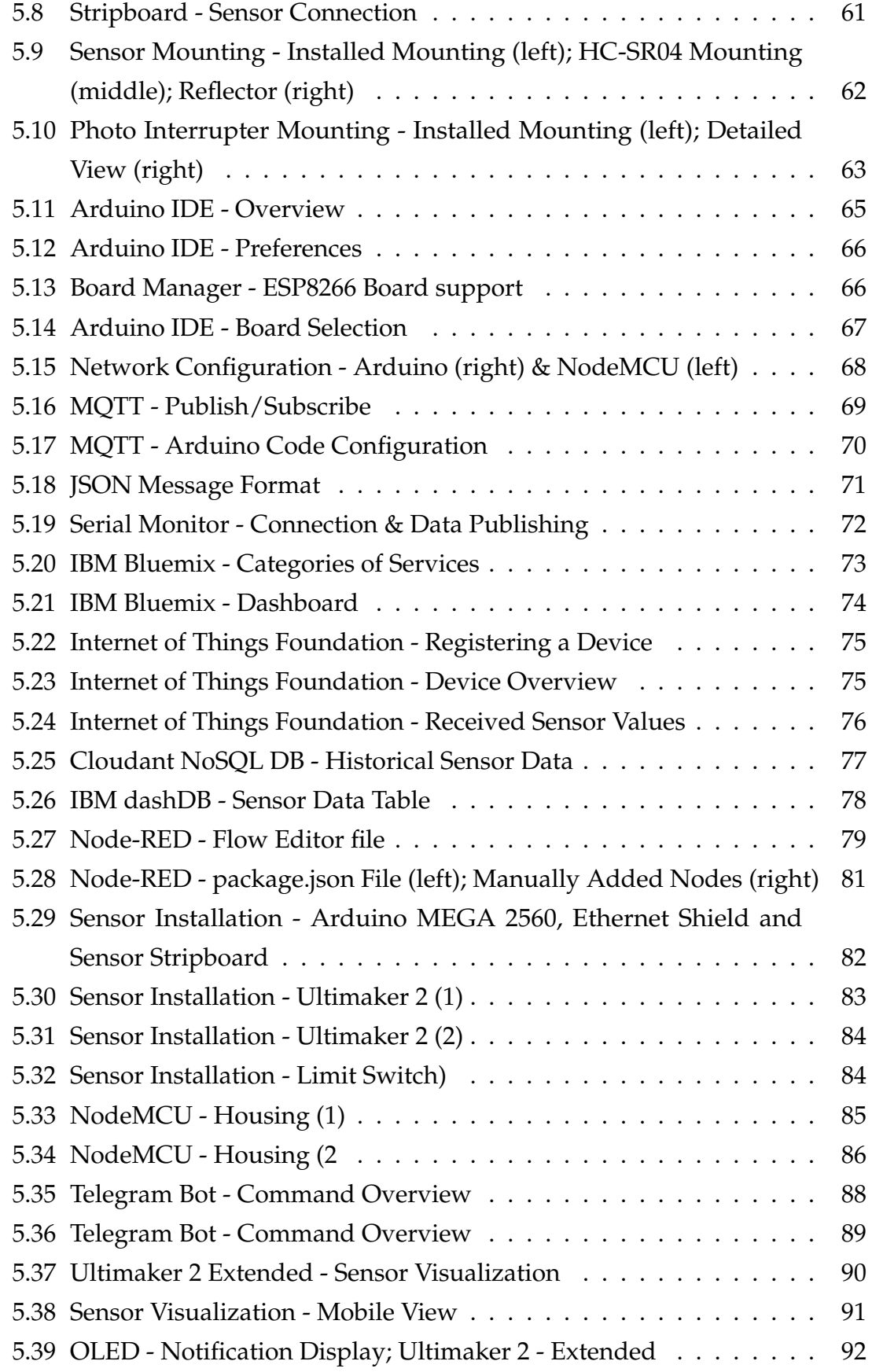

## List of Tables

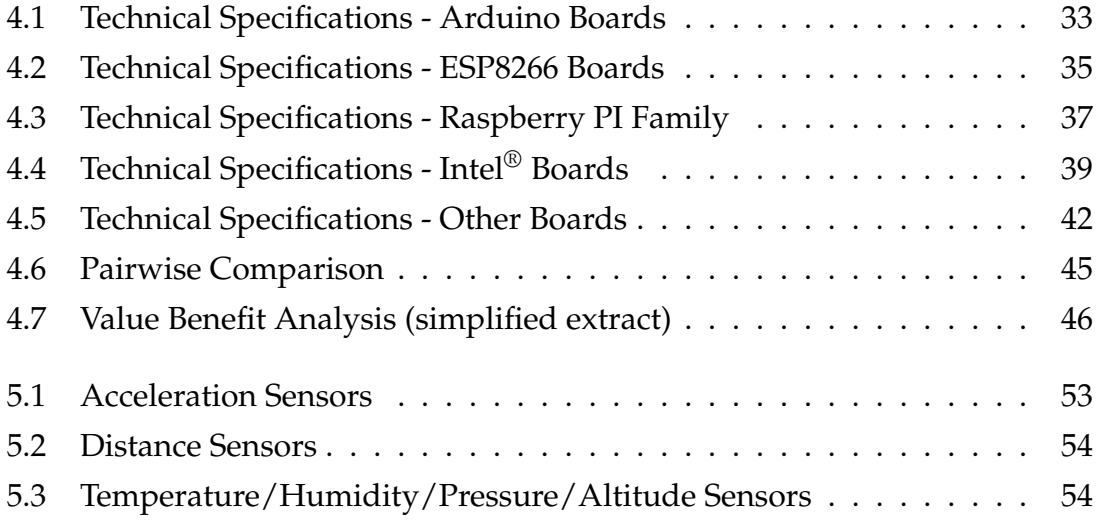

## List of Abbreviations

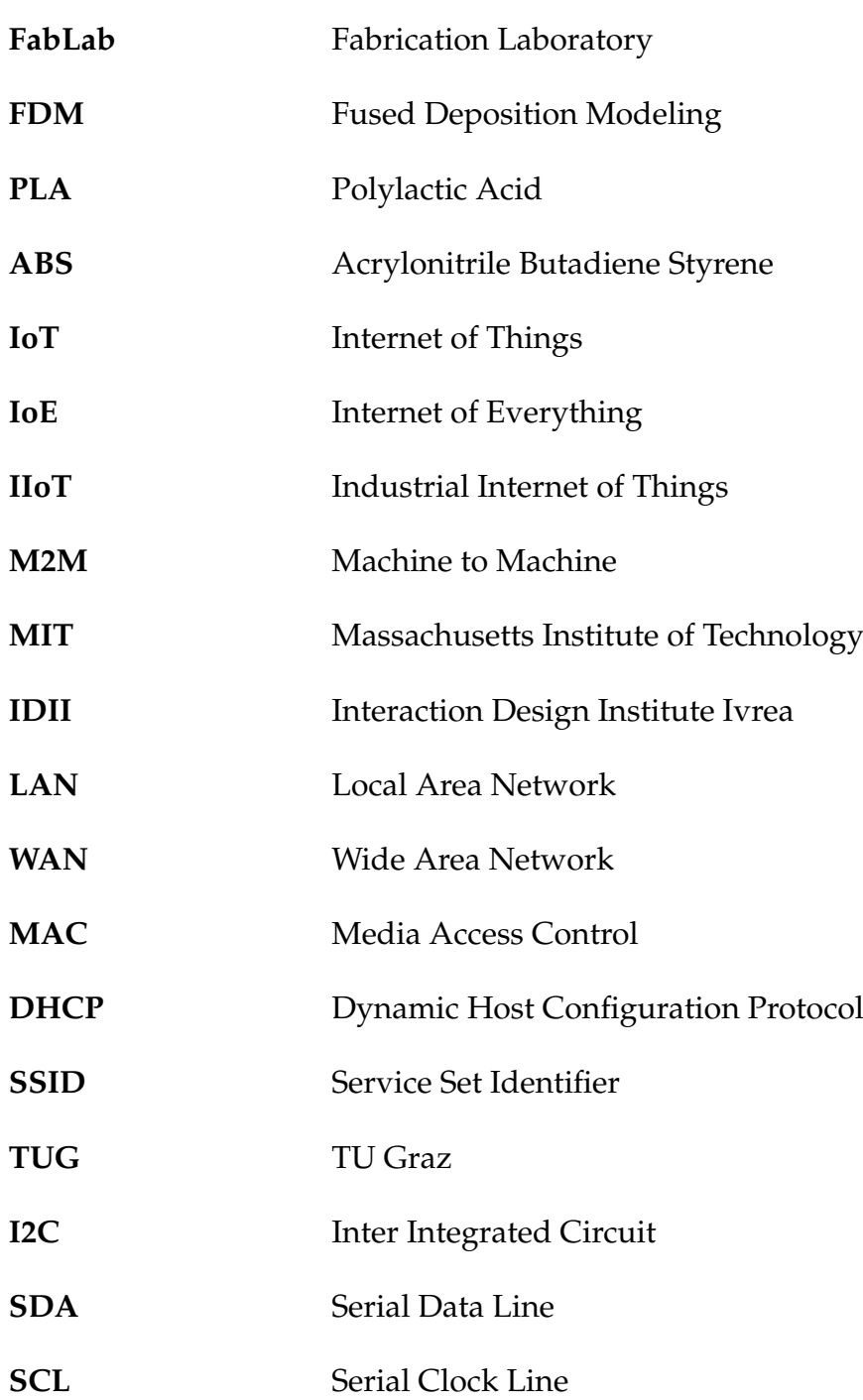

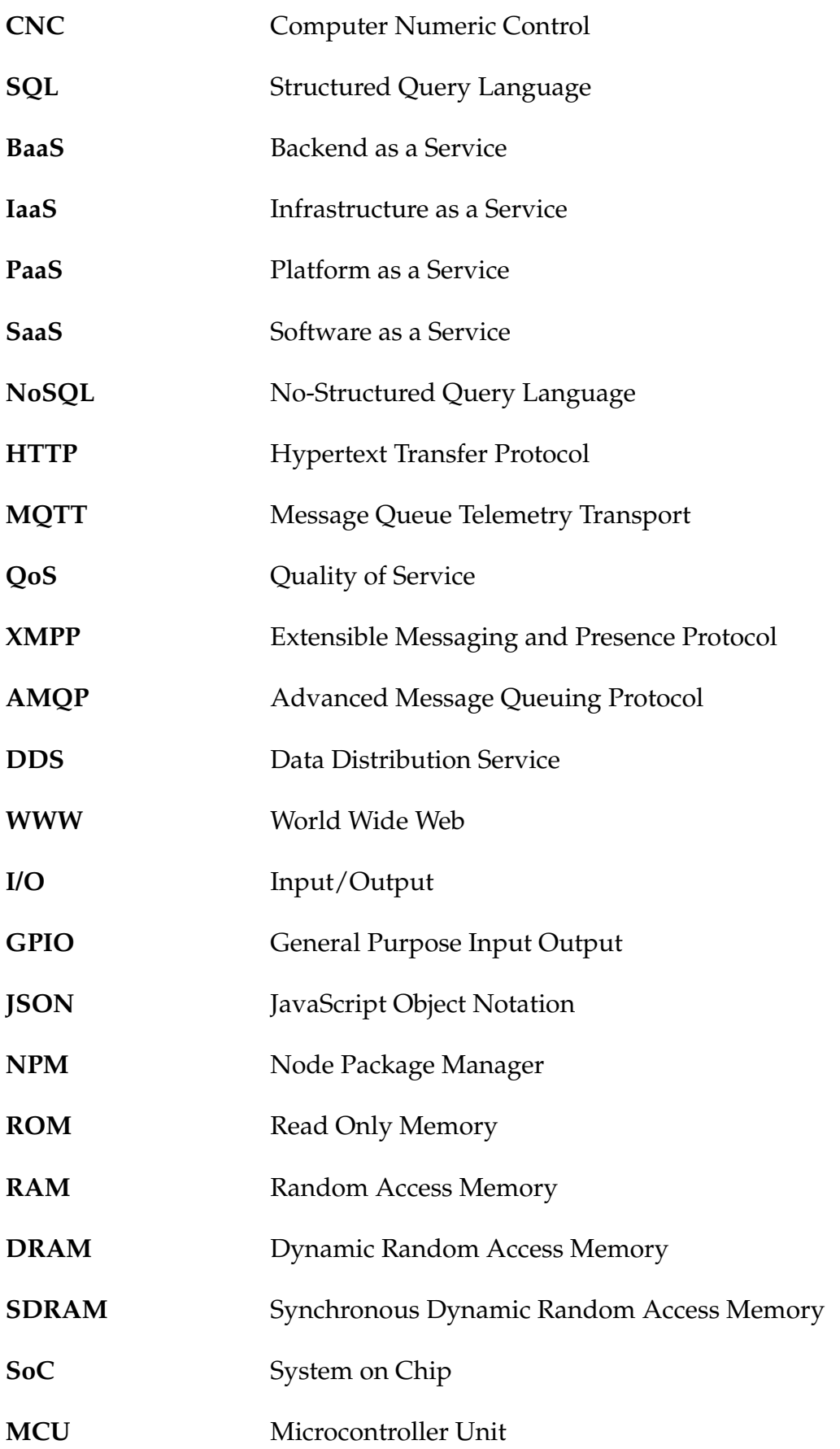

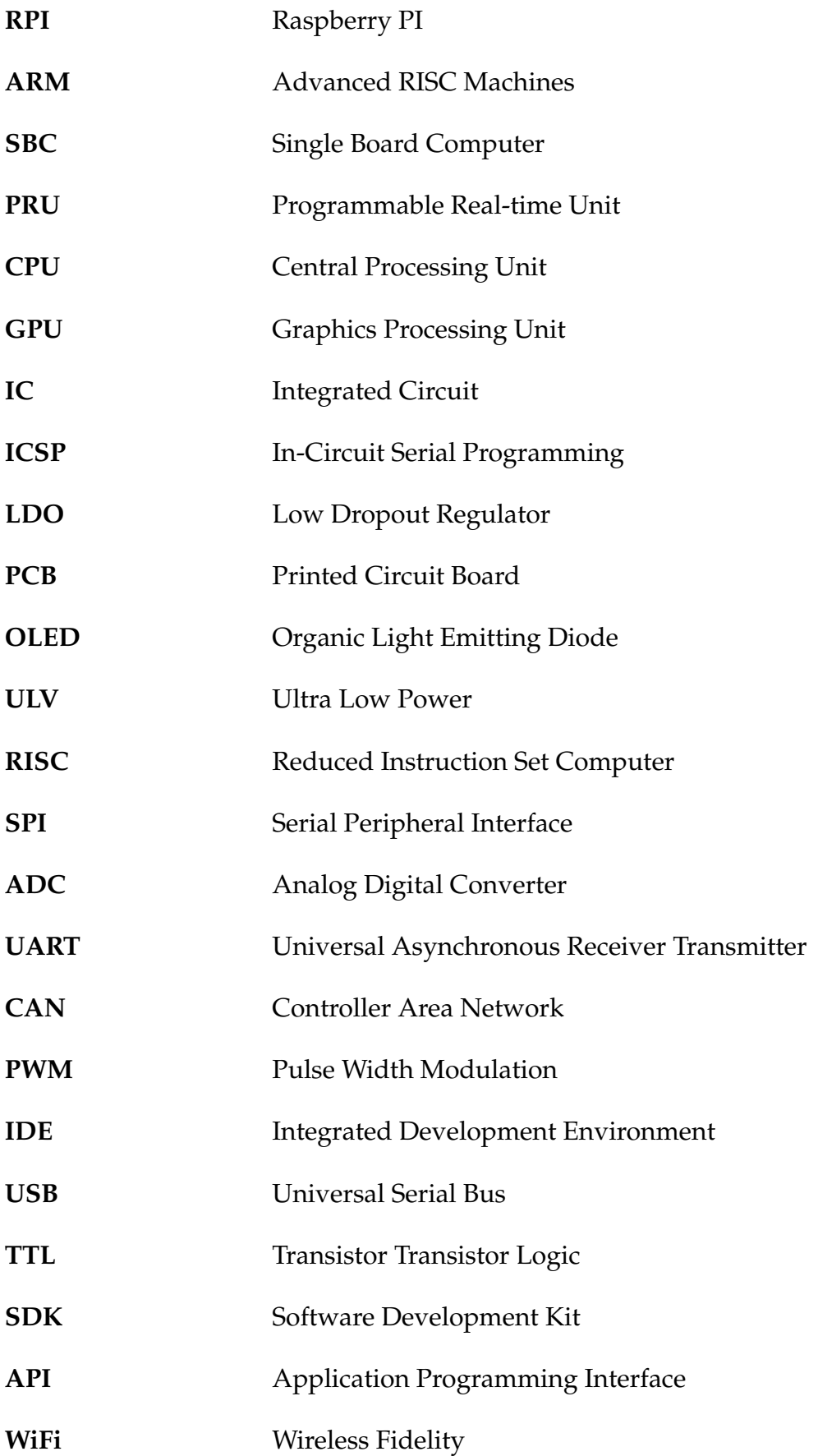

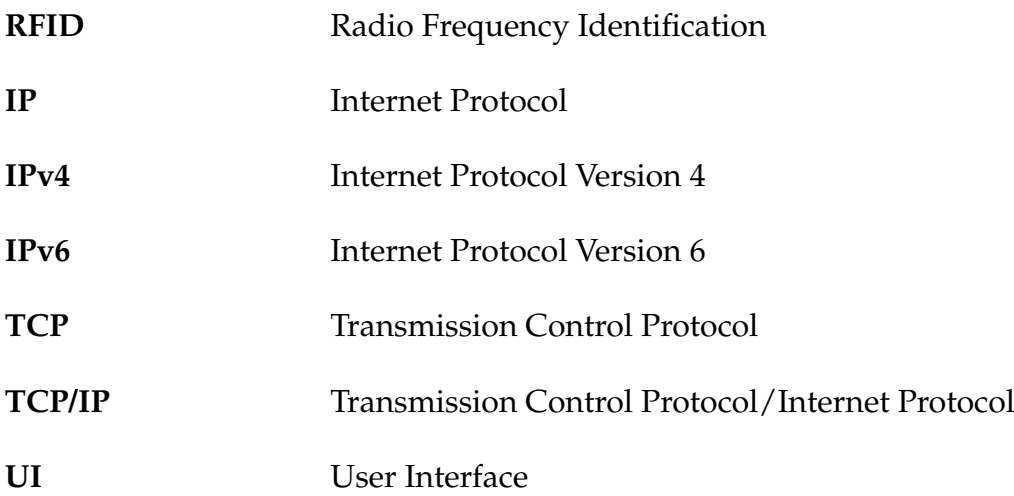

### Appendix

A.1 Market Overview - IoT Dev. Boards

#### A.2 Value Benefit Analysis - IoT Dev. Boards

A.3 Node-RED Editor - Flow Overview

### A.1 Market Overview - IoT Development Boards

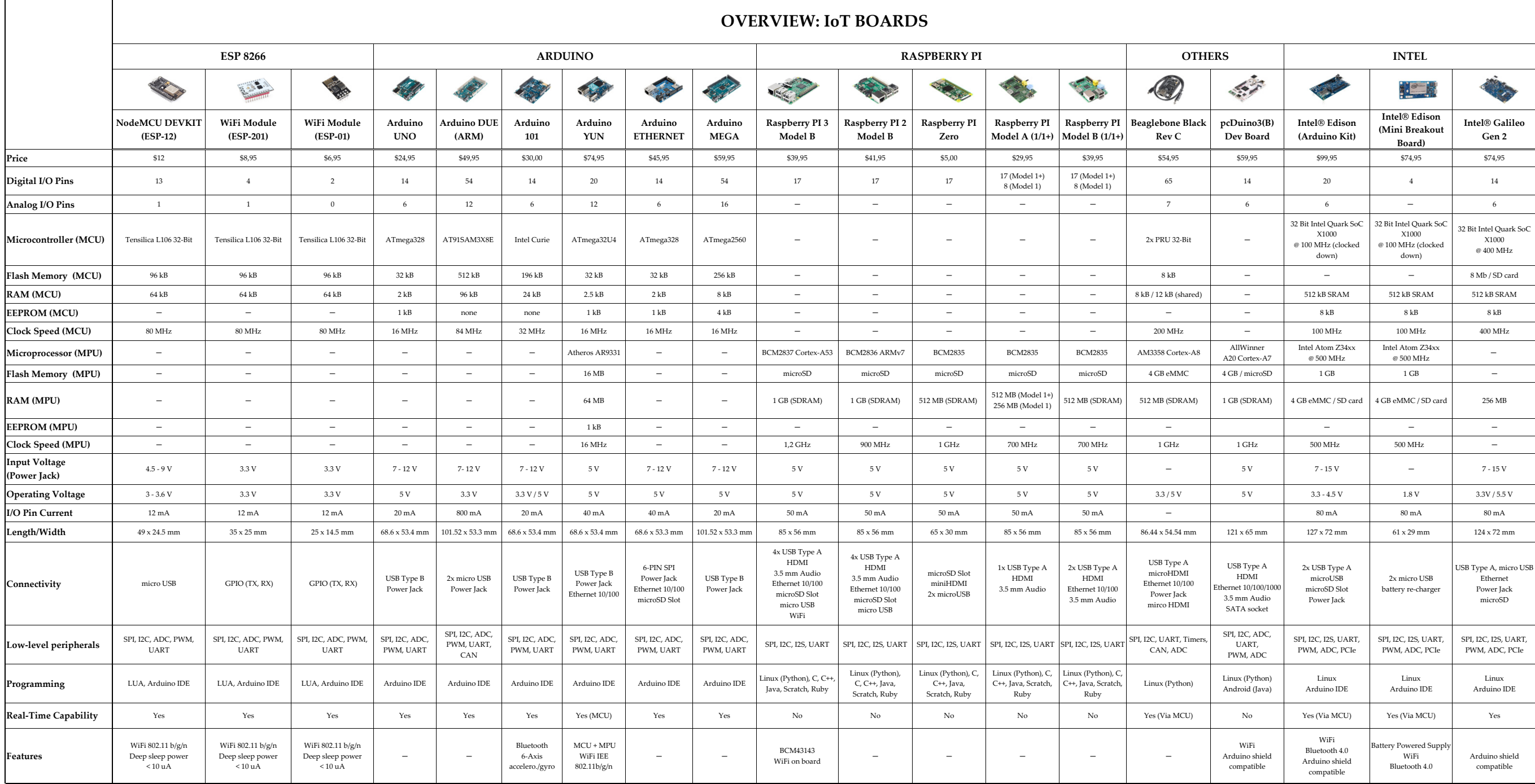

### A.2 Value Benefit Analysis - IoT Development Boards

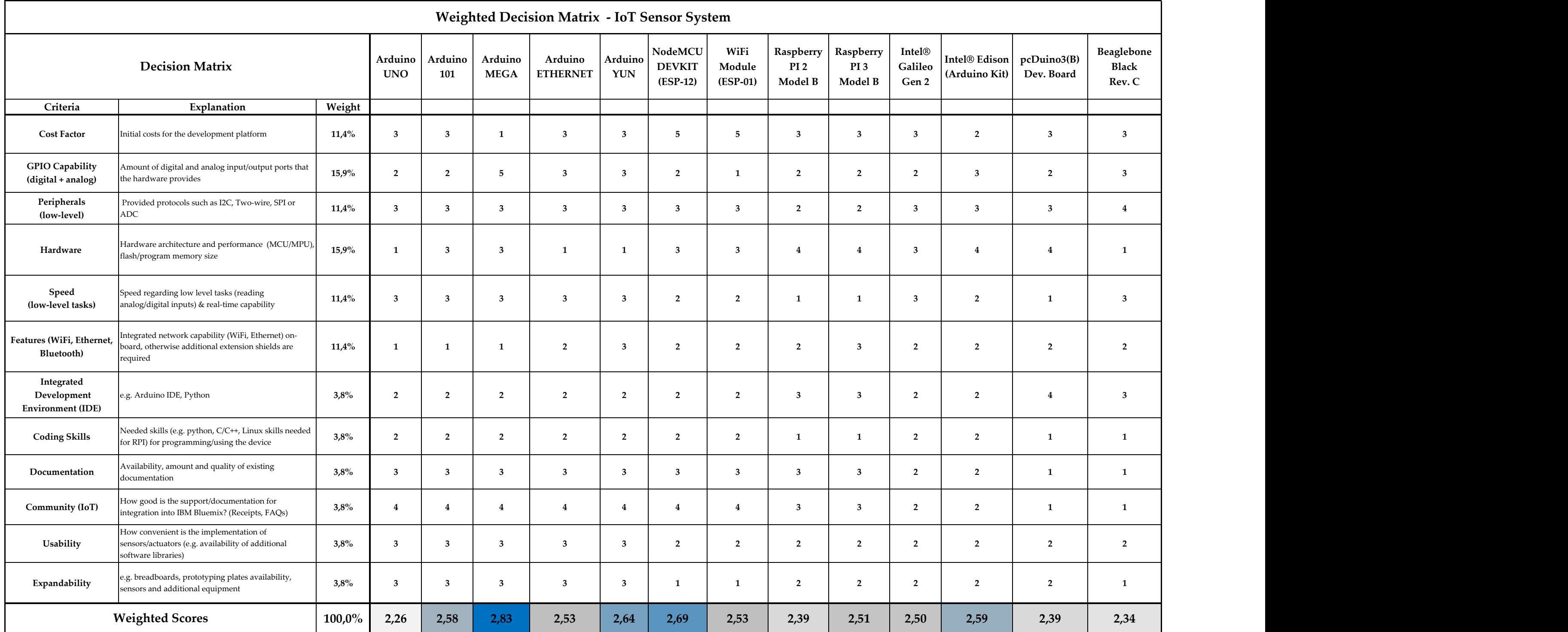

#### A.3 Node-RED Editor - Flow Overview

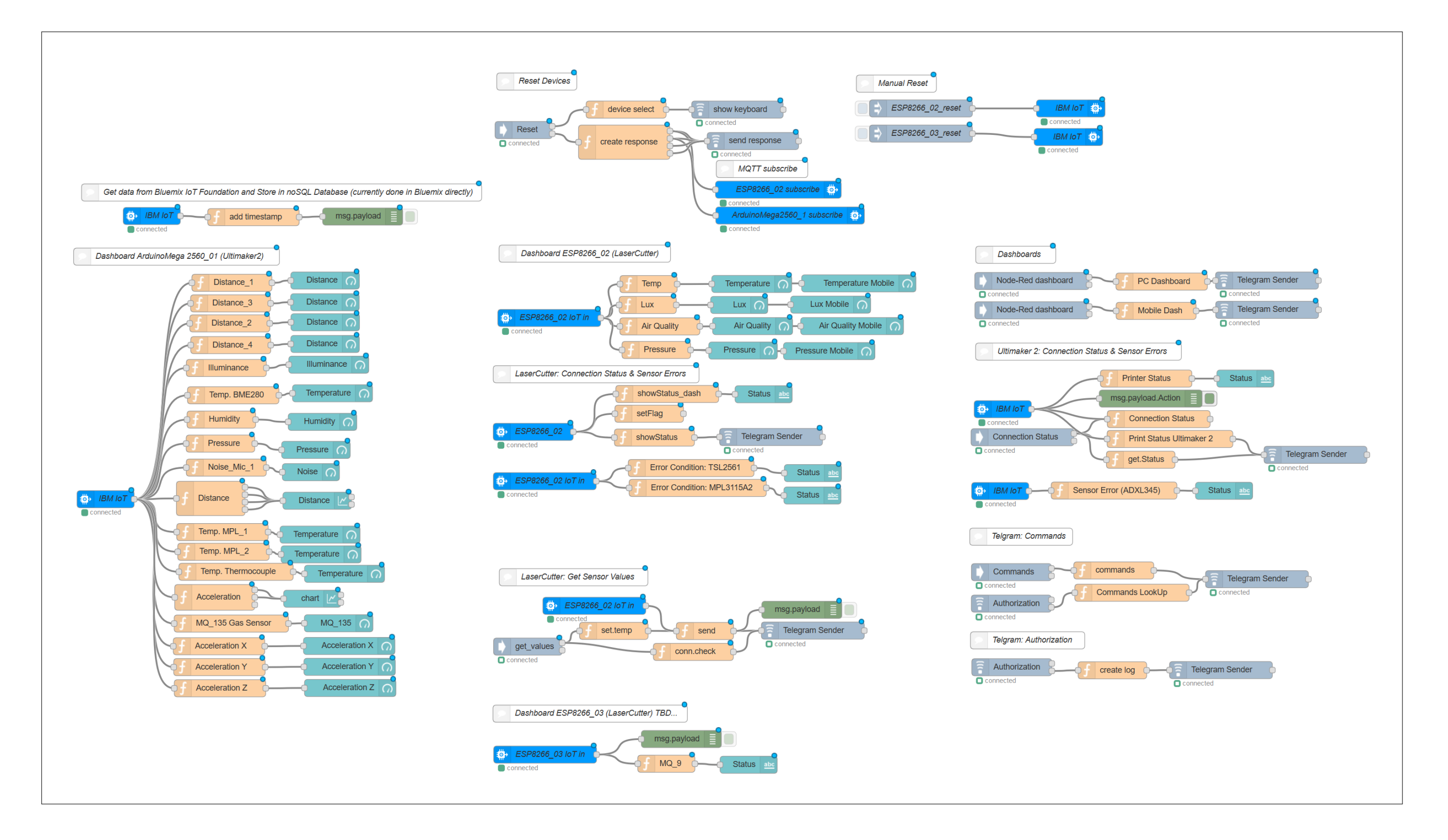